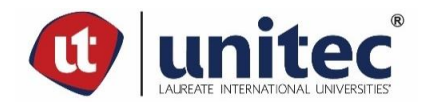

## **UNIVERSIDAD TECNOLÓGICA CENTROAMERICANA**

## **FACULTAD DE INGENIERÍA**

## **PROYECTO DE GRADUACIÓN**

# **INTEGRACIÓN DE PRUEBAS AUTOMATIZADAS PARA ASEGURAMIENTO DE CALIDAD EN TARJETAS ELECTRONICAS, EMPIRE ELECTRONICS DE HONDURAS**

**PREVIO A LA OBTENCIÓN DEL TÍTULO**

**INGENIERO EN MECATRONICA**

**PRESENTADO POR:**

**21341115 FERNANDO DAVID PACHECO ESPINAL**

**ASESOR: ING. MARTA REYES RODRIGUEZ**

**CAMPUS SAN PEDRO SULA; JULIO, 2019**

## **DEDICATORIA**

A papa, por darme la oportunidad de tener una educación superior, cosa que muchos no tienen la oportunidad de tener. No encuentro palabras para agradecer el sacrificio que hiciste por construir un camino frente a mí, el cual asegura un futuro provechoso para mí y mi familia. Finalmente te doy gracias por tu consejo y sabiduría en cada etapa de mi vida.

A mama, por tu incondicional amor y apoyo. Por ayudarme a crecer como individuo y enseñarme los valores que me hacen la persona que soy hoy. Aun cuando te decepcionaba, me apoyaste y confiaste en mi cuando nadie más lo hacía.

A Cecilia Mendoza, por quererme y por apoyarme en la redacción de esta tesis. Esta tesis no hubiera sido posible sin tu ayuda.

Finalmente, a mis amigos, "Los Lobos", por hacer esta etapa de mi vida una etapa inolvidable y jovial. Gracias por el apoyo y compañía dentro y fuera del campus universitario. No puedo decirles nada más que, "¡Auuu!".

## **RESUMEN EJECUTIVO**

Empire Electronics Honduras es una filial de Empire Electronics Inc. En esta empresa se ensamblan placas PCB y arneses eléctricos para el uso en vehículos. Estas placas ensambladas se entregan a compañías de ensambles automovilísticos de marcas mayores y conocidas en Estados Unidos como, por ejemplo: Chevrolet, Honda, Ford, y Kia. En el departamento de SMT es donde las placas comienzan su proceso de ensamblaje en Empire Electronics y este departamento es posiblemente uno de los más importante en cuestiones de calidad ya que cualquier error mínimo en cualquier proceso por el que pase la placa, podría desenvolverse un problema mayor. Por esta misma razón, se ha decidido realizar un mejoramiento en los procesos de calidad y al mismo tiempo manteniendo los costos a lo más mínimo posible.

Se inicio realizando una investigación sobre el proceso de ensamblaje, la eficiencia, y la capacidad de los empleados, y se concluyó que esta empresa tiene diversas oportunidades de mejoras y por ende se logran reducir tiempo de producción y costos en personal en el área de calidad. A lo largo de la historia operacional de Empire Electronics se han registrado varios casos de fallas en las placas que con la propuesta a exponer se espera tener un cambio positivo. Al volver la inspección de calidad más eficiente se logrará disminuir el porcentaje de errores y aumentar la excelencia operacional.

### **ABSTRACT**

Empire Electronics Honduras is a subsidiary of Empire Electronics Inc. In this company, PCB boards and electrical harnesses are assembled for use in vehicles. These assembled plates are delivered to automotive assembly companies of major and well-known brands in the United States such as Chevrolet, Honda, Ford, and Kia. In the department of SMT is where the plates begin their assembly process in Empire Electronics and this department is possibly one of the most important in questions of quality since any minimal error in any process through which the plate passes, could develop a problem higher. For this same reason, it has been decided to make an improvement in quality processes and at the same time keeping costs to the minimum possible.

It began by conducting research on the assembly process, efficiency, and the ability of employees, and it was concluded that this company has several opportunities for improvement and thus reduce production time and personnel costs in the area of quality. Throughout the operational history of Empire Electronics, there have been several cases of plate failures that, with the proposal to be presented, are expected to have a positive change. By returning the most efficient quality inspection it will be possible to reduce the error rate and increase operational excellence.

## **INDICE DE CONTENIDO**

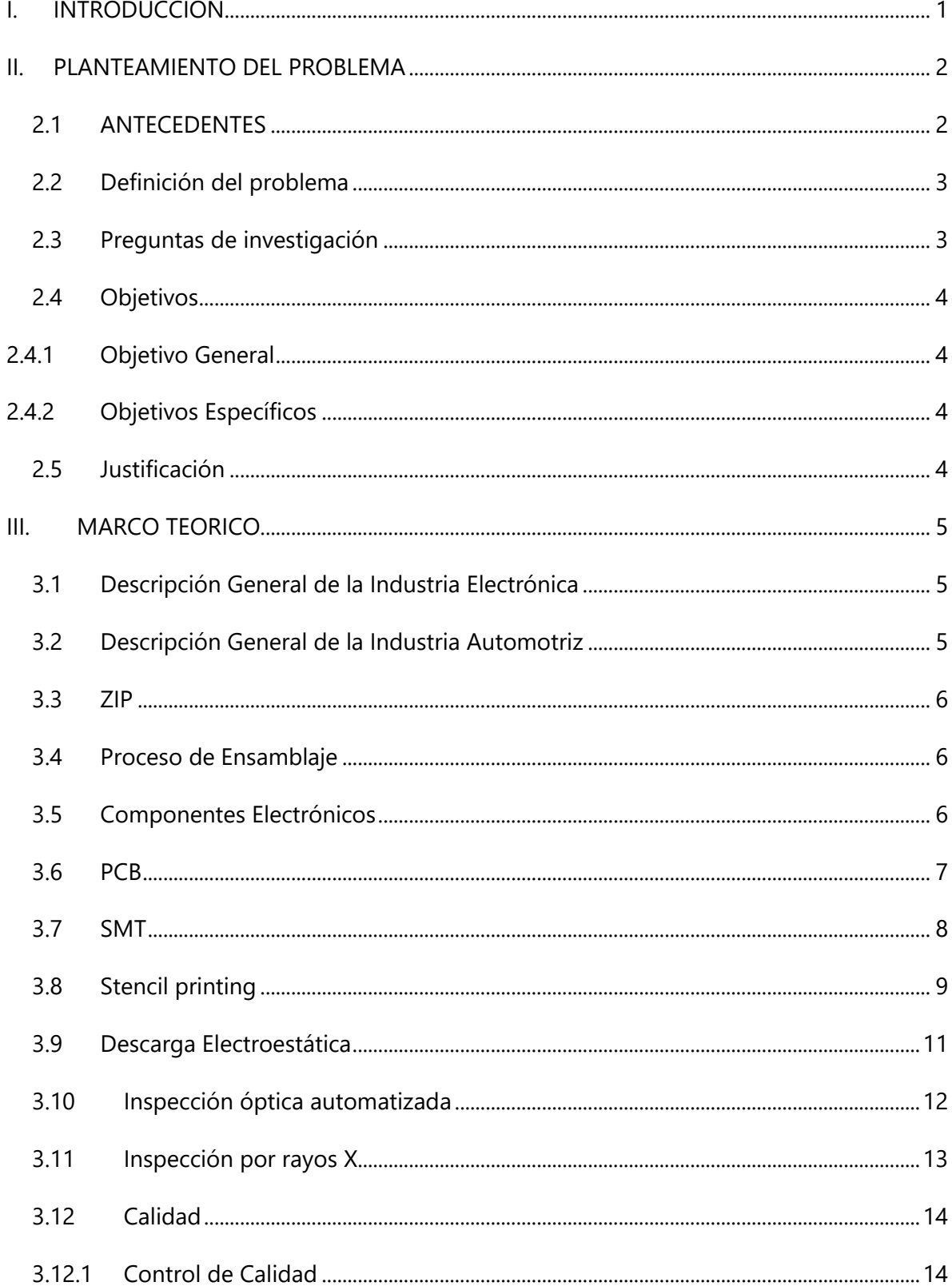

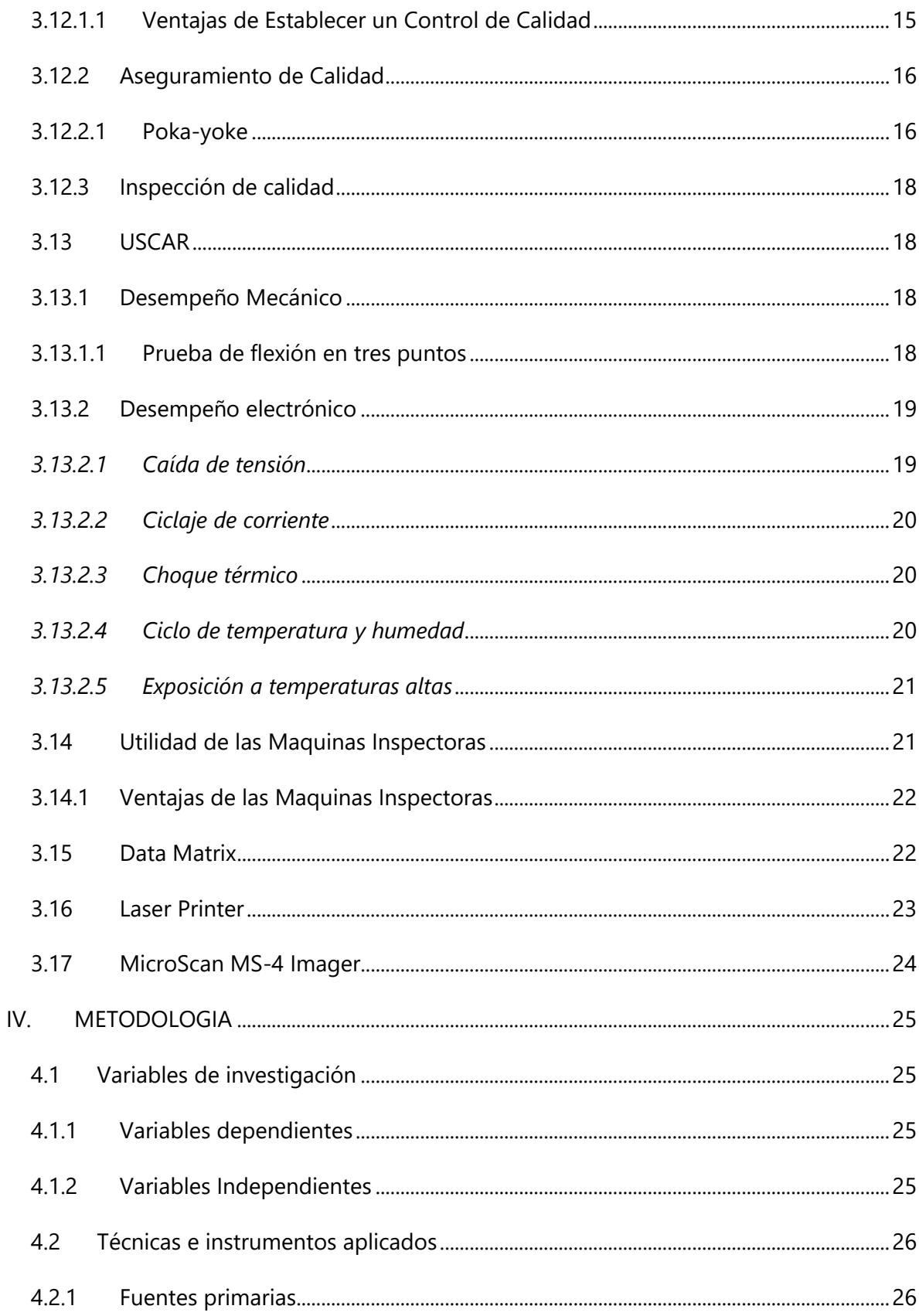

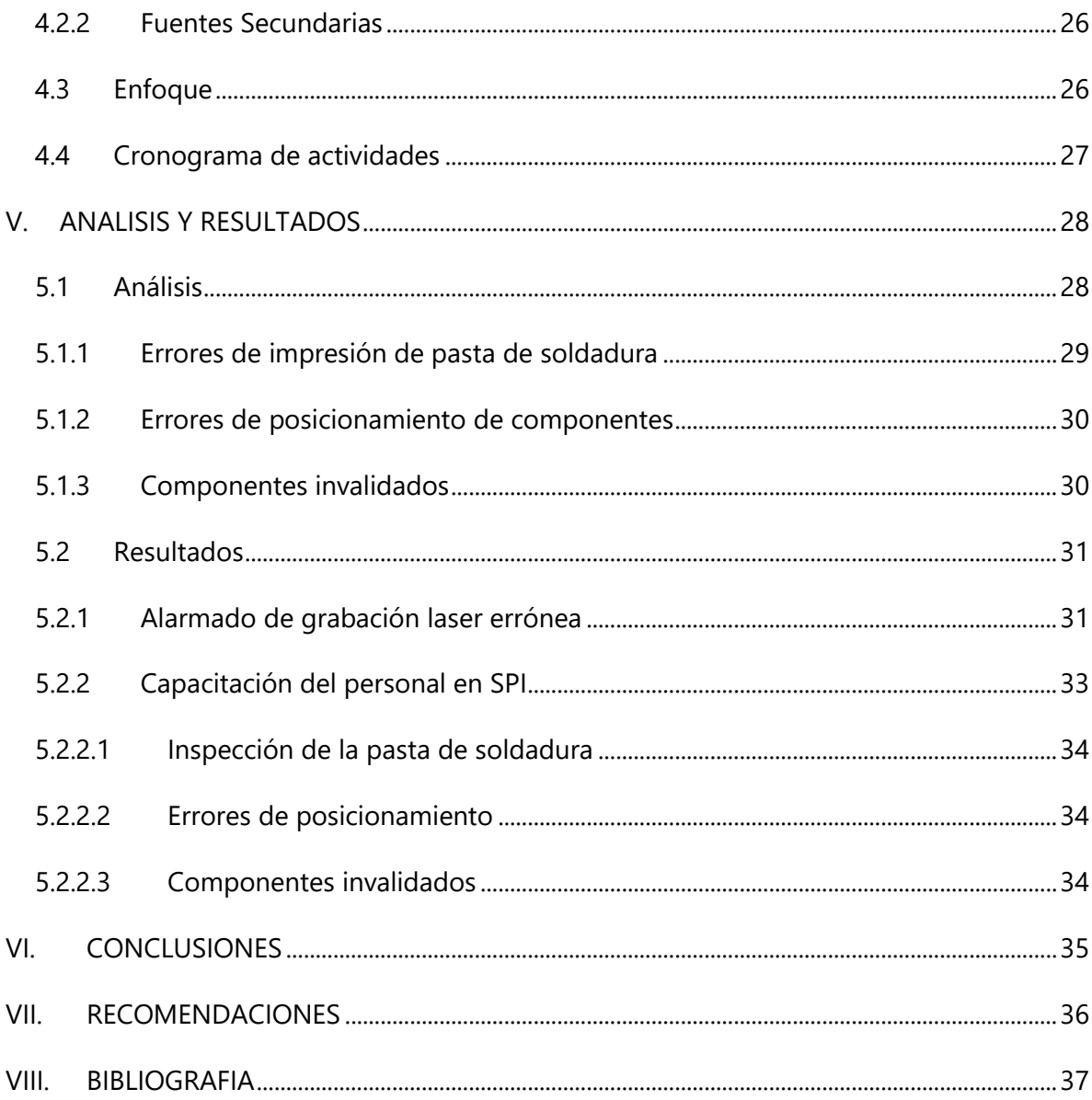

## **INDICE DE ILUSTRACIONES**

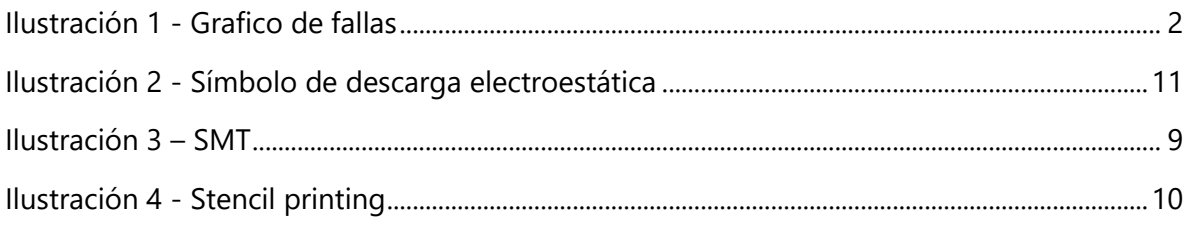

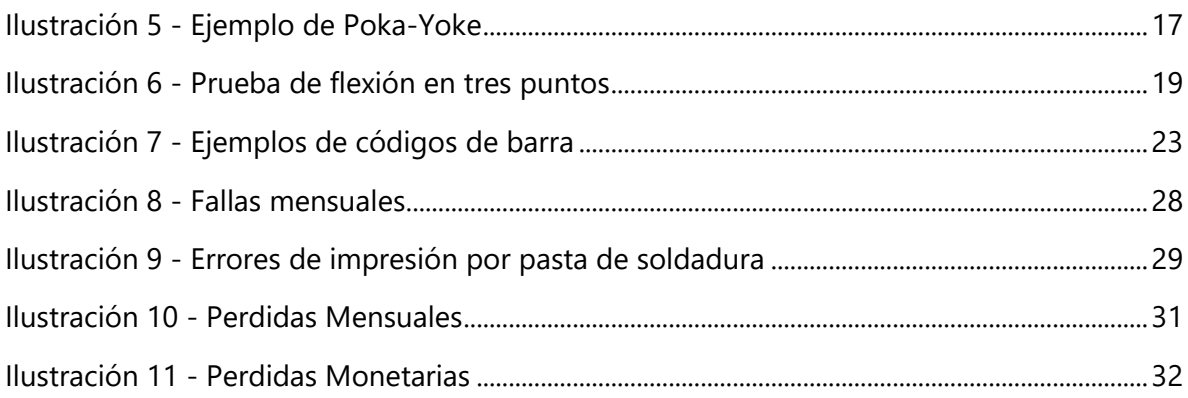

## **INDICE DE ANEXOS**

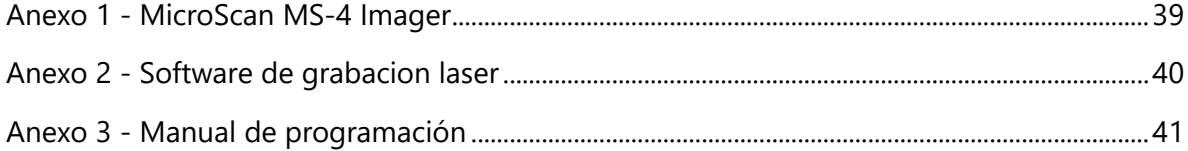

## **GLOSARIO**

- 1. PCB: Representa "placa de circuito impreso" por sus siglas en ingles. Es una placa que contiene caminos conductores sobre una base no conductora para formar un circuito electrónico, donde se adhieren componentes electrónicos.
- 2. Surface Mounting Technology (SMT):
- 3. Islas de soldadura: También conocidas como "pads". Son puntos del circuito expuestos donde se harán conexiones a componentes externos de la placa PCB.
- 4. Pasta de soldadura: Es flux y estaño micro granulado que se combinan para formar una sustancia cremosa cuyo objetivo es facilitar la aplicabilidad del mismo estaño sobre los pads o islas de soldadura.
- 5. SPI: Representa "inspección de pasta de soldadura" por sus siglas en ingles. Es una máquina que revisa y monitorea la correcta aplicación de pasta de soldadura sobre las islas de soldadura por medio de escáneres tridimensionales.
- 6. Pick-and-place: Se traduce como "recoger-y-colocar" en español. Tal y como el nombre lo dice, esta máquina automatizada se encarga de recoger el componente de su respectivo carrete y lo coloca con precisión micrométrica en su respectivo lugar sobre las islas de soldadura.
- 7. Stencil: Es una plantilla que va precisamente colocada sobre la placa PCB. Esta plantilla cubre toda la placa excepto por las áreas donde se desea aplicar pasta de soldadura.
- 8. Stencil Printing: Es el proceso que consiste en repello de pasta de soldadura encima de todo el stencil, así cubriendo de pasta solamente sobre las áreas deseadas en la placa PCB

## **I. INTRODUCCION**

<span id="page-9-0"></span>En el presente informe se detallará el proyecto de mejora implementado en Empire Electronics Honduras.

Empire Electronics es una empresa suplidora de componentes de iluminación, fascia, y de dirección en la industria automotriz estadounidense. Esta empresa colabora con suplidores de materia procesada en diseñar, prototipar, y manufacturar productos eléctricos y electrónicos como: ensamblajes de LEDs en PCBs, sistemas de actuadores de bocinas, detectores de proximidad traseras, conectores electrónicos, entre otros. En este informe nos enfocaremos en la parte de ensamblajes de PCBs.

"El enfoque actual de la calidad en las organizaciones ha pasado del nivel de aseguramiento al de la mejora continua" (Manuel Garcia, 2003)

Automatizar los procesos es de suma importancia debido a que se logra reducir un porcentaje considerable de costos, tiempo, y errores humanos que aumentan la eficiencia y productividad de la compañía. Por ende, este proyecto trata de la implementación de procesos SMT de inspección automatizada, con el fin de mejorar el control de calidad para obtener mayor satisfacción de los compradores en la siguiente etapa de la manufactura de automóviles. Se reintegrarán las máquinas de SPI justo después del proceso de stencil printing, y se integrarán procesos de inspección en procesos SMT ya implementados por Empire Electronics.

## **II. PLANTEAMIENTO DEL PROBLEMA**

#### <span id="page-10-1"></span><span id="page-10-0"></span>**2.1ANTECEDENTES**

En Empire Electronics, el 53% de las fallas en producciones de PCBs son debido a errores en las uniones de soldadura, un 28% son en fallas posicionales de los componentes, y 19% son fallas de componentes. Esto causa una perdida significativa ya que las placas con errores no se pueden reutilizar debido a los estándares de calidad. Cuando una placa terminada tiene un defecto, por mínimo que sea, esta placa se pierde en su totalidad y se deshecha, lo cual se traduce a una perdida significativa.

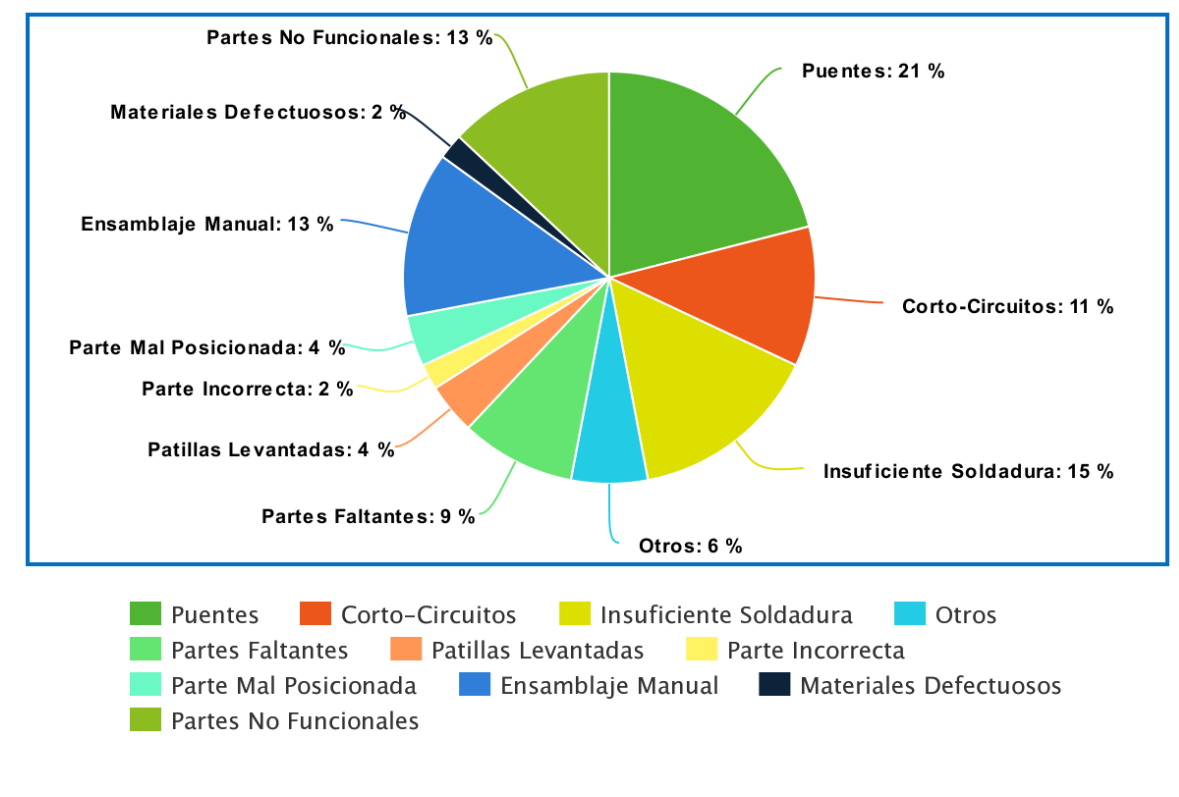

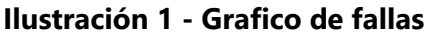

<span id="page-10-2"></span>Fuente: Propia

#### <span id="page-11-0"></span>**2.2Definición del problema**

La mayor causa de la ineficiencia dentro del área SMT es debido a la falta de observación, y la necesidad de una inspección más profunda, más allá de las capacidades del ojo humano. Por esto mismo, la falta de calidad causa que el stencil printer muchas veces falle aplicando la pasta, generando cortos circuitos en la placa. El pick and place también falla, desfasando los componentes de sus posiciones correctas así causando circuitos abiertos. El pick-and-place también puede colocar partes erróneas en las posiciones correctas, quemando otros componentes, afectando el circuito entero.

Todas estas fallas se acumulan a una cifra significativa de perdidas monetarias, ya que se gasta en placas PCB, componentes, pasta de soldadura, energía eléctrica, y horas pagadas al personal.

#### <span id="page-11-1"></span>**2.3Preguntas de investigación**

Al inicio de este mejoramiento empresarial surgieron varias incógnitas con respecto al personal y la capacidad de este con respecto a las maquinas automatizadas de inspección.

- 1. ¿De qué manera se verá afectado el porcentaje de las fallas en cada categoría de estas luego de integrar las pruebas de inspección en las líneas de producción de placas PCB?
- 2. ¿Será posible la capacitación del personal de operarios con educación media superior, en la correcta programación de estas máquinas de inspección?
- 3. ¿Cuál es la relación entre la probabilidad de las fallas con sus respectivos costos?

## <span id="page-12-1"></span><span id="page-12-0"></span>**2.4 Objetivos**

## **2.4.1 Objetivo General**

Desarrollar un sistema de pruebas para tarjetas electrónicas, con el fin de mejorar y asegurar la calidad de las tarjetas electrónicas para el cliente.

## **2.4.2 Objetivos Específicos**

- <span id="page-12-2"></span>• Cuantificar los errores en la producción de placas PCB antes y después de la integración de pruebas de calidad.
- Capacitar el personal en los programas utilizados en las pruebas de inspección con el objetivo de mejorar la calidad en los productos.
- Investigar e identificar los costos mayores debido a fallas de producción y reducirlos por medio de la implementación del uso correcto de las máquinas de inspección.

## <span id="page-12-3"></span>**2.5Justificación**

Las fallas de ensamble son comunes en Empire Electronics. Siendo las placas PCB exportadas al extranjero, estas deberían de tener normas de calidad que superen las expectativas de los clientes.

La integración de pruebas automatizadas de inspección facilitaría el incremento de calidad, el cual superaría los estándares exigidos en las empresas compradoras de los productos. El tiempo necesario para analizar las placas se reduciría drásticamente e incluso la causa de las fallas se descubriría en menos tiempo.

Al capacitar el personal de operarios en los programas de estas máquinas de inspección se reduciría la necesidad de tanto personal en una sola línea de ensamble, pasando de 5 personas a 3 por línea.

## **III. MARCO TEORICO**

#### <span id="page-13-1"></span><span id="page-13-0"></span>**3.1Descripción General de la Industria Electrónica**

La industria electrónica se ocupa de fabricar y montar los productos electrónicos que se utilizan en entornos domésticos, profesionales, comerciales. Se pueden encontrar en diferentes gamas de productos como electrodomésticos, partes de vehículos, juguetes.

Las empresas que se encargan de fabricar productos electrónicos se pueden dividir en varias categorías de acuerdo con el rubro que produzcan:

- Equipos utilizados en campos de la telecomunicación
- Ingeniería
- Procesamiento Laser
- Fotografía
- Medicina
- Componentes de maquinaria
- Componentes Automotrices
- Electrónica de consumo

Actualmente esta industria está presentando un mayor dinamismo a nivel mundial y se encuentra muy relacionado a la continua innovación y al desarrollo de tecnologías de vanguardia, contribuyendo al desarrollo económico y social de los países con alta participación en el negocio.

#### <span id="page-13-2"></span>**3.2Descripción General de la Industria Automotriz**

La industria automotriz es la encargada de diseñar, desarrollar, fabricar, comercializar y vender todo lo relacionado a los automóviles. Es una de las industrias que más genera empleos tanto directos como indirectos de autopartes. Es una de las ramas con mayores avances tecnológicos a nivel mundial.

Entre los mayores productores de automóviles están:

- Toyota Motor Corporation
- Volkswagen Group
- General Motors Corporation
- Hyundai Motor Company
- Ford Motor Company

### <span id="page-14-0"></span>**3.3 ZIP**

Las Zonas Industriales de Procesamiento para Exportaciones (ZIP) son áreas en el territorio nacional creadas con el propósito de fomentar mediante el uso de obra local, la industria manufacturera y de servicios orientada exclusivamente a la exportación.

## <span id="page-14-1"></span>**3.4Proceso de Ensamblaje**

Un proceso de ensamblaje es unir dos o más piezas entre sí para formar un conjunto o subconjunto completo. La unión de las piezas se puede hacer mediante varios tipos de soldadura como ser, de arco, soldadura blanda o dura.

La soldadura es un proceso de unión de materiales en el cual se funden las superficies de contacto de dos o más partes mediante la aplicación de calor o presión. La soldadura tiene ventajas como que proporciona una unión permanente, la unión soldada puede ser más fuerte que los materiales originales y es una forma más económica de unir componentes, en términos de uso de materiales y costos de fabricación.

#### <span id="page-14-2"></span>**3.5 Componentes Electrónicos**

Un componente electrónico es un dispositivo que forma parte de un circuito electrónico. Normalmente se suelen encapsular en materiales cerámicos, metálicos o plásticos y terminan en dos o más terminales metálicas. Se diseñan para ser conectados entre ellos mismos y se hace mediante soldadura a un circuito impreso.

Se clasifican de diversas maneras:

- 1. Según su funcionamiento:
	- Pasivos: No realizan ganancia, limitan el paso de la corriente, sirven como resistores, condensadores o inductores.
	- Activos: Son capaces de excitar, amplificar o controlar un circuito como diodos, transistores o circuitos integrados.
- 2. Según su estructura física:
	- Discretos: son aquellos que se encapsulan uno a uno.
	- Integrados: forman conjuntos más complejos. También denominados circuitos integrados.
- 3. Según el material de fabricación:
	- Semiconductores: son todos aquellos en los que se usa material semiconductor.
	- No semiconductores: No se utilizan ningún material semiconductor en su fabricación.

#### <span id="page-15-0"></span>**3.6PCB**

El circuito impreso o PCB es una lámina que soporta y conecta distintos componentes electrónicos para permitir su funcionamiento y generalmente es el núcleo de muchos aparatos electrónicos como celulares, alarmas de carros o una computadora.

Las placas de circuito impreso de múltiples capas (PCB) se utilizan en los sistemas informáticos para interconectar chips de circuitos integrados (IC) y otros componentes y dispositivos electrónicos. (Todd W. Steigerwald, 2017)

Los PCB se consumen como insumos en tres sectores industriales principales: computadoras, telecomunicaciones y electrónica de consumo representaron el 72,5% del consumo total en 1998. (Crama, 2002)

La primera placa se elaboró en 1936 a mano por el Ingeniero Paul Eisler, con el fin de utilizarla en una radio. A partir de allí ciertos procesos se automatizaron para su fabricación en volúmenes, siendo un el objetivo principal la utilización en radios y luego a todo tipo de componentes.

A lo largo de los años, la producción de PCB ha evolucionado de una actividad que requiere mucha mano de obra a una actividad altamente automatizada, caracterizada por innovaciones constantes en el nivel de los procesos de diseño y fabricación. Hoy en día, la automatización programada ha ganado la ventaja en las operaciones de montaje. (Crama, 2002)

Las placas PCB están compuestas por una serie de capas conductoras entre más compleja sea la placa mayor cantidad de capas conductoras tendrá. Cada una de estas capas está separada mediante un material aislante que se llama sustrato. Para conectar pistas de distintas capas se utilizan orificios llamados vías que pueden llegar a cruzar toda la placa o solamente una determinada profundidad.

La producción de PCB y la colocación de los componentes puede ser automatizada. Permitiendo que en producciones a gran escala los costos sean menores y los resultados sean mucho más confiables. Estos se fabrican comúnmente de una combinación de fibra de vidrio reforzada con materiales cerámicos, resinas, plásticos y otros elementos no conductores.

#### <span id="page-16-0"></span>**3.7 SMT**

La tecnología de montaje superficial generalmente conocido como SMT por sus siglas en ingles es el método de construcción de dispositivos mayormente utilizado en las industrias actualmente.

8

Es el proceso utilizado para soldar componentes de montaje superficial (SMC) en una tarjeta de circuito impreso. Los SMC normalmente son componentes micro miniaturizados con o sin terminales que se sueldan directamente en zonas situadas en una superficie PCB.

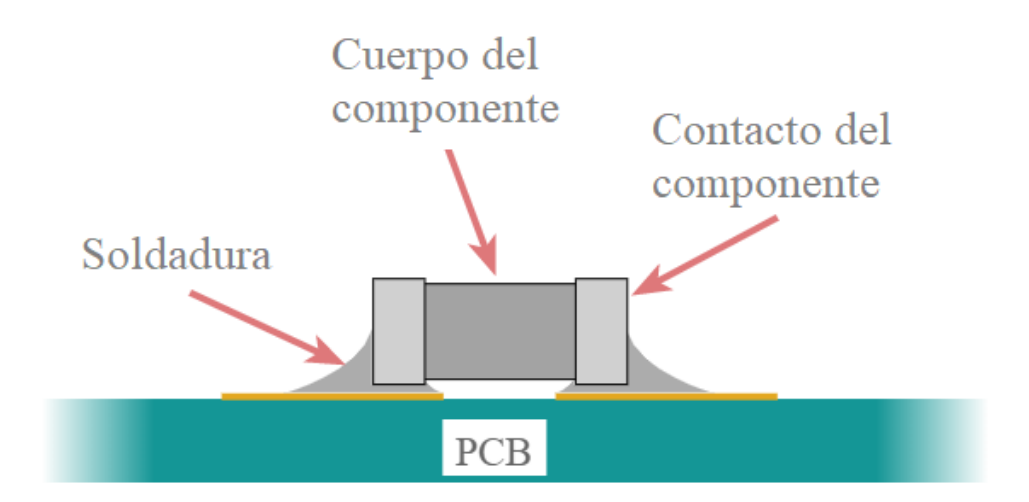

**Ilustración 2 – SMT**

<span id="page-17-1"></span>Fuente: Electronic-Notes

Los métodos actuales de fabricación de conjuntos electrónicos convencionales han alcanzado esencialmente sus límites en lo que se refiere al coste, peso, volumen y fiabilidad. (Prasad, 2001)

La tecnología de montaje en superficie permite producir ensamblajes más confiables con un peso, volumen y costo reducidos. (Prasad, 2001)

La tecnología de montaje en superficie se utiliza para montar componentes electrónicos en la superficie de placas de circuitos impresos o sustratos (Prasad, 2001)

#### <span id="page-17-0"></span>**3.8 Stencil printing**

Stencil printing es el proceso de aplicación de la pasta de soldadura en una placa PCB, mediante plantillas prefabricadas para procurar colocar esta misma en los lugares indicados. Los procesos automatizados para la fabricación de PCB son generalmente conocidos, incluidos los pasos del proceso para aplicar soldadura en placas de circuito impreso utilizando técnicas de serigrafía. Antes de imprimir, se construye una plantilla o plantilla de metal fino con aberturas o aberturas que coinciden con los lugares apropiados en una PCB particular donde se debe imprimir la pasta. (Cognex Corp, 2016)

Al conocer el proceso de aplicación de la pasta se facilita la detección de errores que pueden ocurrir en el proceso y las consecuencias de estos mismos. Por eso se debe procurar aplicar la pasta con la mayor exactitud posible así se logra disminuir las fallas y volver el proceso más eficiente.

Si no hay suficiente pasta de soldadura, es posible que los componentes no estén conectados mecánicamente y / o eléctricamente a la PCB. Si hay demasiada pasta de soldadura o si la pasta de soldadura se deposita en el lugar equivocado, puede producirse una conexión eléctrica adicional o incorrecta, como un cortocircuito, generalmente denominado "puente de soldadura". (Cognex Corp, 2016)

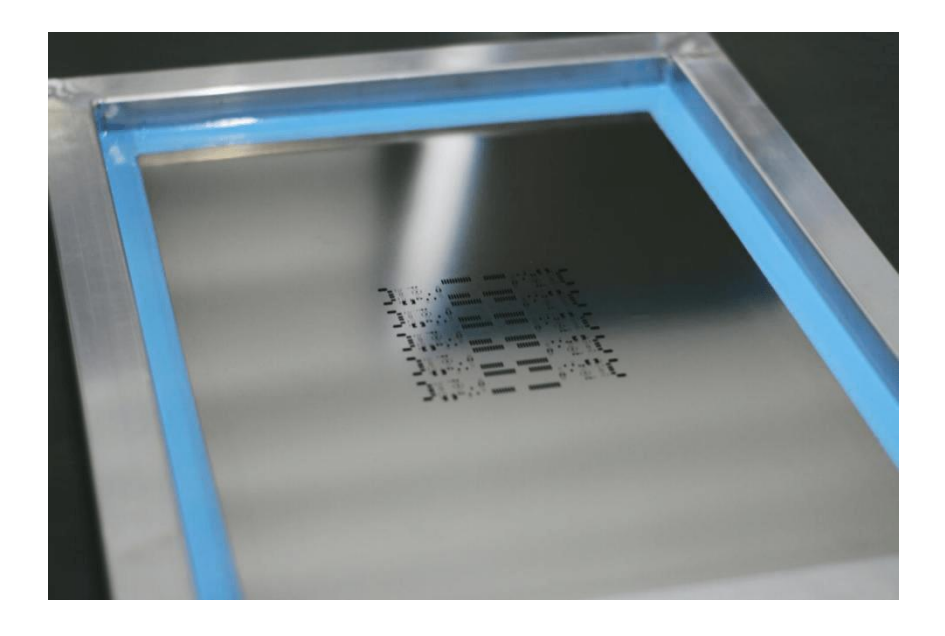

#### **Ilustración 3 - Stencil printing**

<span id="page-18-0"></span>Fuente: Microcontrollerslab

La inspección de defectos para el depósito de pasta de soldadura en el ensamblaje de PCB SMT puede deprimir la tasa de falla final y ahorrar costos de retrabajo. La inspección de depósitos de pasta de soldadura necesita tanto análisis 2D como medición de volumen 3D. (Luo, 2010)

### <span id="page-19-0"></span>**3.9Descarga Electroestática**

Las descargas electroestáticas, también conocido por sus siglas en ingles ESD, es un fenómeno electroestático que hace que circule corriente eléctrica repentina y temporalmente entre dos objetos de potencial eléctrico.

Este término es frecuentemente utilizado en industrias electrónicas para describir las corrientes no deseadas que terminan generando un daño en los equipos electrónicos. Es de vital importancia tomar precauciones en todo momento para manejar o manipular cualquier objeto que pueda dañarse por la electricidad estática.

Estos se daños se dan por las siguientes razones:

- Descarga electroestática directa al dispositivo
- Descarga inducida por el campo

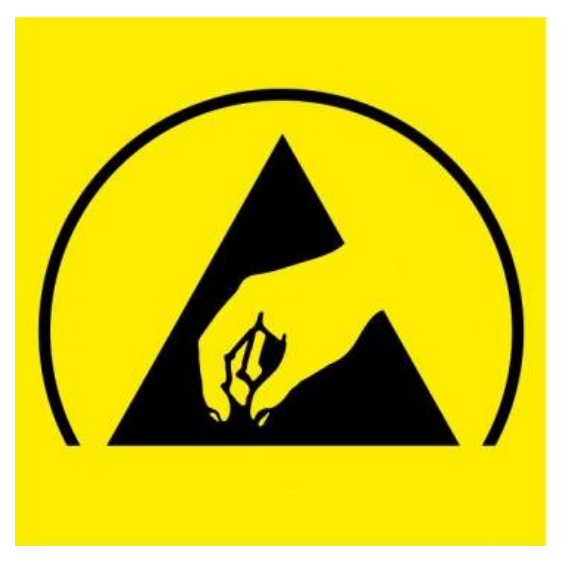

**Ilustración 4 - Símbolo de descarga electroestática**

<span id="page-19-1"></span>Fuente: ESD Association standard

Para evitar estos daños se aconseja tener dispositivos contra ESD al manipular las placas de circuitos ya sean correas de muñeca antiestática también conocidas como correas ESD las cuales están fabricadas de un material aislado con un alambre especifico conectado para drenar lejos las cargas electrónicas; también se pueden utilizar bolsas antiestáticas que se utilizan cuando se almacena o se envía equipos electrónicos, existen las mantas y calzado antiestáticos.

Es probable que se den daños por descargas electroestáticas sin saberlo cuando se inspecciona, clasifica o se instalas dispositivos electrónicos.

#### <span id="page-20-0"></span>**3.10 Inspección óptica automatizada**

La inspección óptica automatizada es una revisión visual de manera automática de un gran rango de productos, como un circuito impreso, partes automotrices. Es usualmente utilizado en procesos de manufactura debido a que es un tipo de prueba sin contacto.

Se sugiere que la inspección óptica automatizada (AOI) compita efectivamente para llenar el vacío de prueba en el circuito. AOI no agrega tecnologías no deseadas al lugar de trabajo. Su programación y sus resultados son simples y comprensibles en términos visuales. Por lo tanto, AOI se considera alta en fuerza, simplicidad y universalidad. Se espera que crezca rápidamente, impulsado por la interminable demanda de métodos de inspección sólidos, simples y universales. (Raymond, 2002)

El AOI es capaz de realizar la mayoría de los chequeos visuales que realizaban los operadores, con la ventaja que los hace de manera más rápida y eficazmente. Estos buscan las diferencias en contra de una parte perfecta para encontrar fallas y/o errores que se pueden evitar desde una etapa temprana en el proceso de producción.

Con el desarrollo de la industria microelectrónica, los componentes electrónicos ensamblados en la PCB se vuelven cada vez más pequeños y su densidad está aumentando. Es anticuado depender de la inspección manual para asegurar la calidad de las uniones de

12

soldadura. En cambio, la inspección óptica automatizada (AOI) para las juntas de soldadura basadas en la visión de la máquina se ha vuelto cada vez más importante. (Wu, 2008)

Los bajos costos y esfuerzos de programación que se utilizan al implementar los AOI en el proceso de producción es lo que lo vuelve una herramienta poderosa de calidad para el prototipaje y ensamblado a alto volumen. Esta está constantemente acompañada de pruebas de Rayos X, prueba en circuito o pruebas de funcionalidad.

#### <span id="page-21-0"></span>**3.11 Inspección por rayos X**

La inspección por rayos X en la industria electrónica es un procedimiento no destructivo que se ha revolucionado en los procesos de producción, fabricación y ensamble de circuitos impresos para detectar errores o fallas en el interior o por debajo de los componentes y sus estructuras que han sido ensambladas que a simple vista humana no se podrían detectar.

Hoy en día, la inspección automatizada de rayos X es una técnica confiable para el monitoreo de procesos en línea y el control de calidad del 100% de las juntas de soldadura. (Neubauer, 2001)

Los principales defectos examinados se refieren a la formación de la junta de soldadura y sus propiedades en el volumen, así como a los defectos ópticamente ocultos del montaje. (Tsenev, 2018)

La tomo síntesis digital de rayos X, que realiza una imagen de corte transversal de objetos 3D, se ha investigado e implementado en aplicaciones industriales en la actualidad, como la inspección e inspección de placas electrónicas de partes electrónicas y otras partes o productos industriales. (Roh, 2003)

En este método, una imagen de sección transversal se obtiene de una síntesis de más de dos imágenes proyectadas desde diferentes vistas. (Roh, 2003)

13

Este método de inspección puede revisar y analizar las soldaduras que se realizan en el ensamble de una tarjeta electrónica que se necesita garantizar un alto nivel de confiabilidad. Esta tecnología desarrollada nos permite visualizar los errores de soldaduras de los componentes para posterior poder ajustar los parámetros de los procesos y evitar que se siga produciendo con los mismos defectos.

#### <span id="page-22-0"></span>**3.12 Calidad**

El termino calidad se puede definir como el conjunto de propiedades de un objeto que permiten emitir un juicio de valor a las características de un objeto que cumplen las necesidades o expectativas establecidas implícitamente o de manera obligatoria.

Aunque este término se define generalmente de la manera antes expuesta también la calidad tendrá un enfoque dirigido a la satisfacción del cliente en razón a las características de un producto, servicio o proceso y que tanto estas puedan suplir las necesidades del consumidor final.

Se concentra en variables como seguridad que se ofrece, fallos que presente en cualquier situación, y durabilidad de este o en aspectos importantes tales como:

- Características técnicas: son los aspectos científicos y tecnológicos que contiene el producto o servicio.
- Características humanas: cuida la buena relación cliente-empresa.
- Características económicas: con el objetivo de minimizar costos para el fabricante que por ende también se da al cliente.

#### <span id="page-22-1"></span>**3.12.1 Control de Calidad**

El control de calidad es el seguimiento continuo y repetitivo de los procesos de una empresa para mejorar la calidad del producto/servicio. Consiste en la implementación de programas,

mecanismos, procesos, herramientas y/o técnicas en cualquier línea de producción para el aumento de la calidad de sus productos y productividad.

El control de calidad es una estrategia para asegurar el nivel de cuidado y mejora continua en la calidad que se está ofreciendo. Esto permite que cualquier fabricante pueda satisfacer los altos estándares de calidad que el consumidor final pueda requerir y que la empresa logre cumplir con sus objetivos siendo así el control de calidad se puede aplicar en varios procesos dentro de la organización.

El control de calidad en la actualidad juega un papel de suma importancia en las industrias dados los estándares que imponen los consumidores finales que obligan a las empresas a estar a la altura de la competencia. Las empresas internacionales comúnmente poseen especialistas y/o maquinas que evalúan todo lo que es producido en sus fábricas.

#### <span id="page-23-0"></span>**3.12.1.1 Ventajas de Establecer un Control de Calidad**

Dentro de las ventajas que podemos mencionar al tener un control de calidad ya establecido dentro de cualquier proceso están:

- Muestra el orden, la importancia y la interrelación de los distintos procesos de una empresa; esto quiere decir que si alguna área falla con la calidad que se espera o se obtiene repercute en los demás procesos.
- Se realiza un seguimiento más detallado de las operaciones que asegura el mejoramiento diario en cada proceso.
- Se detectan los problemas antes y se corrigen más fácilmente que puede lograr ahorro en tiempo, dinero y fallas.

#### <span id="page-24-0"></span>**3.12.2 Aseguramiento de Calidad**

Se define como el esfuerzo total para plantear, organizar, dirigir y controlar la calidad en un sistema de producción con la finalidad de proveer a los consumidores finales productos con la calidad adecuada. Es confirmar que la calidad es lo que se propone que sea.

Esto se puede lograr mediante actividades planificadas y sistematizadas aplicadas en un sistema de gestión de la calidad de un producto o servicio para que resulte de su total satisfacción. Los sistemas de aseguramiento de calidad tienen una carga documental extensa ya que se requiere de una planificación completa de definición de tareas y delegación de responsabilidades, registro de los resultados obtenidos y varias inspecciones internas continúas teniendo que ser todo esto soportado por documentos que posteriormente servirán para consultar, comparar y verificar los avances y mejoras.

Por lo general esta documentación va integrada por:

- Manual de calidad
- Procedimientos de aseguramiento
- Instrucciones de trabajo
- Registro de las actividades realizadas

#### <span id="page-24-1"></span>**3.12.2.1 Poka-yoke**

Poka-yoke es un término japonés que significa a prueba de errores. Este término fue adoptado en 1960 en Japón por Shingeo Shingo, un ingeniero industrial en las fábricas Toyota. Los poka-yokes son mecanismos en un proceso que ayudan a que el operador no cometa errores. Su propósito es evitar, corregir, o llamar la atención a los errores que pueda cometer el operador mientras ocurren

Su teoría se basa en que los defectos de cualquier producto son ocasionados por errores en la línea de producción, las inspecciones logran acatar esos errores en el momento ya que si se analiza el producto final no tendría sentido si siempre se estuviese produciendo con el defecto por eso es claro que es en el proceso donde hay que eliminar el error.

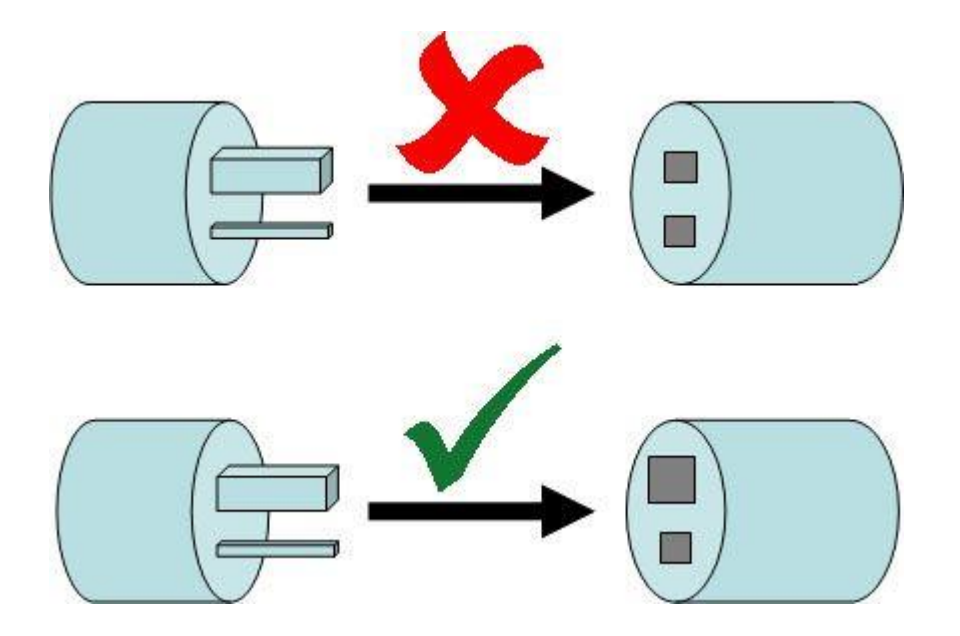

**Ilustración 5 - Ejemplo de Poka-Yoke**

<span id="page-25-0"></span>Fuente: SemanticScholar

El poka-yoke puede diseñarse de dos maneras:

- Función de control: Cuando se diseña para impedir que el error se produzca, que termina siendo lo más efectivo ya que se requiere de atención e intervención inmediata. Normalmente se para la máquina para no continuar con el proceso con errores.
- Función de aviso: En este caso los errores si pueden llegar a producirse, pero la maquina reacciona y advierte al operario del riesgo.

Utilizar el poka-yoke genera beneficios en las líneas de producción ya que asegura la calidad superior del producto, disminuye el esfuerzo del trabajar doble para repasar defectos y ahorra tiempo al tener una producción libre de errores.

#### <span id="page-26-0"></span>**3.12.3 Inspección de calidad**

La inspección de calidad consiste en examinar y medir las características posteriormente establecidas que determinan la calidad de un producto, así como sus componentes y materiales de los que esta elaborados utilizando instrumentos de medición, patrones de comparación o equipos de pruebas y ensayos para ver si cumple o no con los requisitos especificados.

#### <span id="page-26-1"></span>**3.13 USCAR**

El USCAR son especificaciones de establecidas para la funcionalidad y durabilidad adecuada durante el ciclo de vida de los productos electrónicos y eléctricos. Estas especificaciones van desde la tolerancia a cifras inadecuadas en la corriente hasta la resistencia mecánica en las PCB.

#### <span id="page-26-2"></span>**3.13.1 Desempeño Mecánico**

Se ejercen este tipo de evaluaciones con el objetivo de medir la conservación de la forma de la placa a esta ser sometida a cambios mecánicos que puedan causarle deformaciones.

#### <span id="page-26-3"></span>**3.13.1.1 Prueba de flexión en tres puntos**

Existen dos tipos de deformaciones:

- Deformación plástica: Es un modo de deformación en el cual el material no regresa a su forma original después de retirar la carga aplicada.
- Deformación elástica: En este tipo de deformación, el material no es afectado permanentemente, y regresa a su estado original al ser retirada la carga.

En esta prueba se apoya una placa electrónica en dos bases en que la soportan desde los extremos, mientras que una fuerza es aplicada en el centro de la placa, así sometiéndola a fuerzas de flexión.

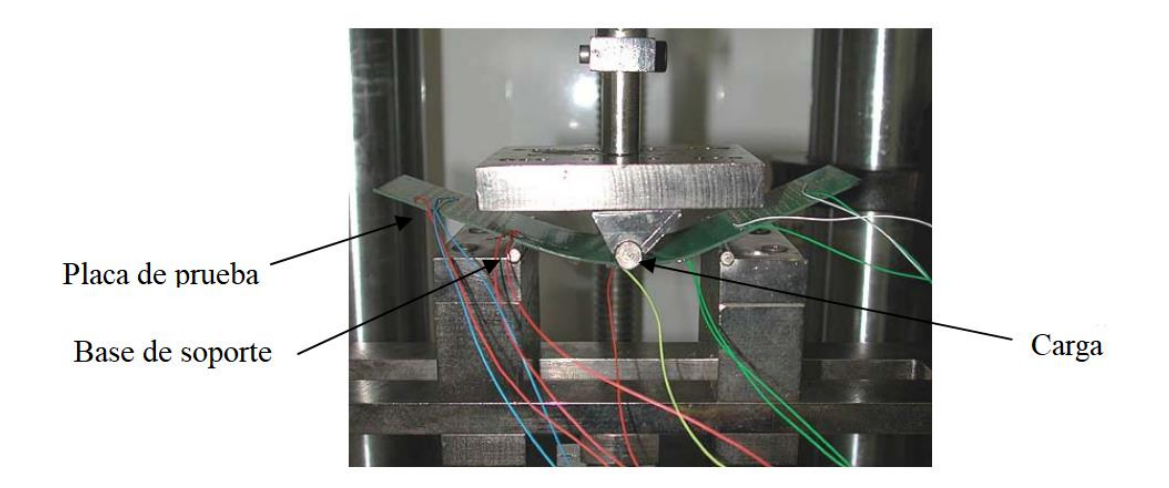

**Ilustración 6 - Prueba de flexión en tres puntos**

<span id="page-27-2"></span>Fuente: Ong Yeow Chong

El objetivo de esta prueba es evaluar la carga a la cual se puede exponer la placa electrónica antes de tener una deformación plástica. Con esta prueba se simulan los posibles accidentes durante el traslado de las placas antes de su ensamble en el producto final.

#### <span id="page-27-0"></span>**3.13.2 Desempeño electrónico**

Se define como desempeño el cumplimiento o incumplimiento de objetivos fijados. Este tipo de evaluaciones de desempeño se ejercen con el objetivo de calificar la calidad y durabilidad de una placa conforme a las pruebas de tiempo y maltrato.

#### <span id="page-27-1"></span>*3.13.2.1 Caída de tensión*

La caída de tensión o bajo voltaje es uno de los problemas de calidad de energía más comunes y tiene repercusiones graves en el funcionamiento de las placas electrónicas. La caída de voltaje puede causar en muchas ocasiones daños parciales o totales en las placas. Algunas de las causas más comunes que provocan la caída de voltaje y sus problemas asociados son sobrecargas o saturación en un sistema eléctrico

#### <span id="page-28-0"></span>*3.13.2.2 Ciclaje de corriente*

El ciclaje de corriente es una prueba de durabilidad que simula la función principal de la placa electrónica. En esta prueba se acelera el envejecimiento de la placa, calentando los componentes aplicándoles una fuente y luego permitiéndoles enfriar cortando la corriente. Esto causa una expansión y contracción que puede causar una falla mecánica por desgaste, oxidación, o crecimiento metálico interno.

#### <span id="page-28-1"></span>*3.13.2.3 Choque térmico*

Un choque térmico se define como fluctuaciones repentinas de temperatura, así causando estrés en un objeto o substancia. En esta prueba, la placa se somete a un ciclaje extremo de temperatura, así causando expansión y contracción en los varios materiales. Esto se hace con el propósito de producir un desgaste acelerado en los componentes y las uniones de soldadura.

#### <span id="page-28-2"></span>*3.13.2.4 Ciclo de temperatura y humedad*

Con esta prueba se logra simular condiciones reales de operación usando variaciones de temperatura y humedad como mecanismos de desgaste para así evaluar la durabilidad de la placa durante su vida útil.

Los altos niveles de humedad y temperatura pueden promover galvánica y corrosión electrolítica de los terminales que puede causar degradación eléctrica y mecánica. Ciclo de temperatura promueve el movimiento relativo de las superficies de contacto que pueden causar desgaste y corrosión por fricción. Ciertos materiales plásticos también pueden degradarse. (Anonimo, USCAR2, revision 6, 2013)

#### <span id="page-29-0"></span>*3.13.2.5 Exposición a temperaturas altas*

Esta prueba evalúa los efectos de exposición prolongada a temperaturas elevadas en las placas electrónicas. El desgaste térmico causa deformaciones en los metales y los plásticos, incluyendo expansión en los componentes. Estas deformaciones pueden llegar a ser deteriorativas para el producto final.

#### <span id="page-29-1"></span>**3.14 Utilidad de las Maquinas Inspectoras**

Para garantizar la calidad, los operadores humanos simplemente inspeccionan el trabajo visualmente contra los estándares prescritos. Las decisiones tomadas por este procedimiento de trabajo intensivo y, por lo tanto, costoso, a menudo también involucran juicios subjetivos. Los sistemas de inspección automática eliminan los aspectos subjetivos y proporcionan evaluaciones dimensionales cuantitativas y rápidas. (Moganti, 2001)

La visión artificial puede responder a la necesidad de la industria manufacturera de mejorar la calidad del producto y aumentar la productividad. La principal limitación de los sistemas de inspección existentes es que todos los algoritmos necesitan una plataforma de hardware especial para lograr las velocidades deseadas en tiempo real. Esto hace que los sistemas sean extremadamente caros. (Moganti, 2001)

Los métodos convencionales sufrieron baja velocidad y confiabilidad. (Luo, 2010)

La tecnología de montaje en superficie es un método popular de ensamblaje de placa de circuito impreso en el que las máquinas de ensamblaje automatizado de alta velocidad pueden colocar más de 40,000 componentes por hora. (Moyer, 2002)

La aparición de la tecnología de montaje en superficie en la industria electrónica ha creado nuevos desafíos. Entre estos desafíos se encuentra la necesidad de sistemas más avanzados y capaces para monitorear la calidad de los productos en el proceso de fabricación. (Villalobos, 2001)

21

## <span id="page-30-0"></span>**3.14.1Ventajas de las Maquinas Inspectoras**

Cabe destacar que las maquinas presentan varias ventajas sobre las inspecciones hechas por el ojo humano:

- Las maquinas son predecibles
- Su producción es constante
- Logra detectar fallas o errores que no se encuentran a simple vista
- Son un costo fijo que se puede pagar una sola vez

### <span id="page-30-1"></span>**3.15 Data Matrix**

Data Matrix es una forma de codificación bidimensional similar a los códigos de barra y los códigos QR. Data Matrix tiene la ventaja de ser sumamente legible a pesar ser dañado o deformado. Es normalmente utilizado para marcar piezas pequeñas de manera permanente ya que tienen una capacidad de almacenamiento bastante alta a pesar de solo medir aproximadamente 2 o 3 mm. Existen una variedad de códigos de barra:

- Data Matrix
- QR (Quick Response)
- UPC-A

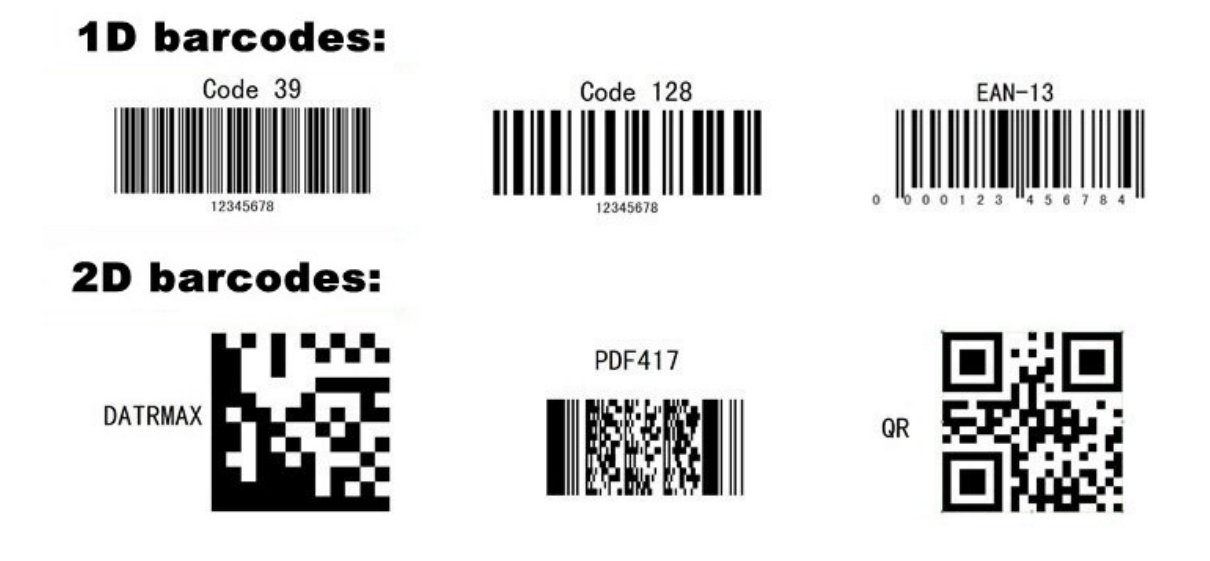

**Ilustración 7 - Ejemplos de códigos de barra**

<span id="page-31-1"></span>Fuente: Adazon Label and Barcode Solutions

Al parecer un tablero de ajedrez de cuadrados, el código Data Matrix tiene ventajas significativas en comparación con los códigos de barras y otras simbologías en el mercado actual. Un código de barra contiene de ocho a 22 caracteres de información en un área de una pulgada. En comparación, un Data Matrix puede contener hasta 500 caracteres en un área de 0.05 pulgadas. (Plain-Jones, 2005)

#### <span id="page-31-0"></span>**3.16 Laser Printer**

Los equipos laser funcionan por sistemas automatizados que envían comandos a una máquina para controlar el diseño del corte o grabado y variables como la velocidad y la profundidad del corte.

Los grabados laser son permanentes y logran trabajar diseños complejos que necesitan alta precisión en un espacio reducido. Las piezas donde se realiza grabado laser no presentan ningún tipo de desgaste ya que el proceso de esto consiste en que la luz es direccionada a un punto específico a gran velocidad que simplemente vaporiza el material por el calor que produce.

En SMT, los grabados laser se utilizar para mantener un conteo y registro de las placas montadas. Por medio de un código en Data Matrix se logra registrar:

- Numero de parte de la placa
- Fecha
- Hora (incluyendo segundos)
- Conteo de placas ensambladas

Con esta información podemos retroalimentar a corridas anteriores fácilmente de placas que presenten fallos en un futuro.

### <span id="page-32-0"></span>**3.17 MicroScan MS-4 Imager**

Para decodificar códigos de barra existen escáneres que utilizan sensores para detectar la luz reflejada que se emite del mismo escáner. También existen otros casos en los cuales utilizan micro cámaras, mayormente se utilizan para decodificar códigos en dos dimensiones, a diferencia de los escáneres laser que se utilizan para códigos lineales. En el caso del MS-4 es una micro cámara bastante pequeña y muy capaz, que logra escanear códigos de todo tipo en espacios muy pequeños.

## **IV. METODOLOGIA**

<span id="page-33-0"></span>Permite la orientación de cómo enfocar una investigación y la manera correcta de la recolección de datos secundarios para tener resultados que cumplan con los estándares de calidad y valencia.

Para la realización de la investigación presente se utilizaron dos enfoques: el enfoque cualitativo y el enfoque cuantitativo con la finalidad de obtener mayor conocimiento del problema. Por ende, este enfoque se define como enfoque combinado.

#### <span id="page-33-1"></span>**4.1Variables de investigación**

Las variables de investigación son factores que pueden ser medibles, manipulables o cambiables dentro de una investigación. Pueden tomar valores numéricos o categóricos. Representan un papel primordial dentro de una investigación ya que conforman las hipótesis de investigación.

#### <span id="page-33-2"></span>**4.1.1 Variables dependientes**

La variable dependiente de esta investigación es la calidad que presentan las tarjetas electrónicas PCB al final de la línea de producción. La identificación de todos los factores que afectan la calidad se vuelven prioritarios para obtener mejoras de estos.

#### <span id="page-33-3"></span>**4.1.2 Variables Independientes**

Las variables independientes se tomaron usando como indicativo las maneras en las que se medía la calidad del producto final siendo estas las pruebas de inspección que se encuentran en cada línea de producción.

- Incorrecta inspección en las pruebas
- Sistema de aseguramiento de calidad con errores en la inspección
- Capacitación al personal para el correcto manejo de la maquinaria

## <span id="page-34-0"></span>**4.2Técnicas e instrumentos aplicados**

### <span id="page-34-1"></span>**4.2.1 Fuentes primarias**

- Manuales oficiales de Cyberoptics
- Libros físicos relacionados con la investigación y el tema

## <span id="page-34-2"></span>**4.2.2 Fuentes Secundarias**

- Artículos científicos
- Manuales técnicos
- Tesis referente al tema

### <span id="page-34-3"></span>**4.3Enfoque**

En una investigación se debe tener claro el papel primordial que cumple la metodología de la investigación ya que esta es la encargada de elaborar, definir y sistematizar el conjunto de técnicas y métodos que se debe seguir durante el desarrollo del proceso de investigación.

Haciendo referencia al enfoque cuantitativo la cual nos permite examinar los datos de manera numérica, lo que se realizo fue una recopilación de datos de las pérdidas de placas que se generaban al final del mes por errores de calidad.

La investigación cualitativa nos permite darles valor a variables independientes no numéricas o no matemáticas, y aferrarnos más a conclusiones obtenidos por lógica y criterio propio. En este caso se contó con el apoyo de los operadores y jefes de departamento cuya experiencia y conocimientos nos dieron la pauta tanto técnica como teórica del proceso de calidad por el cual pasaban las placas PCB.

## <span id="page-35-0"></span>**4.4Cronograma de actividades**

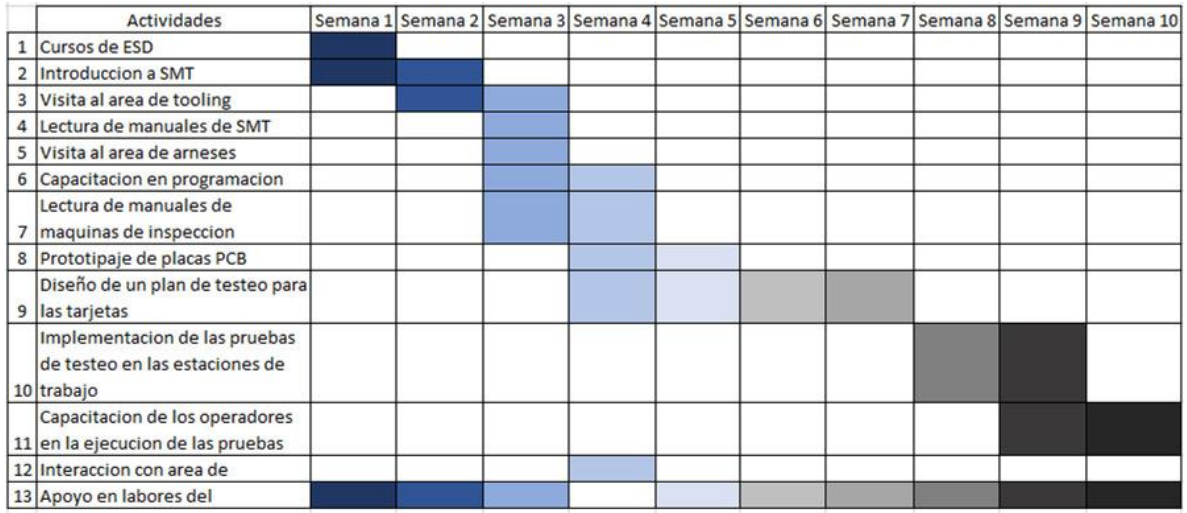

Fuente: propia
# **V. ANALISIS Y RESULTADOS**

## **5.1Análisis**

A lo largo del trayecto operacional de Empire Electronics de Honduras se ha venido registrando un sinfín de defectos en las líneas de producción de las placas PCB, estos defectos pueden ser prevenidos si se logra optimizar el proceso de pruebas de calidad de estas. Los registros nos muestran que cada año la empresa terminaba perdiendo alrededor de \$336,000 solo por placas que tenían que ser desechadas por errores de calidad. Al final estas pérdidas no provienen de una sola fuente, sino que también se generan de otras causas posterior a mencionar.

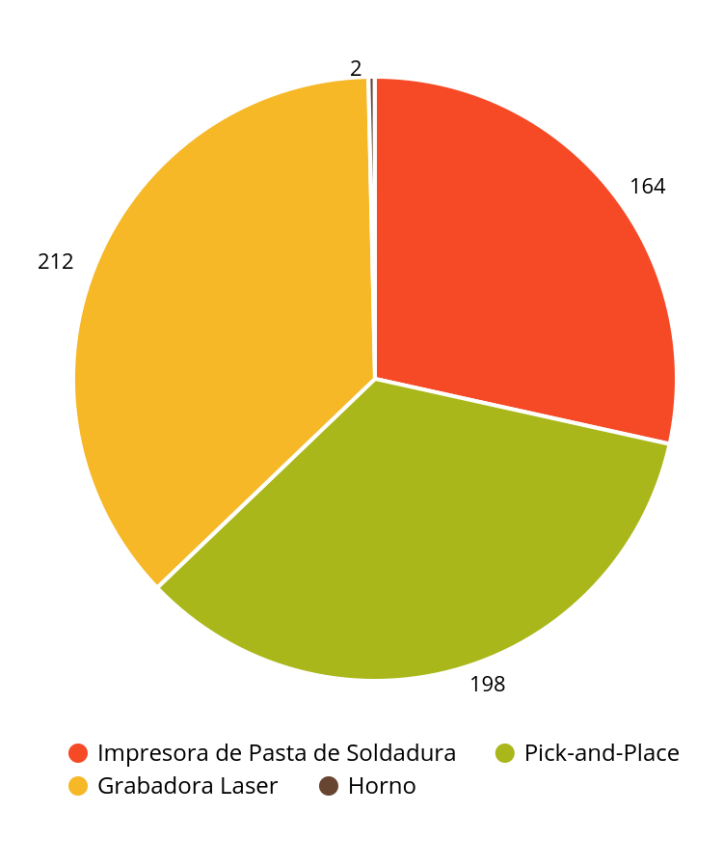

**Fallas mensuales** 

**Ilustración 8 - Fallas mensuales**

## **5.1.1 Errores de impresión de pasta de soldadura**

Sin duda uno de los errores más comunes son los de la pasta de soldadura, y lastimosamente son los más inevitables ya que dependen mucho de la calidad del stencil. La pasta de soldadura tiende a tener bastantes variaciones e irregularidades sin importar que sea el mismo stencil. Sin embargo, al detectar el problema lo más pronto posible se logra evitar gastos mayores en componentes que no serían aplicados sobre una pasta de soldadura mal aplicada.

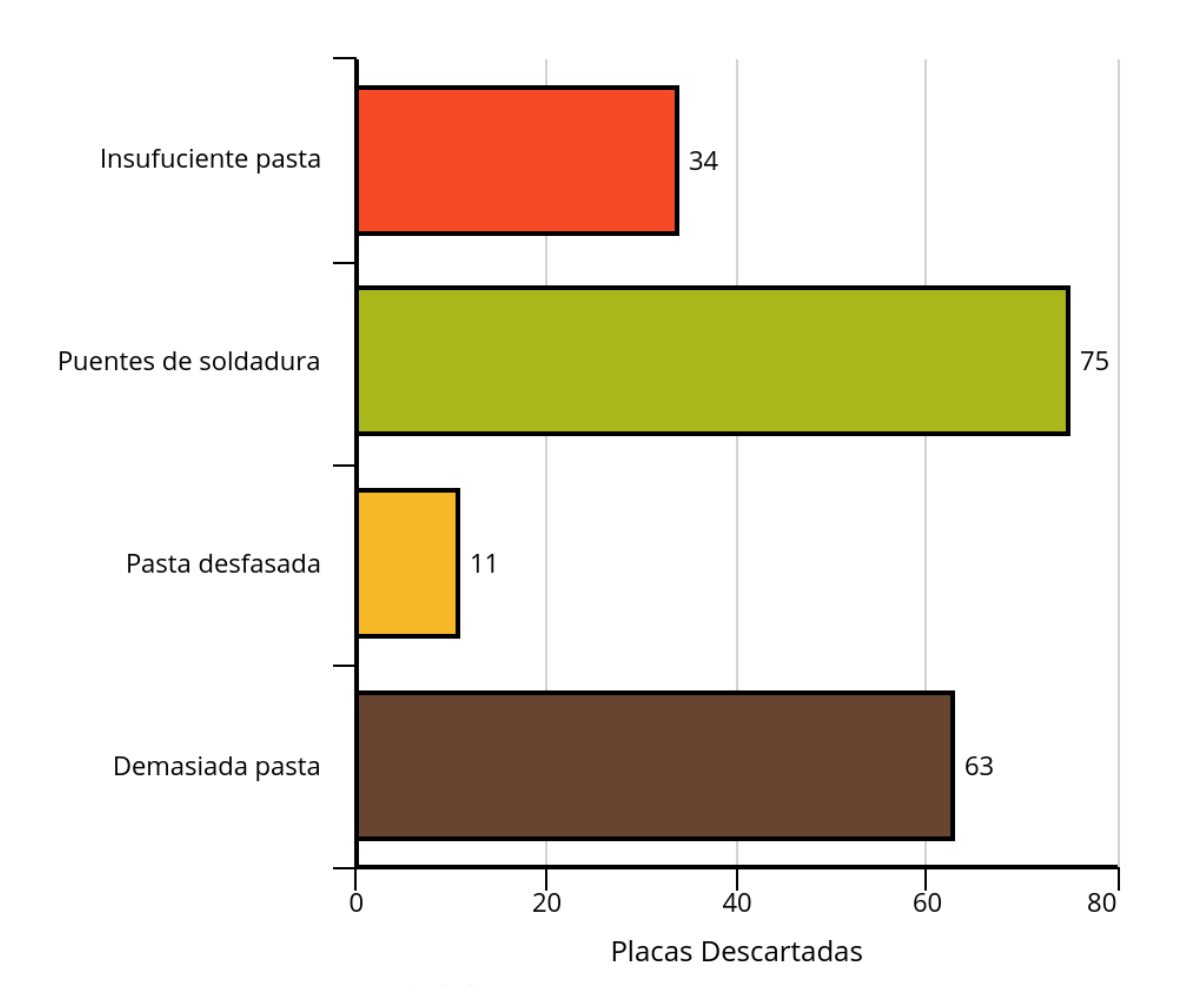

**Ilustración 9 - Errores de impresión por pasta de soldadura**

#### **5.1.2 Errores de posicionamiento de componentes**

Bastante cerca de la impresión de soldadura está el mal posicionamiento de componentes sobre la placa. El correcto posicionamiento depende bastante de la correcta aplicación de la pasta ya que demasiada pasta puede causar levantamientos o movimientos de los componentes debido a la expansión de los metales al calentarse. Rara vez las posiciones de los componentes son erróneas por la pick-and-place.

Por esta razón es importante la inspección pre y post horneado, para la fácil detección del origen del problema y el aseguramiento de calidad en las últimas fases de SMT. Si en la inspección prehorneado todo está en orden y en la inspección posthorneado no, eso querrá decir que el problema proviene de las temperaturas del horneado.

#### **5.1.3 Componentes invalidados**

Empire Electronics se refiere a componentes invalidados como los componentes que se han salido del carrete y no han sido utilizados. Como se puede observar en la (fig.) los componentes invalidados son la segunda mayor de las razones en perdidas monetarias. A pesar de ser la menor de las razones de placas descartadas, la perdida monetaria lo contrasta.

Se realizo una investigación para revelar que la principal razón por la cual los componentes son invalidados es debido a que cuando una placa terminada no funciona como debe, esta se desecha con todo y los componentes, ya que estos no son recuperables una vez soldados a la placa. Algunas placas llevan más de 100 componentes los cuales forman una totalidad significativa en pérdidas de solo componentes. Las razones por las cual la placa se desecha se remontan otra vez a los errores de impresión de pasta y posicionamiento de los componentes.

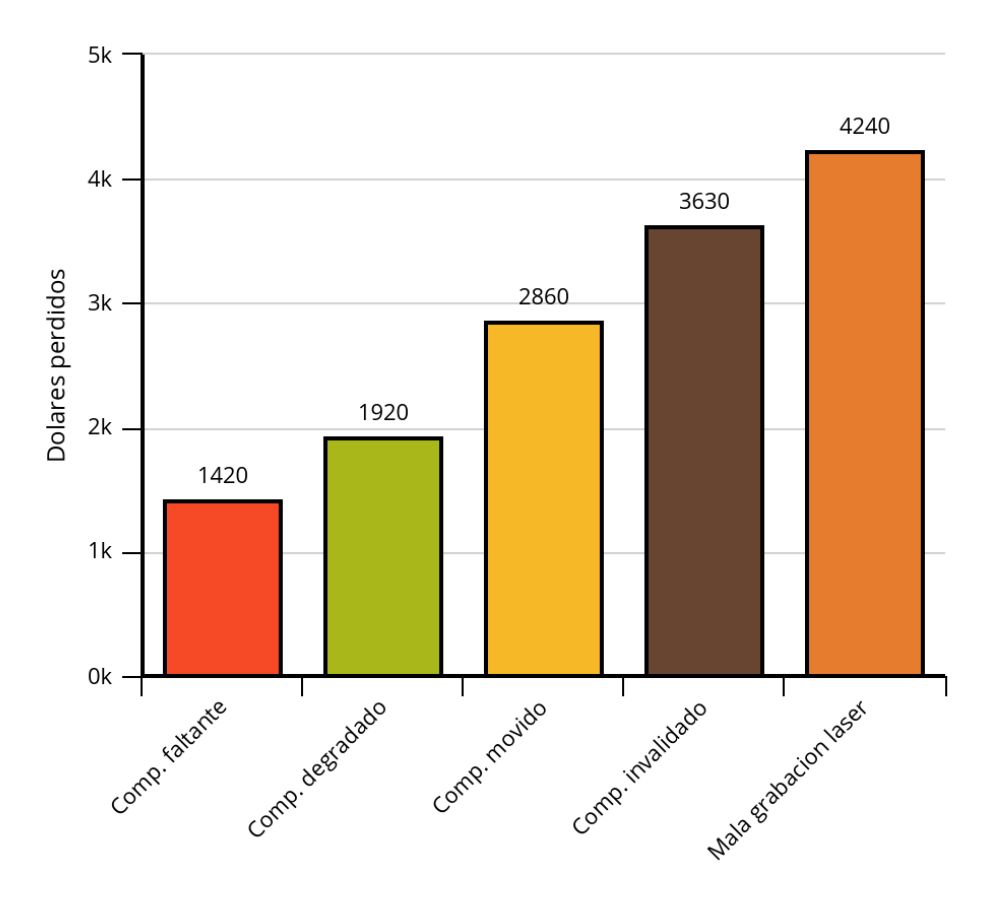

**Ilustración 10 - Perdidas Mensuales**

Fuente: Propia

### **5.2Resultados**

## **5.2.1 Alarmado de grabación laser errónea**

Los defectos de grabación laser llegan a ser las más costosas debido a que las grabaciones son permanentes y hay pocos métodos de detección para los errores. Empire Electronics califica las grabaciones con grados desde la "A" hasta la "F" de mayor a menor respectivamente. Conforme a esto Empire Electronics tiene un estándar bastante alto en calidad de las grabaciones laser, exigiendo un rango B como mínimo.

Como proceso de calidad y preventivo, se sugiere implementar un proceso de escaneo luego de cada grabación laser con el objetivo de alarmar la maquina laser cuando un código Data Matrix no sea legible.

Para reducir los costos en placas PCB desechadas por malas grabaciones laser se implementó un sistema de alarma y escaneo utilizando el escáner de códigos MicroScan MS-4 Imager. Se programo la máquina para grabar un código Data Matrix e inmediatamente escanear la grabación para deducir si es legible. Se escogió el MicroScan MS-4 ya que es compatible con el software controlador, y es los suficientemente compacto para caber dentro de la impresora. El escáner se montó junto al brazo impresor para que de esta manera este siempre en posición para escanear después de cada impresión.

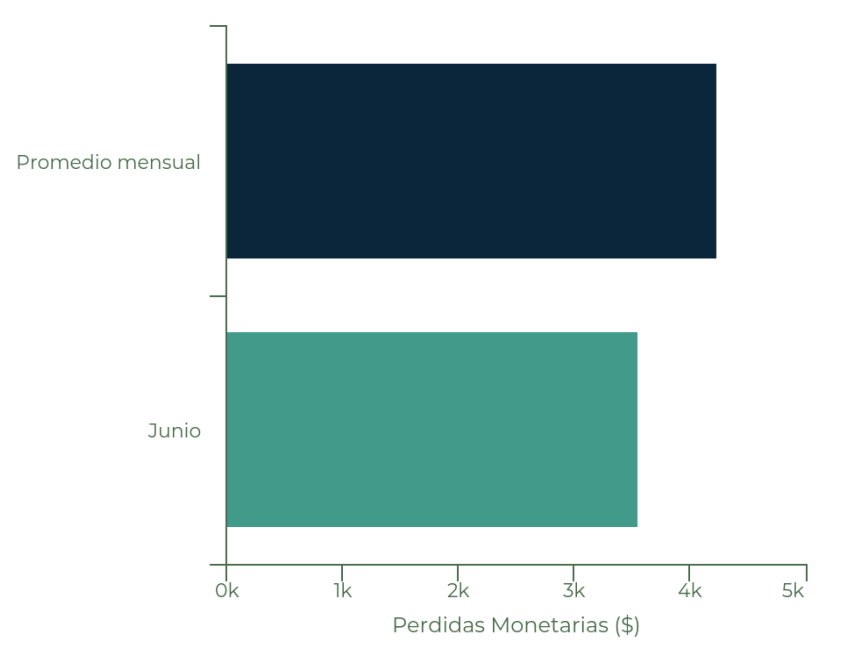

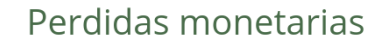

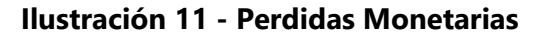

El escáner incluye un software propio que simplemente escanea y convierte el código de barra a una línea de texto alfanumérico. Este código alfanumérico se introduce al programa controlador de la impresora láser, el cual incluye un modo de operación en el cual imprime y escanea. El fin de esto es evitar que la maquina laser continúe grabando códigos Data Matrix en más placas, así evitando costos de calidad y monetarios.

En el mes de junio en el cual se integró el escáner, se logró una reducción de un 16% del promedio mensual en placas desechadas. En dólares esto se traduce a una reducción de \$680.00.

#### **5.2.2 Capacitación del personal en SPI**

Empire Electronics posee varias máquinas de inspección óptica como SPI y AOI. Lastimosamente, rara vez son utilizadas debido a el desconocimiento del personal para programarlas y operarlas en cada corrida. Un 80% de las veces no son utilizadas y el 20% que, si lo son, es porque el programa ya existía. Esto causa pérdidas significativas como anteriormente dicho. Placas sin inspeccionar son fallas propensas para el futuro.

Para este problema, se desarrolló un manual paso a paso de como programar una SPI con el cual se logró capacitar a 3 integrantes del equipo de procesos. Esto dio como resultado un leve aumento en el uso de esta máquina de inspección. Se logro aumentar el uso de un 20% a un 35% del tiempo. Esto dará como resultado en una disminución de problemas en las últimas etapas de SMT debido a que se detectaran los problemas en la impresora de soldadura en menos tiempo. Cuanto más temprano se descubran los problemas, menos son los costos de placas perdidas, y componentes irrecuperables.

#### **5.2.2.1 Inspección de la pasta de soldadura**

Al ser capacitado el personal, se espera como resultado la posibilidad de detectar los problemas más importantes en esta categoría: los puentes de soldadura y el exceso de pasta. Así cambiando el stencil a tiempo y evitando costos mayores más adelante en la producción.

## **5.2.2.2 Errores de posicionamiento**

Los errores de posicionamiento seguirán ocurriendo a pesar de que el personal este capacitado, ya que este factor no depende solamente de la impresora de pasta de soldadura sino también de la pick-and-place. Sin embargo, los errores en esta categoría se reducirán significativamente ya que se espera que la pasta este mejor colocada. El volumen adecuado de pasta sobre cada isla de soldadura asegura la retención del componente en su lugar durante el proceso de horneado. La expansión del estaño no será excesiva ya que el volumen de la pasta tampoco lo es. Se reducirán los problemas mayores como levantamiento del componente, componentes torcidos, y componentes invalidados.

#### **5.2.2.3 Componentes invalidados**

De todos los problemas de calidad, los componentes invalidados será el que mejor se verá afectado como resultado de la capacitación del personal, y este también es resultado directo de los 2 factores anteriores: inspección de pasta y posicionamiento de componentes. Al haber menos placas fallidas en el proceso de producción, menos componentes serán invalidados.

# **VI. CONCLUSIONES**

- La capacitación del personal es la mejor manera de solucionar diversos problemas que se pueden llegar a presentar en cualquier área de una empresa. Estos problemas pueden tener diferentes niveles de repercusión, pero si se cuenta con personal capaz se llegará a una solución rápida y permanente. Se debe tener en cuenta que la inversión en el capital humano genera beneficios que favorecen a la empresa. Se ahorra tiempo, dinero y se mejora la calidad.
- Al implementar las mejoras de inspección automatizada se logró una reducción en las fallas. La reducción de fallas equivale a reducción de pérdidas monetarias y de materiales. Con la implementación de estas mejoras se logró reducir más de un 15% en pérdidas de placas por errores en SMT.
- La correcta implementación de máquinas de inspección automatizada asegura que la calidad en las placas de la producción es óptima y en realidad reduce el tiempo de iniciación en la producción, ya que se realizan menos placas de pruebas al inicio de cada producción.

# **VII. RECOMENDACIONES**

## **Recomendaciones a la Empresa**

Se recomienda al departamento de SMT de Empire Electronics de Honduras, la implementación de todas las pruebas de calidad para asegurar la misma en el producto final y así cumplir con todas las expectativas del consumidor final. Hacer uso de estas herramientas traerá consigo inconmensurables beneficios que aumentaran la productividad de los procesos y las utilidades de la empresa.

### **Recomendaciones a la Universidad Tecnológica Centroamericana**

Se recomienda a UNITEC la implementación de una materia que profundice el tema de calidad ya que independientemente el rubro en que nos desarrollemos la calidad siempre es una variable primordial que como futuros profesionales debemos de tratar de alcanzar tanto en bienes materiales como en áreas personales.

También se le recomienda a UNITEC la profundización en el área de programación en la carrera de ingeniería en mecatrónica para una formación más completa. Es indispensable el manejo de múltiples idiomas de programación al momento de implementar los conocimientos en empresas y proyectos.

## **VIII. BIBLIOGRAFIA**

Anonimo. (2001). *FACMED*. Obtenido de http://www.facmed.unam.mx/emc/computo/infomedic/presentac/modulos/ftp/doc umentos/calidad.pdf

Anonimo. (2010). *USCAR15, revision 3.* SAE.

Anonimo. (2013). *USCAR2, revision 6.* SAE.

Cognex Corp. (2016). Obtenido de https://patents.google.com/patent/US5982927A/en

- Crama, Y. (2002). Production planning problems in printed circuit board assembly. En Y. Crama, *Discrete Applied Mathematics.*
- Crama, Y. (2006). Production planning problems in printed circuit board assembly. En Y. Crama, *Discrete Applied Mathematics IV.*

Luo, B. (2010). Obtenido de https://ieeexplore.ieee.org/abstract/document/5576321

Manuel Garcia, C. Q. (2003). *Mejora Continua de la Calidad en los Procesos.* Industrial Data.

Moganti, M. (2001). Obtenido de https://ieeexplore.ieee.org/abstract/document/464686

Moyer, L. K. (2002). Obtenido de https://www.worldscientific.com/doi/abs/10.1142/S0960313196000172

Neubauer, C. (04 de 2001). Obtenido de https://ieeexplore.ieee.org/abstract/document/622881

Plain-Jones, C. (2005). *Data matrix identification.* MCB UP Ltd.

Prasad, R. (2001). *Surface Mount Technology: Principles and Practice.* Springer.

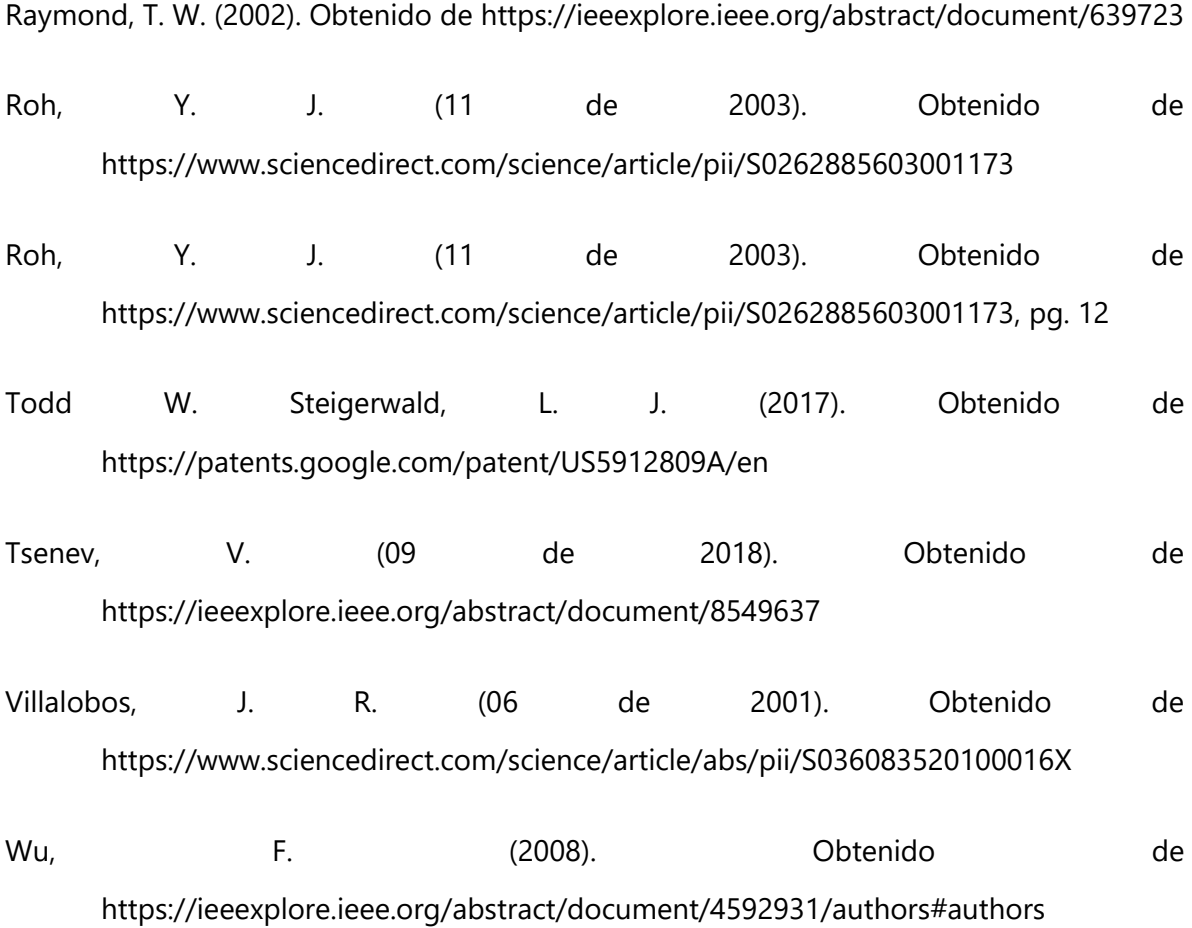

# **IX. ANEXOS**

# **Anexo 1. MicroScan MS-4 Imager**

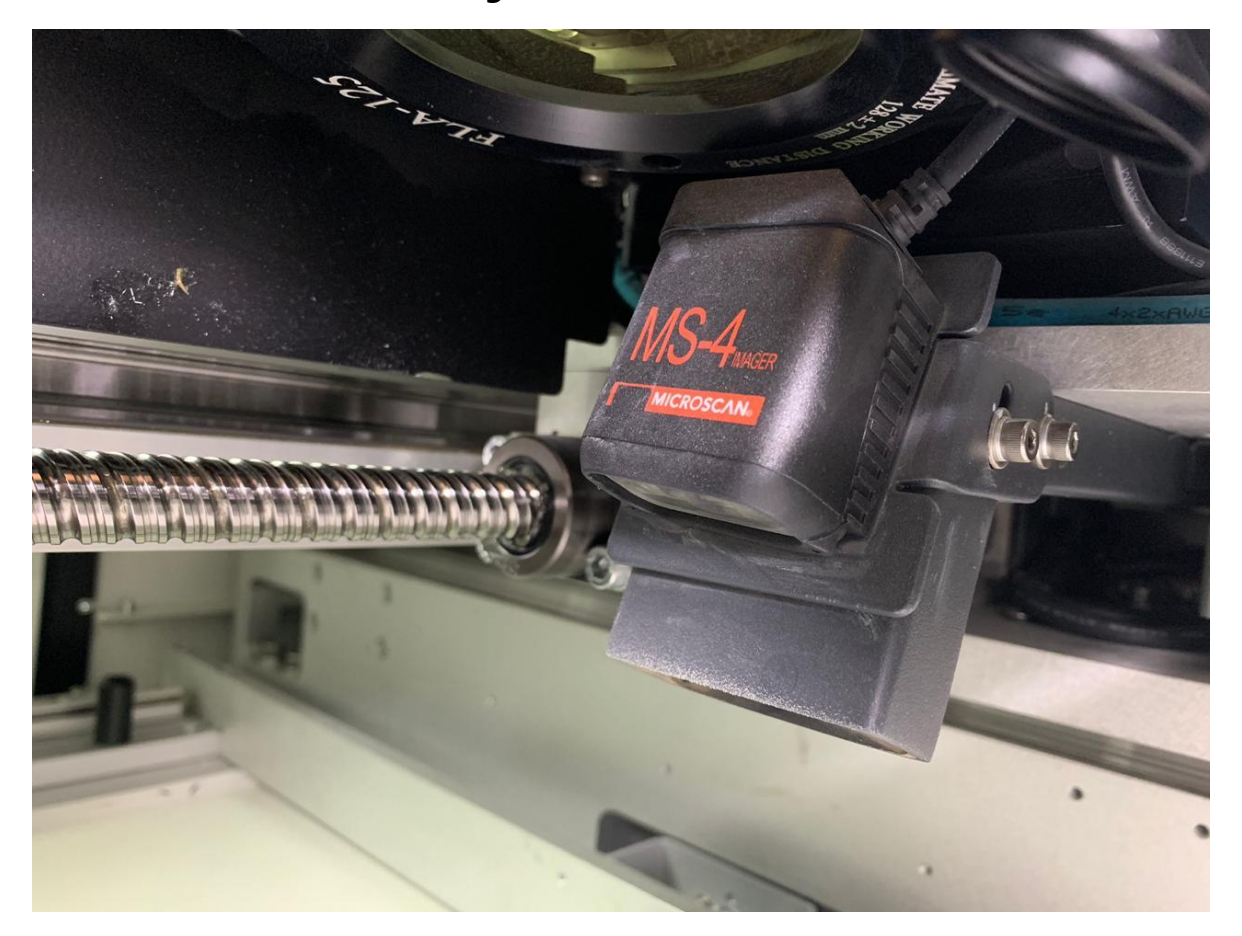

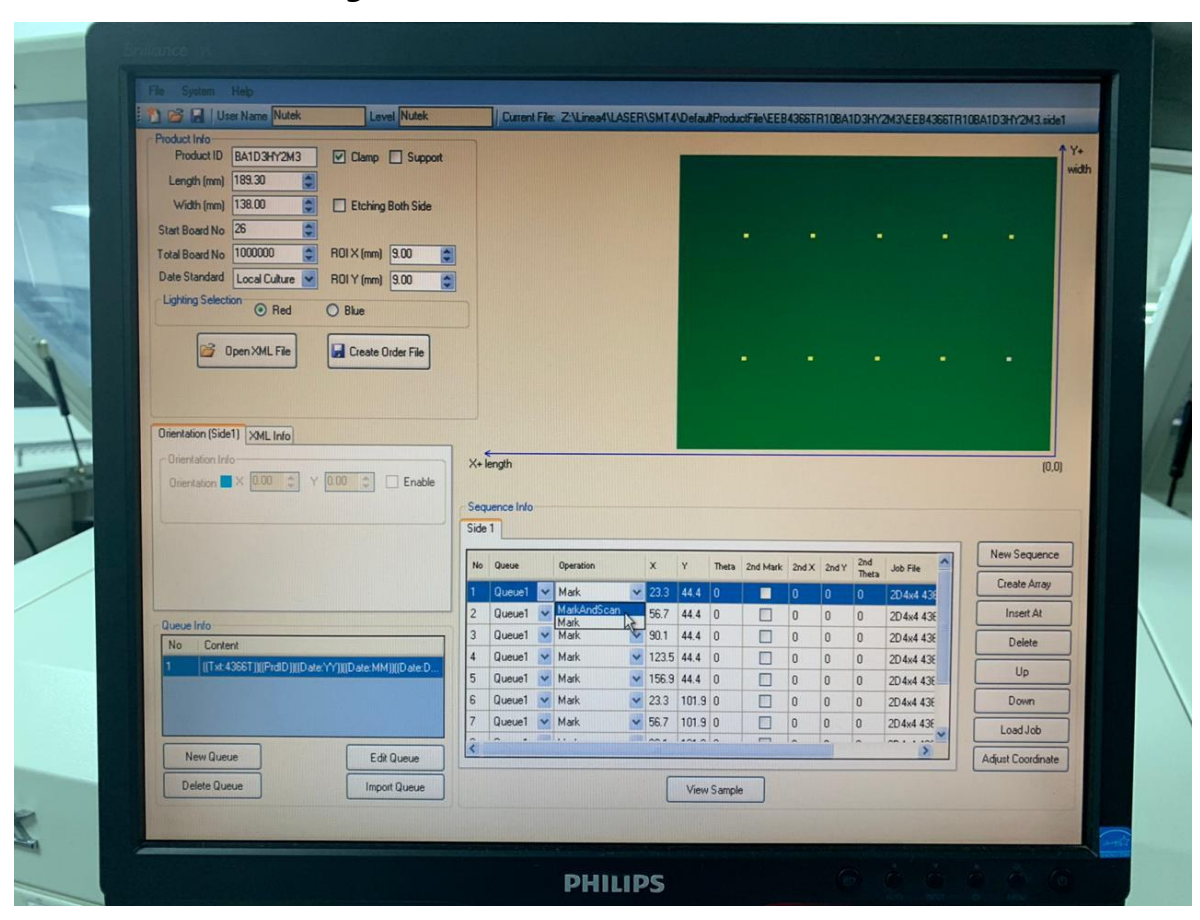

**Anexo 2. Software de grabación laser.**

# **MANUAL DE PROGRAMACIÓN PARA INSPECCIÓN DE PASTA DE SOLDADURA (SPI)**

**Anexo 1 - Manual de programación**

# Índice de Contenido

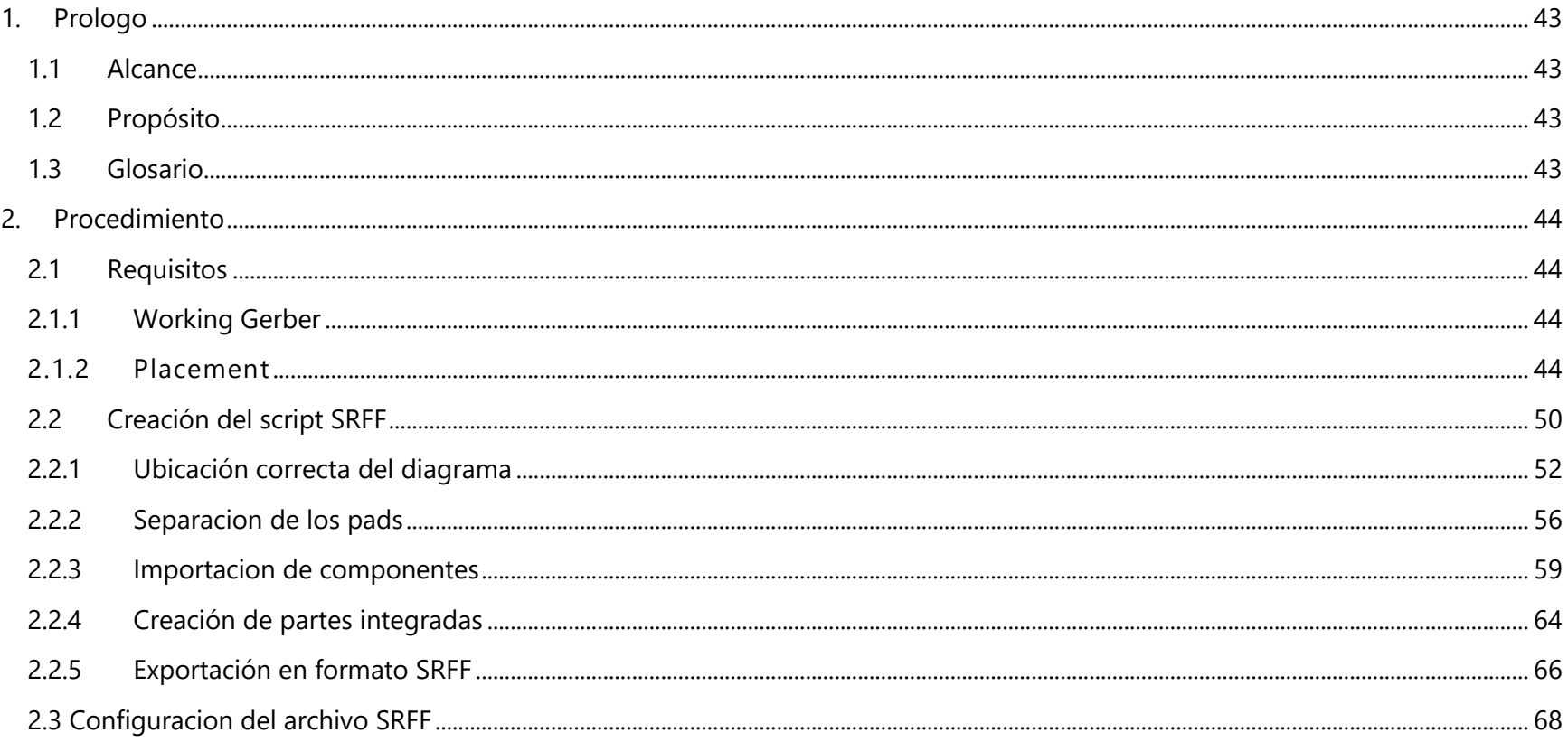

# **1. Prologo**

# **1.1Alcance**

<span id="page-51-1"></span><span id="page-51-0"></span>El alcance de este manual incluye información del uso adecuado de los programas necesarios para la obtención de archivos SRFF para uso en la maquina SPI CyberOptics SE500Ultra. Este no es un manual enfocado en el uso del programa Graphicode ni SMT Teach. La información sobre el uso de estos programas es limitada a lo precisado para el funcionamiento correcto de la máquina.

# **1.2Propósito**

<span id="page-51-2"></span>Este documento ha sido preparado por el área de NPI (New Product Introduction) en Empire Electronics de Honduras. El propósito de este manual es:

- Instruir a los nuevos integrantes del área de ingeniería en la programación de máquina de inspección de pasta de soldadura (SPI) CyberOptics.
- Facilitar el manejo del programa lector de archivos gerber (Graphicode) conforme a la programación de máquinas de soldadura.
- Servir como una guía de repaso para uso en el área de ingeniería.
- Establecer un procedimiento estándar para la programación correcta de la máquina.

# **1.3Glosario**

<span id="page-51-3"></span>En esta sección se definirán algunos tecnicismos utilizados en la creación de un archivo SRFF.

- SPI: Solder Paste Inspection, por sus siglas en inglés, que significa inspección de pasta de soldadura.
- Gerber: Archivos utilizado dentro del proceso SMT, cual describe las características del producto que serán utilizadas para la elaboración de esta.
- Fiducial: Se dice del punto fijo, línea u objeto, real o imaginario, desde el cual se mide o que sirve para determinar la posición de otros objetos.
- Panel: Espacio donde se concentra una cantidad de PCBs para ser utilizado dentro del proceso de SMT.
- Pads: Puntos donde se soldarán los componentes, por ende, donde se aplicará la pasta de soldadura. También se conocen como islas de soldadura.

# **2. Procedimiento**

## **2.1Requisitos**

<span id="page-52-1"></span><span id="page-52-0"></span>En esta sección se discutirán los dos archivos necesarios para la programación de SPI, y como obtenerlos.

## **2.1.1 Working Gerber**

<span id="page-52-2"></span>El working gerber es el archivo de la capa de la pasta en un panel. Este archivo se basa en el stencil con el que el stencil printer imprime. El archivo debe ser mandado por el proveedor de stencil.

# **2.1.2 Placement**

<span id="page-52-3"></span>El archivo del placement viene en formato ".txt". Este archivo sirve para identificar en la placa las posiciones de los componentes sobre la pasta de soldadura. Para conseguir este archivo, se necesitará tener acceso a la red de Empire Electronics para así acceder al servidor del Kulicke and Soffa. En este servidor se encuentra la información de los componentes y las coordenadas donde se deben colocar en la placa. A continuación, se describirá paso a paso como conseguir este archivo de forma correcta.

Al ingresar en el servidor de la pick-and-place, se ingresará a la línea SMT donde se estará corriendo la placa en cuestión y luego en la carpeta de "Programas".

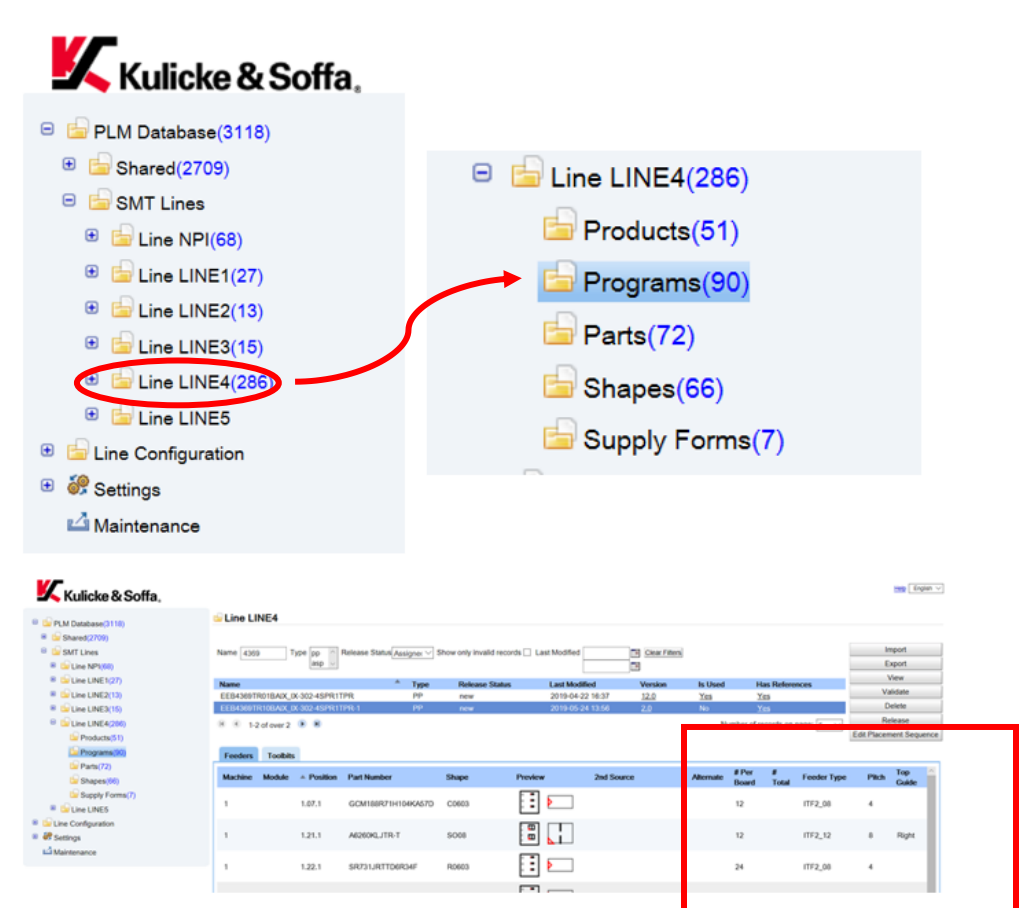

A continuación, se debe buscar el programa que se quiere inspeccionar, se seleccionará y se hará click en "view" al lado derecho donde están las opciones, lo que hará aparecer un pop-up que contiene las especificaciones de la placa.

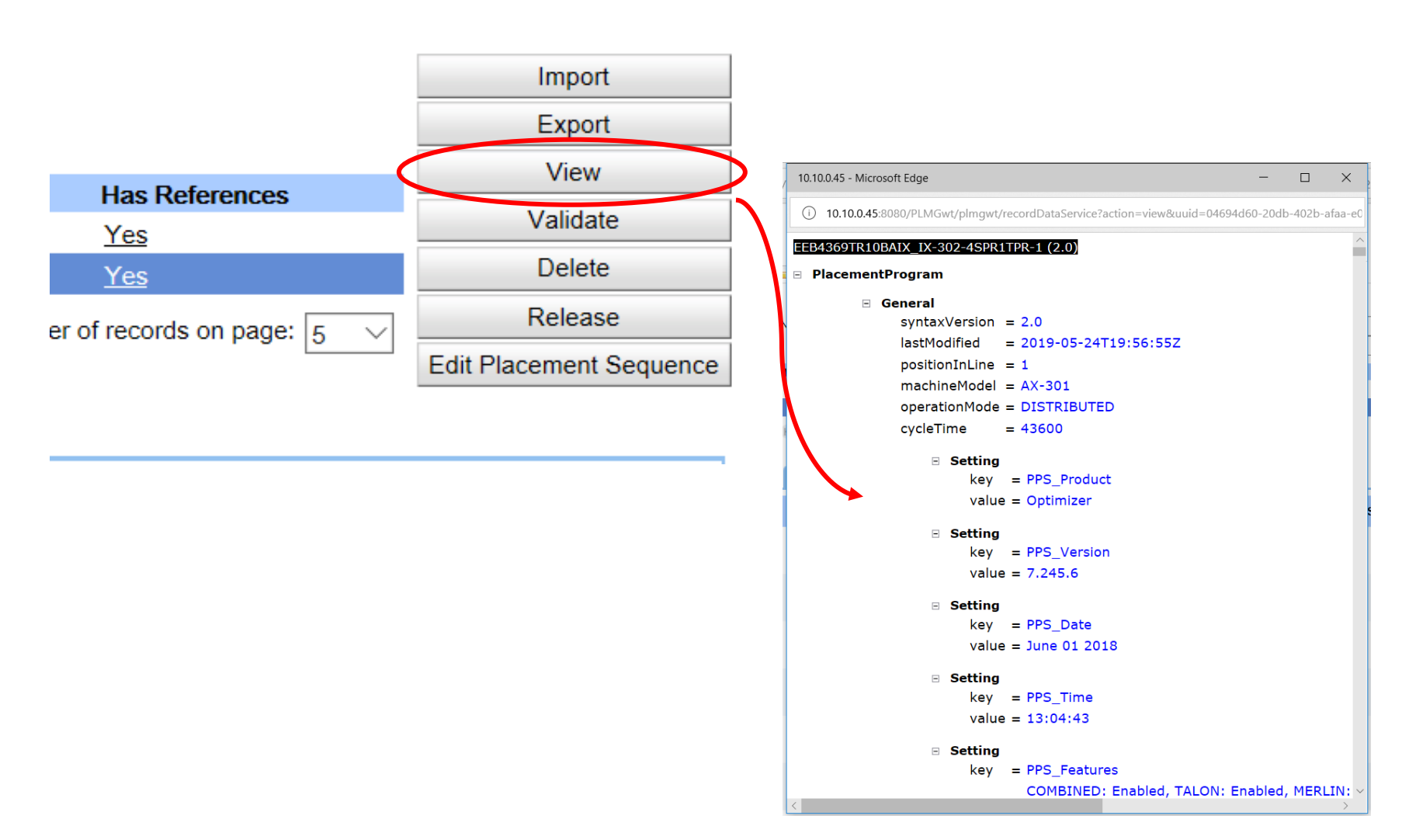

En el pop-up se deben seleccionar todos los componentes y copiarlos. Se tendrá que poner especial atención en no seleccionar el símbolo al lado del primer componente en la lista, ya que eso nos alteraría la selección y se complicaría el proceso en un futuro. Los demás símbolos si se pueden seleccionar.

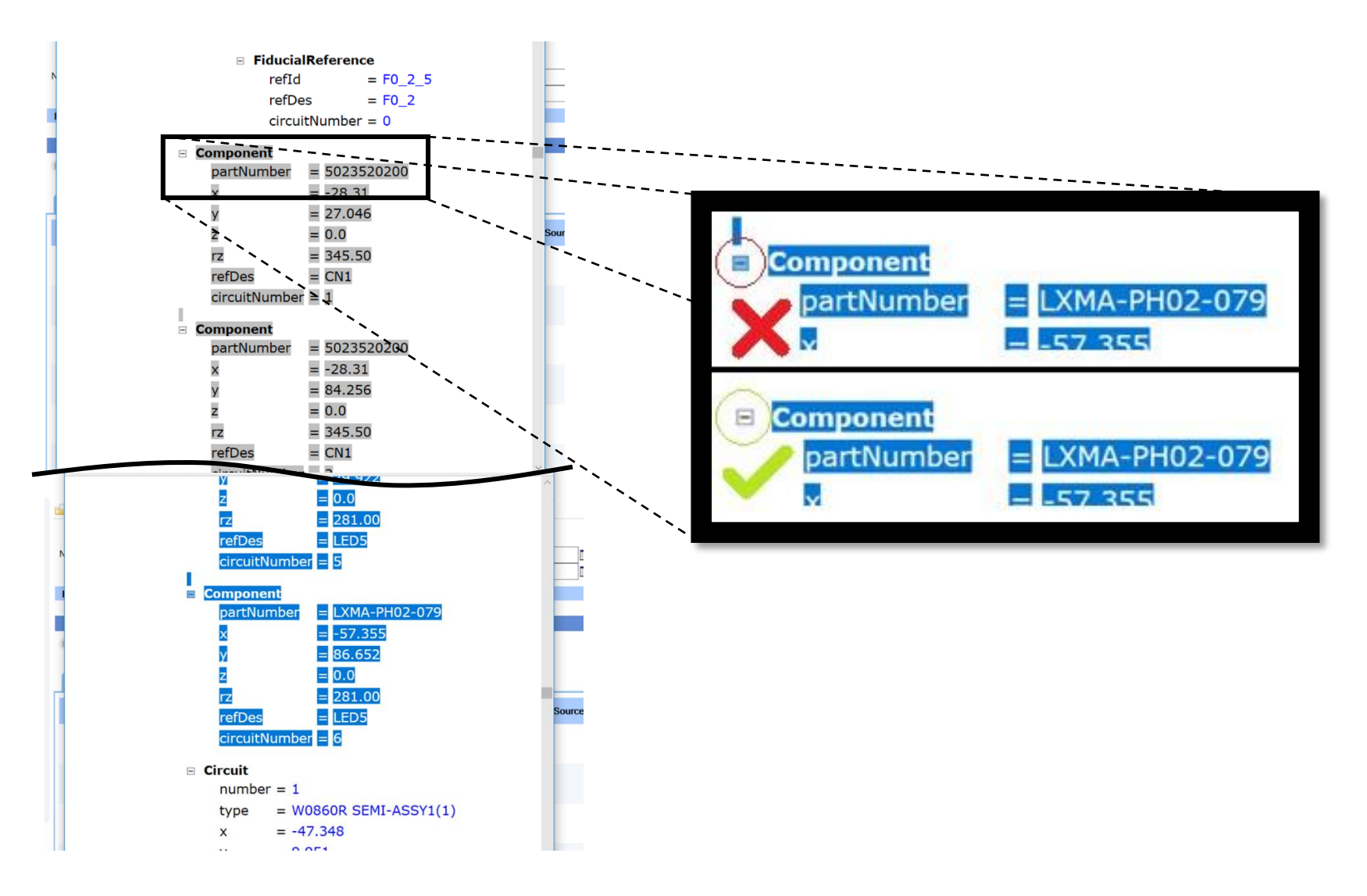

Se copiará la selección y se tendrá que organizar por columnas, cosa que se podrá hacer con el archivo Excel "Placement". Se pegará la selección en la primera casilla de la primera columna, lo cual hará que la sección a la derecha se actualice. Luego, se seleccionará desde la casilla G2 hasta la casilla G2613 y se copiará la selección. La selección copiada se tendrá que pegar en formato de solo valores en la pestaña "Report" en la casilla A2.

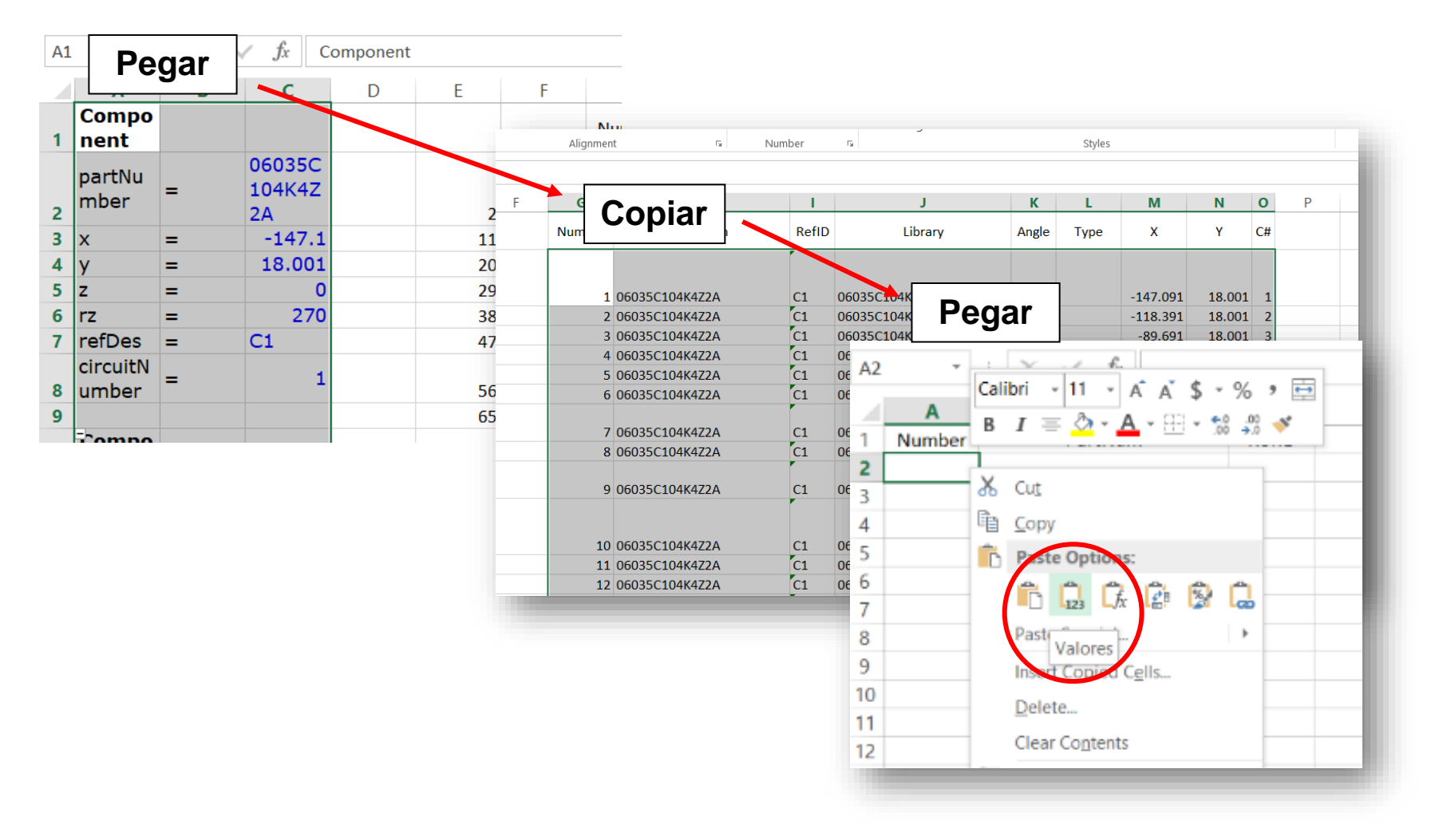

A continuación, se filtrará la casilla de "Library" con el click derecho, luego "Filter" y finalmente "Filter by Selected Cell'sValue". Se filtrarán las filas para solo mostrar los valores 0 y se seleccionaran todas las filas y se eliminaran.

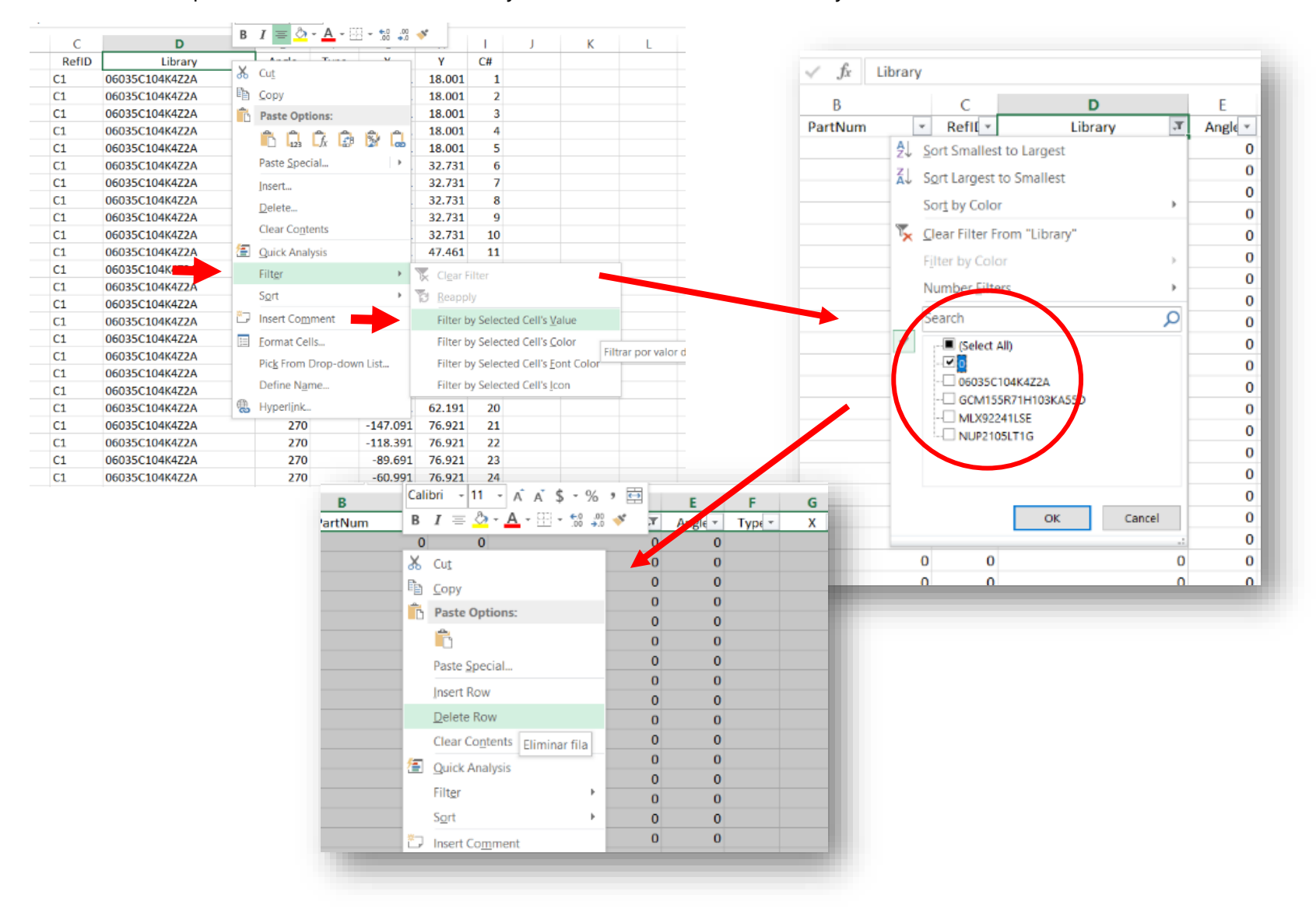

Se removerá el filtro y se seleccionará todo, una vez más, para copiarlo y pegarlo en un nuevo pad de notas. Este pad de notas es nuestro archivo de "Placement", por ende, se guardará para ser utilizado después.

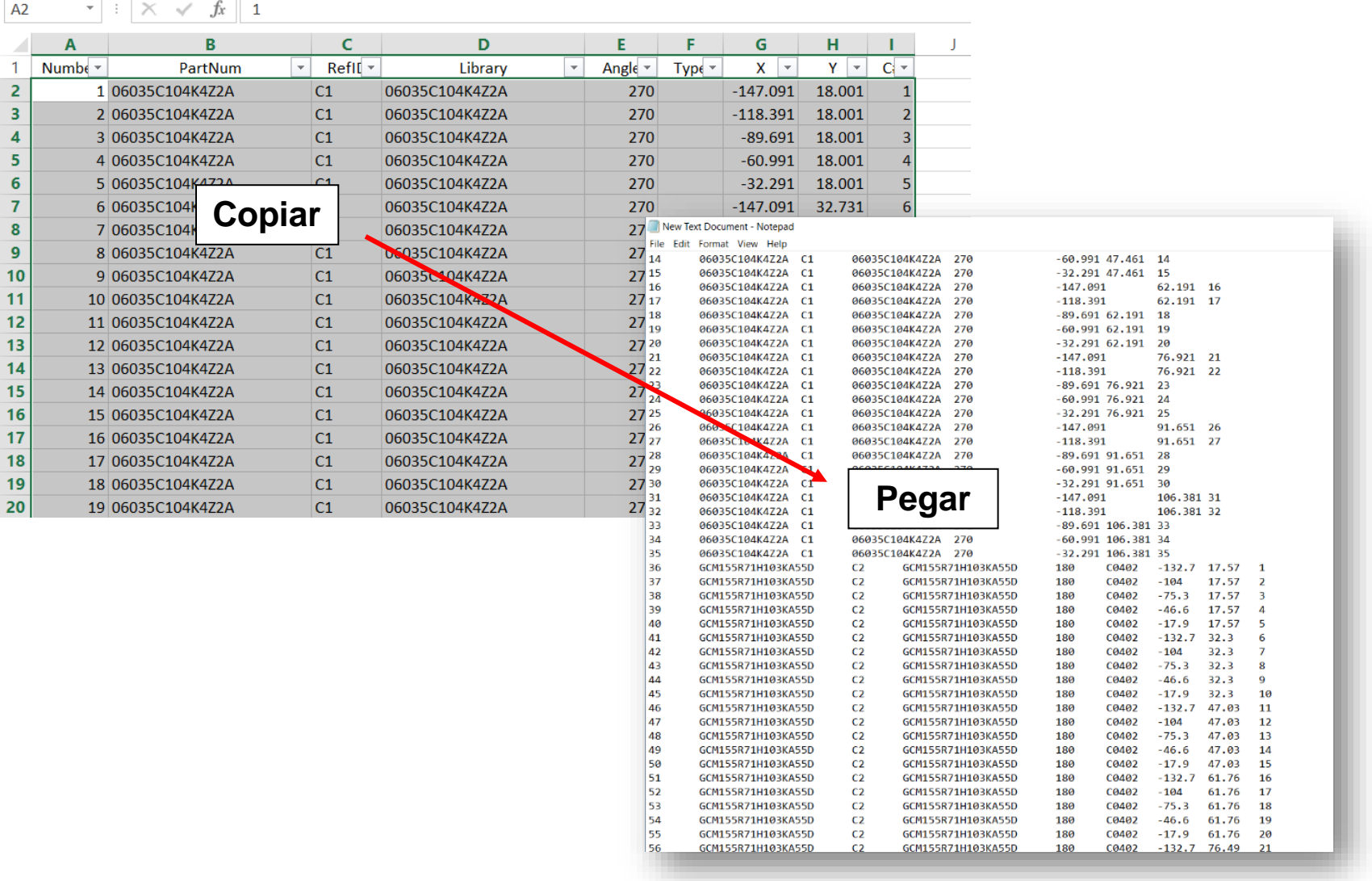

## **2.2Creación del script SRFF**

<span id="page-58-0"></span>Al tener el working gerber y el placement listo, se podrá empezar a programar. Para programar se utilizará un software llamado Graphicode, que sirve para visualizar los gerbers. Al abrirlo, se importará el working gerber, yéndose a File>Import. Luego, se buscará el archivo en el lugar donde se almacena, y se abrirá. Al seleccionar el archivo gerber, aparecerán dos mensajes en sucesión. El primero es para confirmar la información del archivo, y el segundo es para asignar las tablas de herramientas. Estas opciones deberían estar en el modo predeterminado, por lo cual a ambos se le dará click a la opción de "OK".

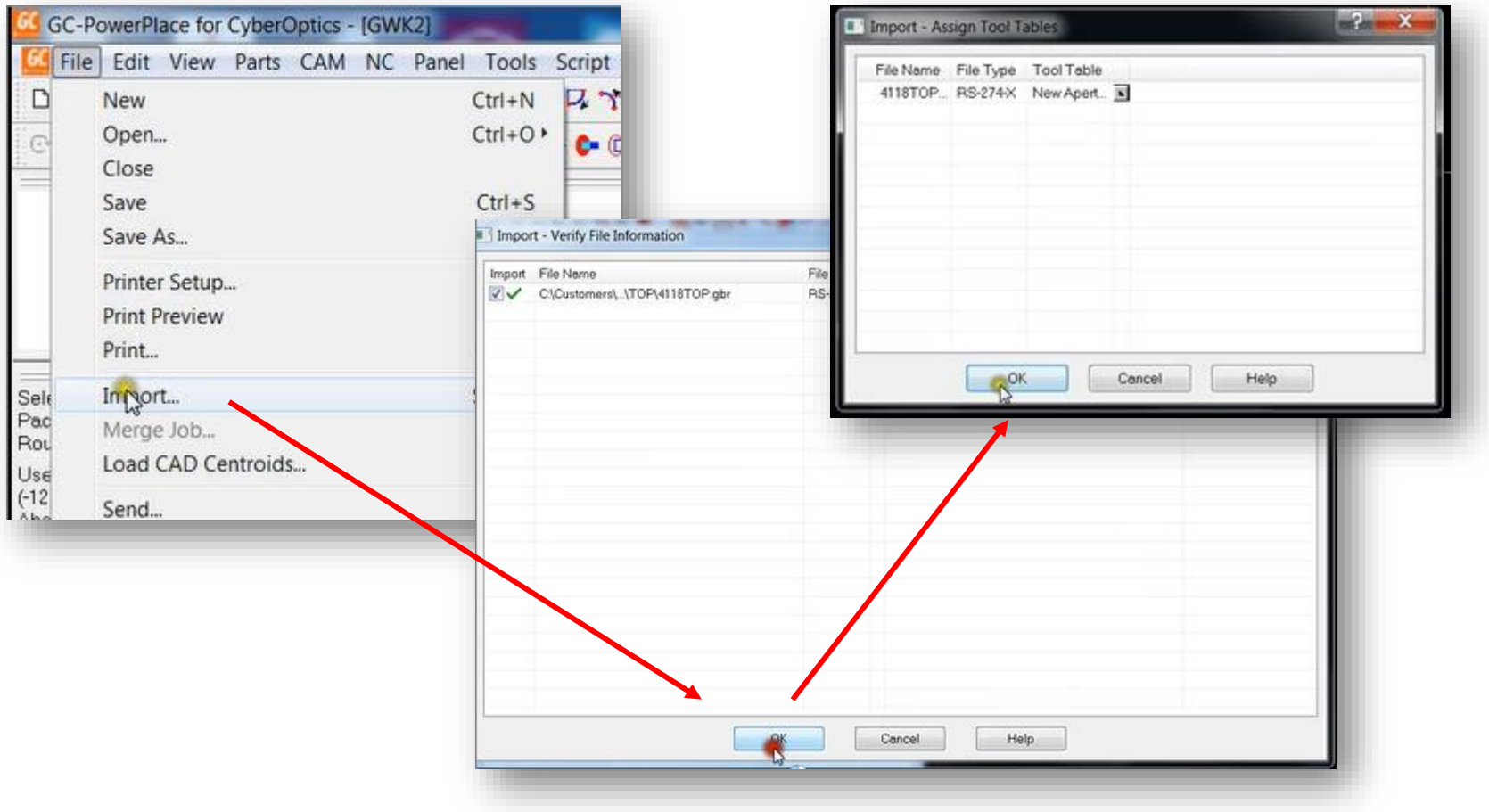

Luego, aparecerá una tercera ventana. En esta ventana se seleccionarán los colores verde y rojo para los pads y los traces en ese mismo orden. En el cuadro de "Side" se seleccionará el lado "Top", y finalmente se seleccionará "Solderpaste" donde dice "Type". Al hacer esto se le dará click a la opción de "OK".

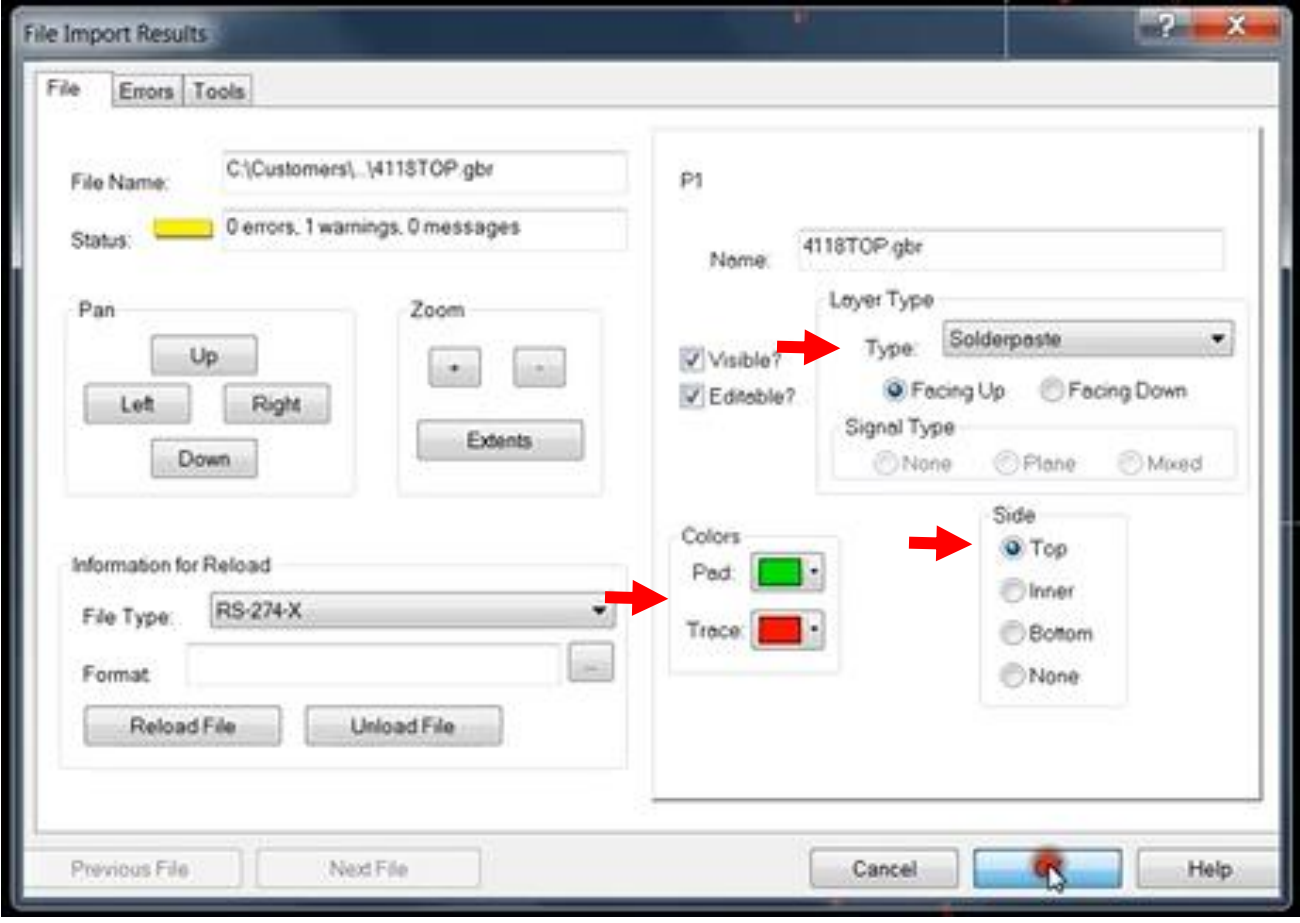

# **2.2.1 Ubicación correcta del diagrama**

<span id="page-60-0"></span>El programa debería verse similar a la figura inferior. A continuación, se seleccionarán la descripción, las orillas, y uno de los lados del stencil y se eliminarán con el comando Ctrl+Del. De esta manera solo quedara un diagrama de los pads de la placa.

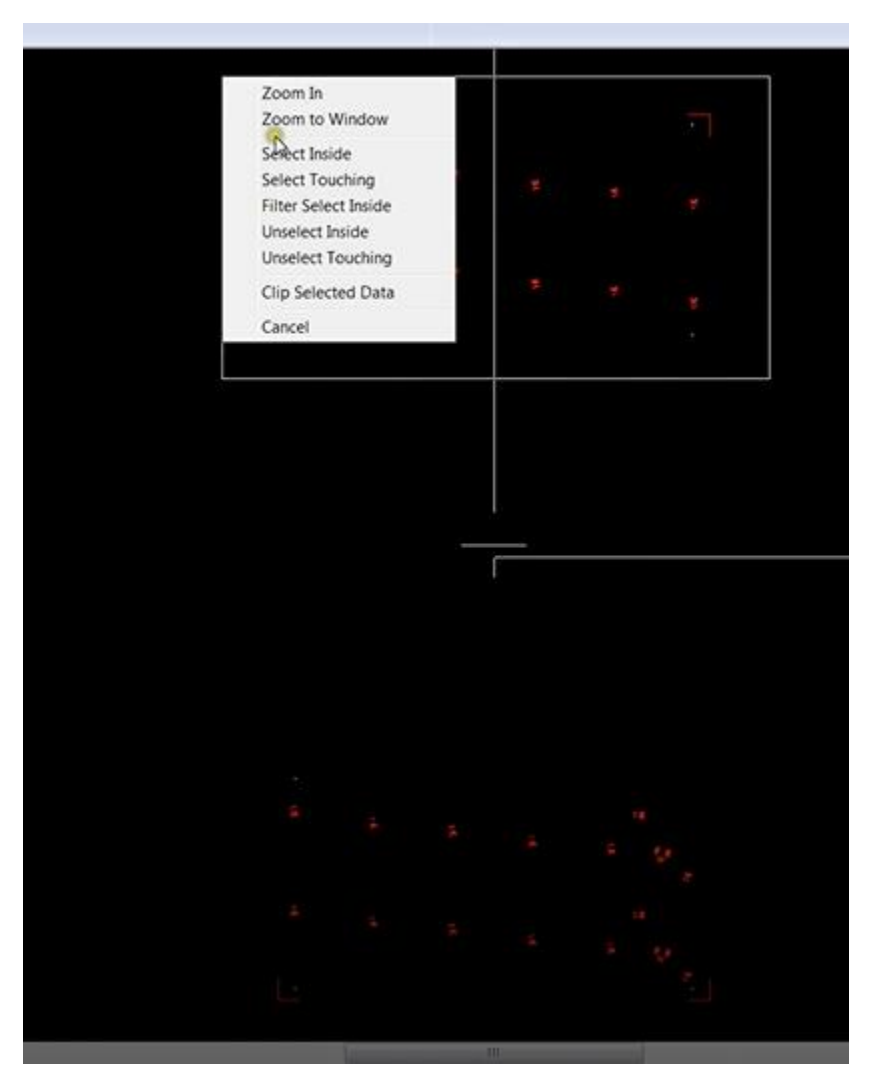

Al solo quedar con un lado del stencil, se colocará el puntero en la esquina inferior izquierda de la placa y se pulsará la tecla de espacio, para así fijar el puntero en esa esquina. Luego se apretará la tecla "S" (Snap to), para ubicarnos en el objeto más cercano, en este caso sería la esquina de la placa. Luego se pulsará la tecla "Z" (Zero relative) y sucesivamente la tecla "C" para saltar a una coordenada especifica. En este caso será el origen, (0.0,0.0).

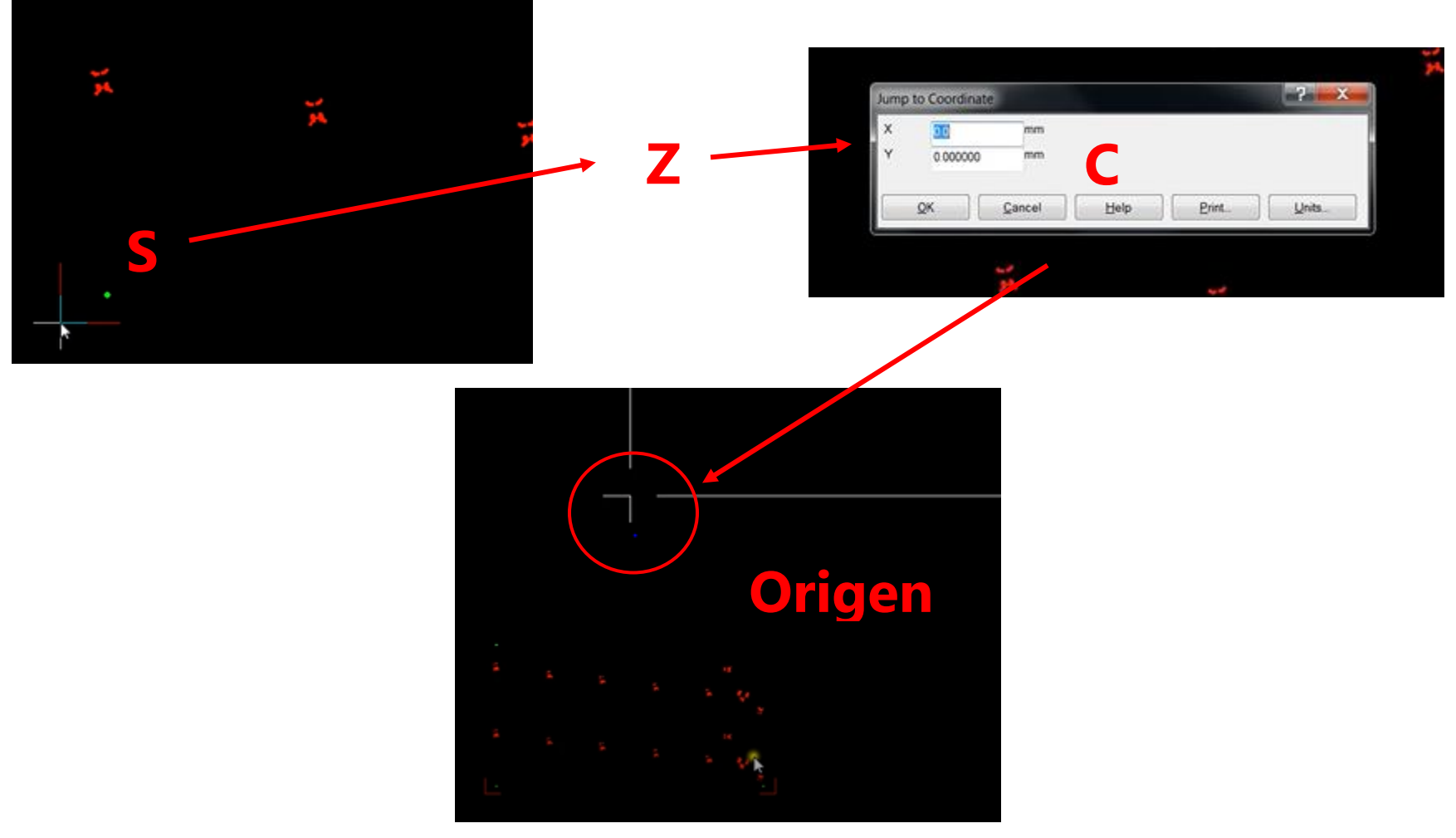

Al tener el cursor en el origen se moverá el diagrama de la placa dentro del bed (cuadro blanco), seleccionando todo el diagrama (también se puede seleccionar todo con las teclas Shift+8), y apretando la tecla "O" (move to offset). Esta acción mueve los objetos seleccionados a la posición del cursor.

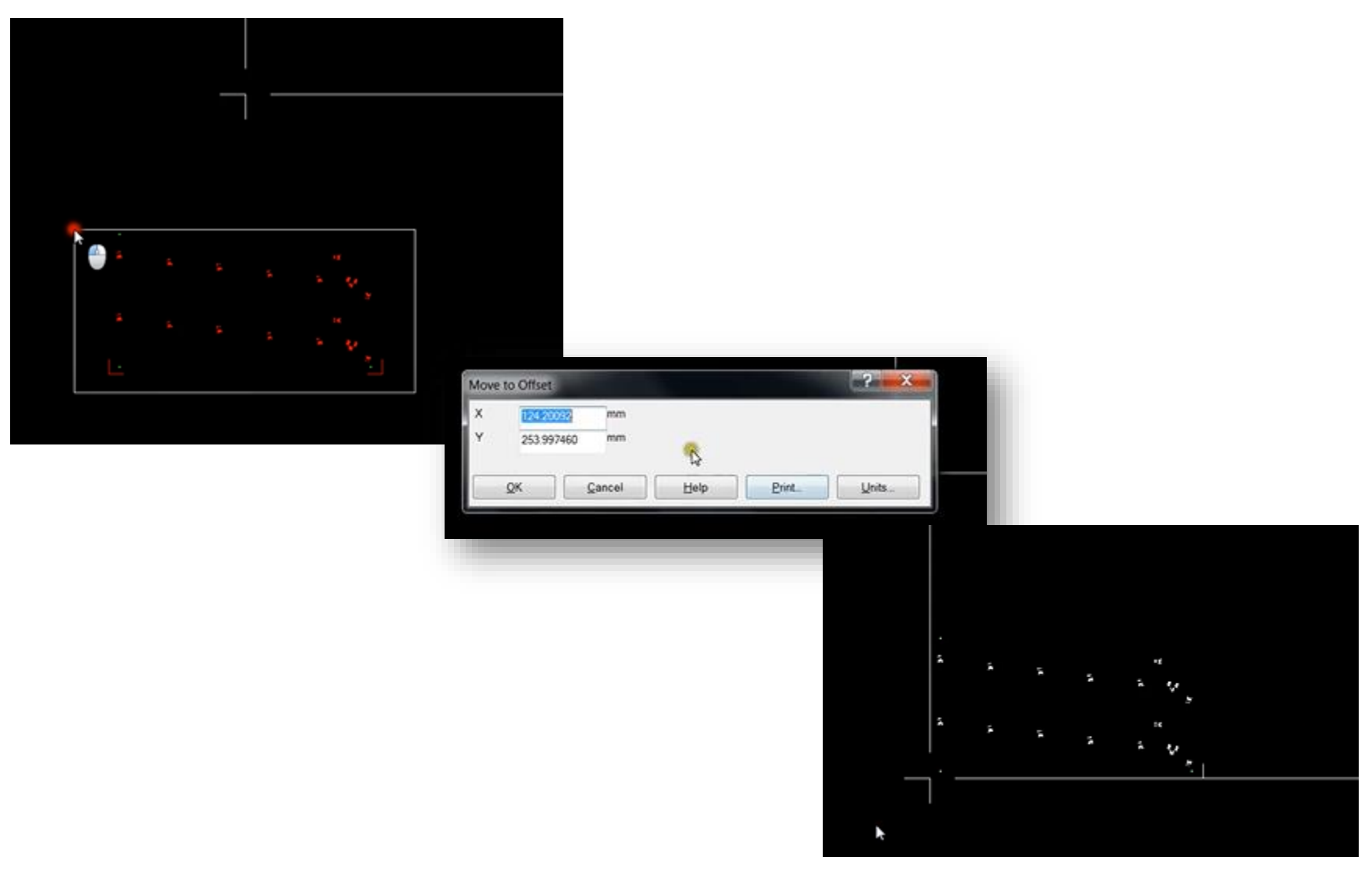

Como se puede observar, el bed es demasiado grande para la placa. Para reducirlo al tamaño adecuado se tendrá que ir a Tools>Bed Size>Modify (o simplemente usar el atajo Ctrl+B). Se medirán las dimensiones en la placa y se colocara el valor de longitud en Max X, y el de anchura en Max Y.

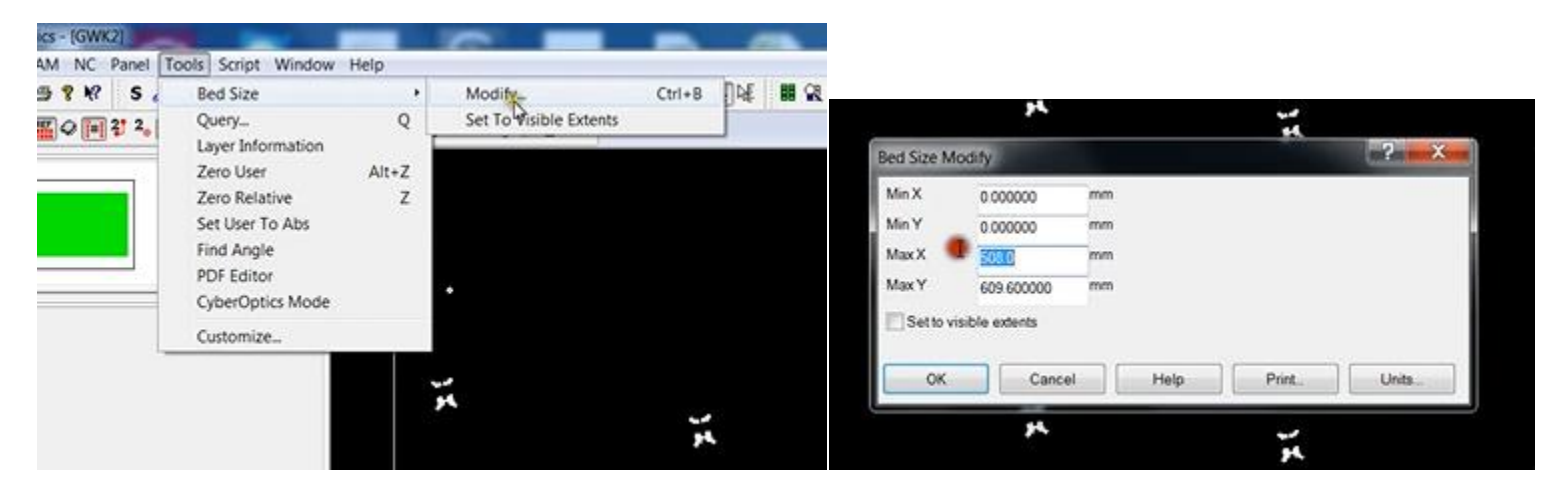

Al tener ajustado el tamaño del bed ya no se necesitarán las esquinas rojas del diagrama, por lo cual se eliminarán. Primero se deseleccionará todo con las teclas Shift+M, y luego se seleccionarán las esquinas rojas una por una y pulsando las teclas Ctrl+Del.

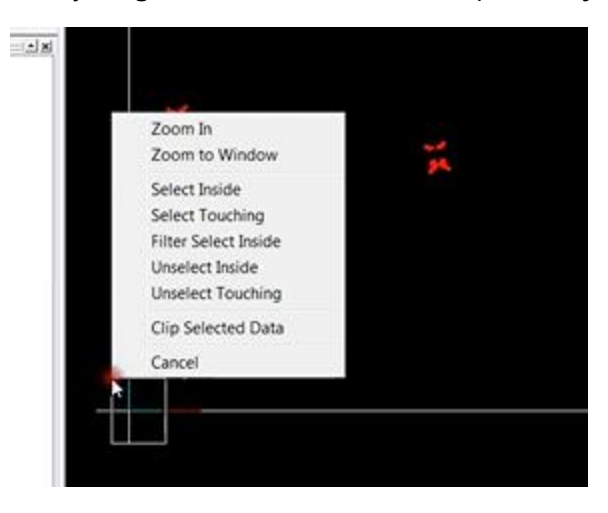

# **2.2.2 Separacion de los pads**

<span id="page-64-0"></span>En esta seccion se separaran los pads y los fiduciales en capas diferentes. Se seleccionaran solamente los pads. El operador debera asegurarse de no seleccionar los fiduciales.

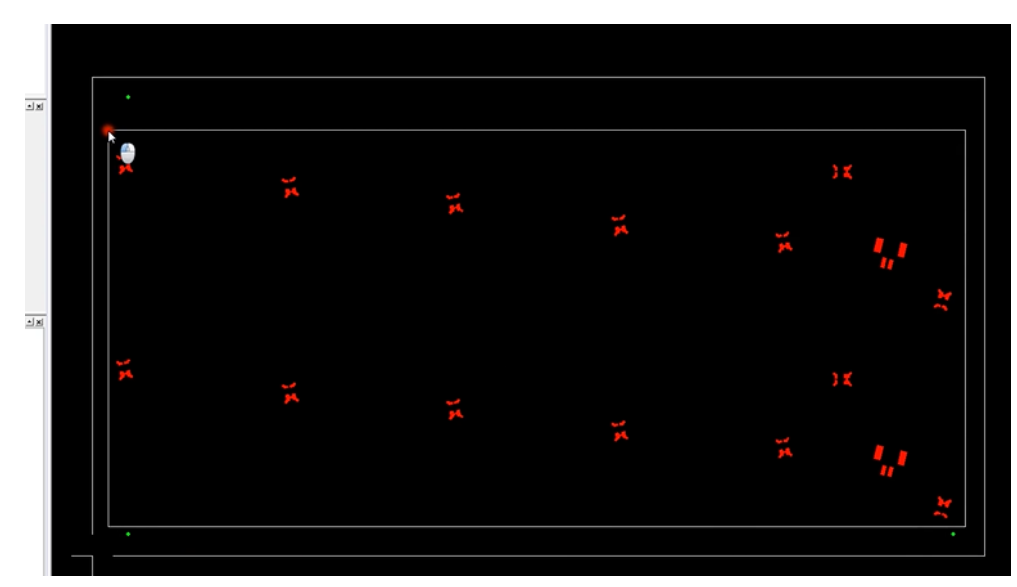

Con las teclas Shift+F3 se explotaran las aperturas, luego Shift+O para remover los pads. Esto creara un nuevo layer el cual vamos a nombrar "U.new". Al crear la nueva capa, la ventana exploradora de capas (GC Explorer) debera verse como la figura inferior.

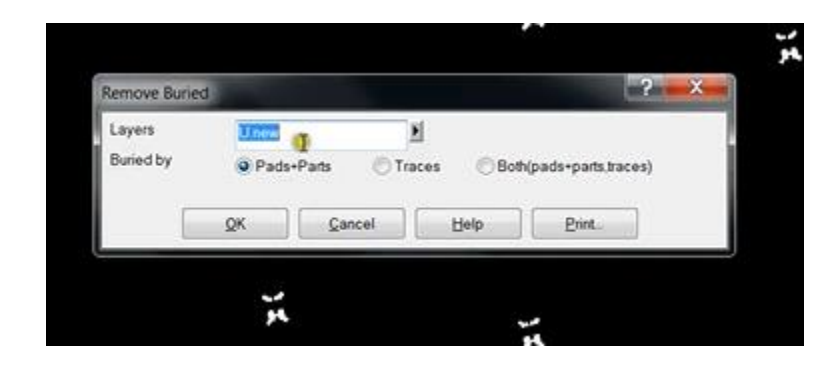

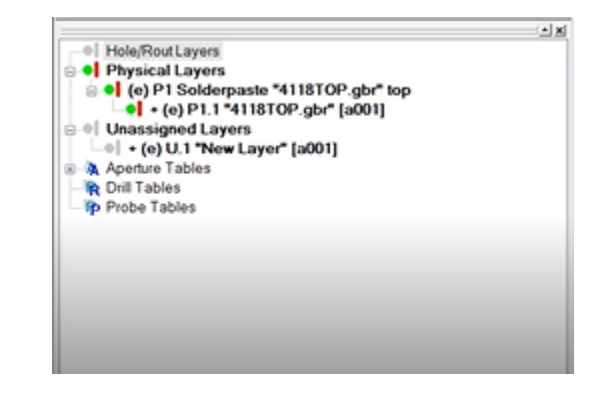

Luego, se creara una capa diferente para los fiduciales. Se seleccionarann los fiduciales, y luego se le dara click en Edit>Copy, luego Edit>Paste To. El nombre de la capa sera "U.new" y se le dara click en "OK".

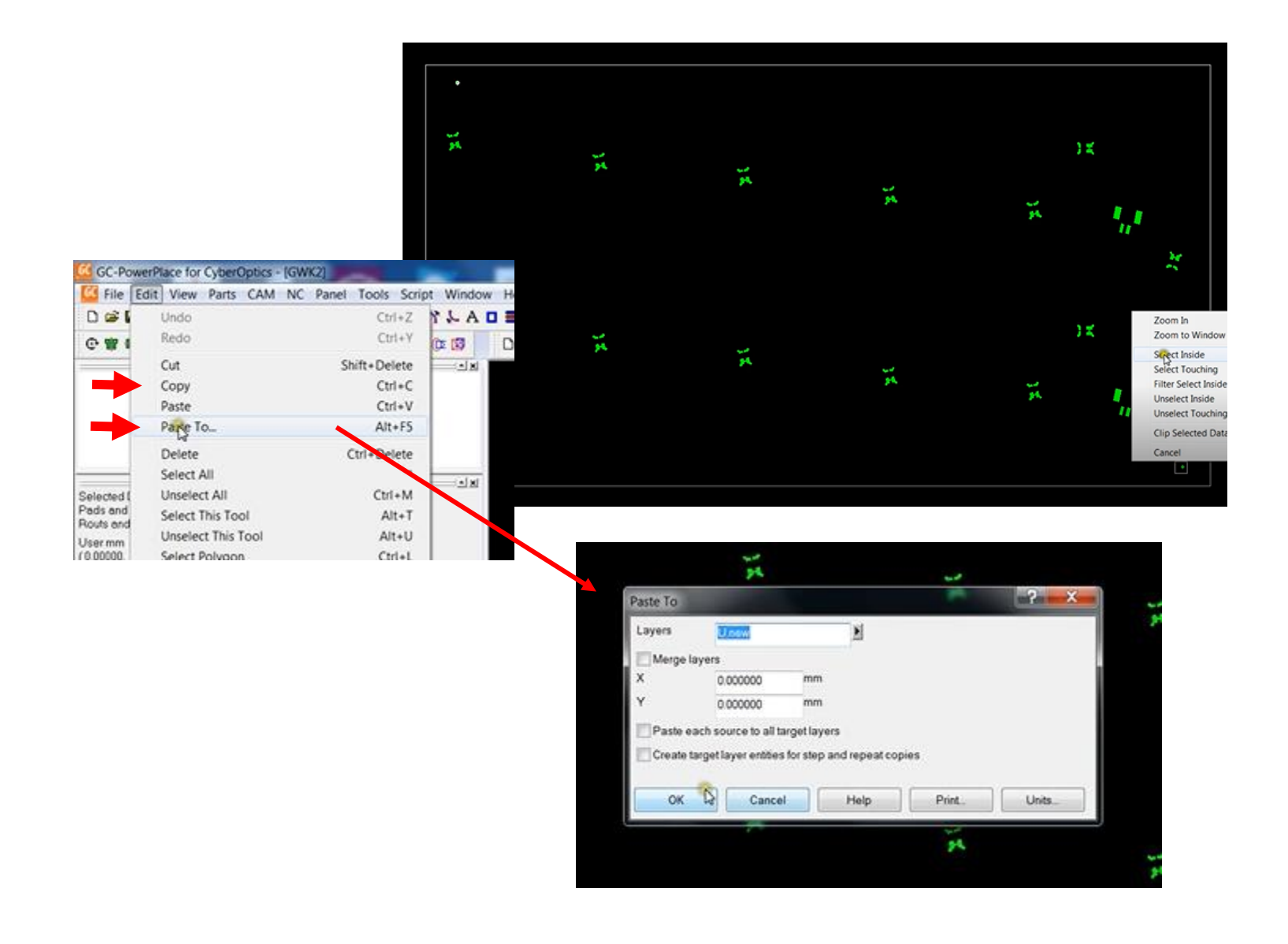

En el explorador de capas (GC Explorer), aparecera una nueva capa que se llamara "U.2". Se le dara doble click en esta capa y se le renombrara a "FIDS" para poder distinguir que es la capa de fiduciales. Tmabien se debera poner la capa de "FIDS" en modo "hide", seleccionando la capa y pulsando la tecla "H". La capa "U.1" debera estar en modo "view" el cual se activa pulsando la tecla "V".

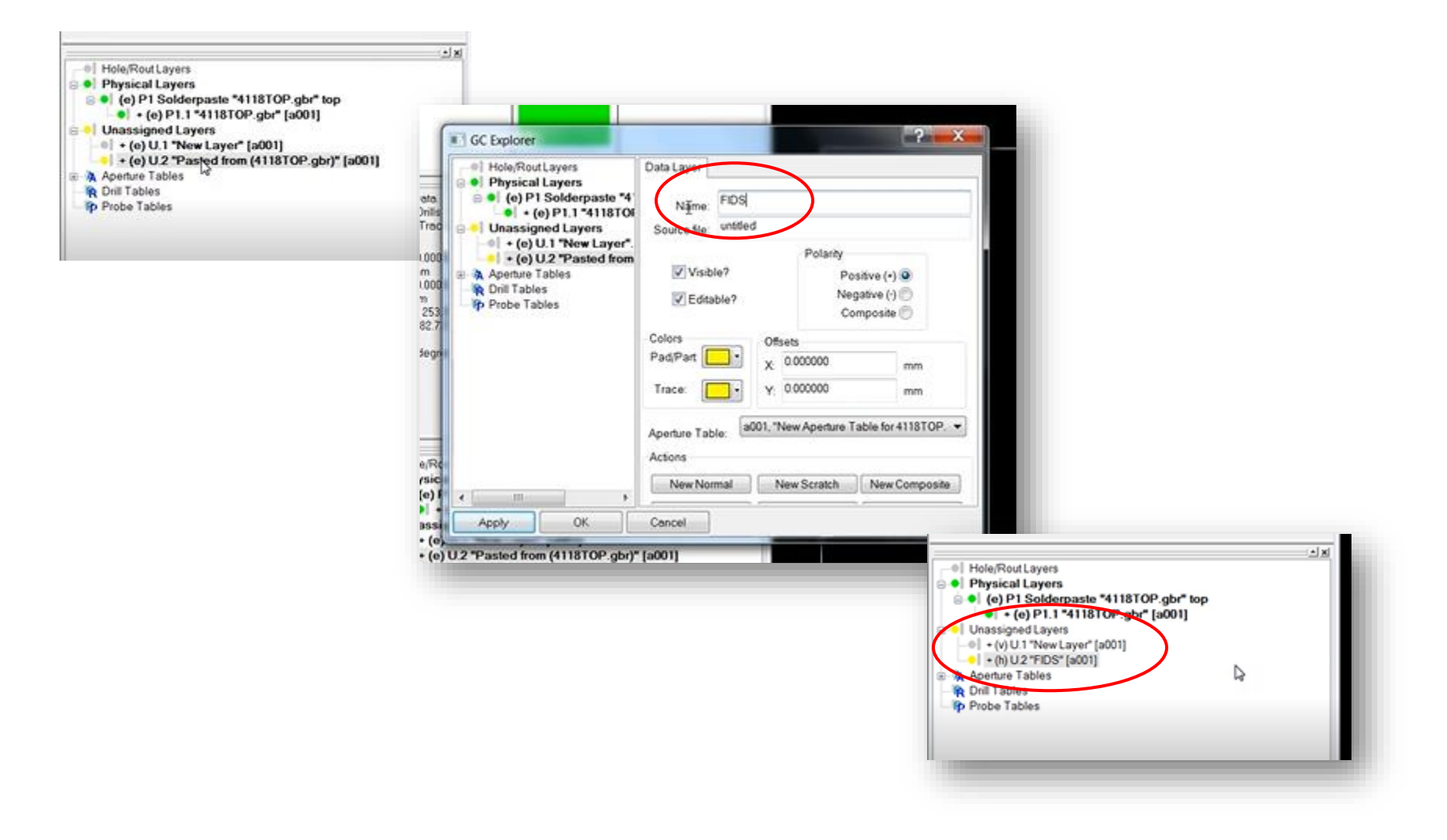

## **2.2.3 Importacion de componentes**

<span id="page-67-0"></span>En esta seccion se importara el archivo de "Placement" anteriormente creado. Se le dara click en File>Load CAD Centroids. Se buscara el archivo de "Placement" y se abrira. Si el archivo fue creado correctamente, no habran filas rojas en la pestaña de "Tabulated File" (informacion al lado izquierdo de la ventana). Es posible que se deban corregir las columnas en la pestaña de "Extracted CAD-XY" (lado derecho de la ventana) para que coincidan con la categoria indicada en la parte superior de la pestaña. Al corregir las columnas se le dara click al logo naranja de Graphicode. Al hacer esto aparecera un mensaje que indica que hay un duplicado. Esto es normal y se le dara click en "OK".

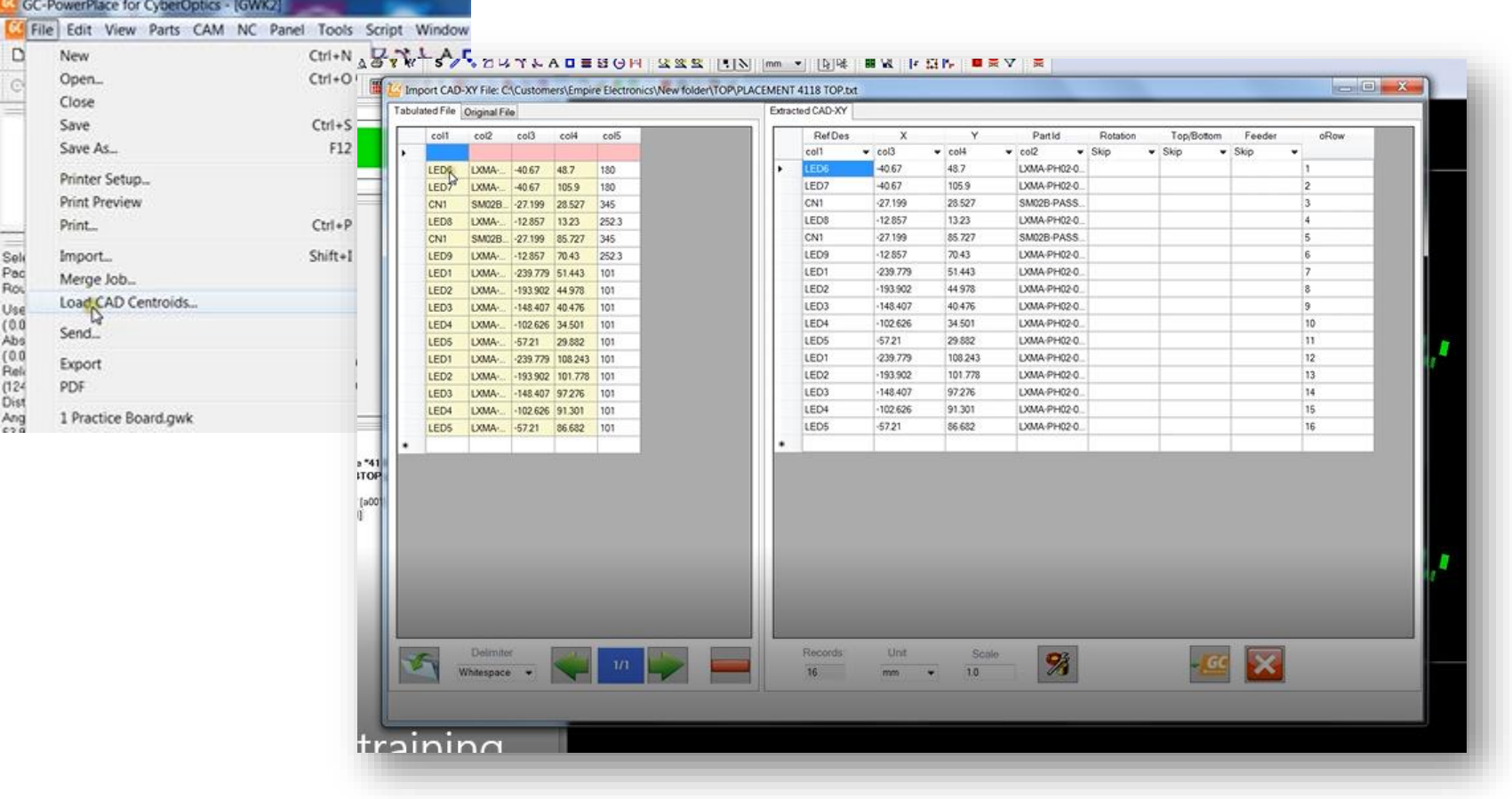

Apareceran los componentes al lado izquierdo del diagrama. Luego, en el GC explorer, se pondran las capas fisicas en modo "view", seleccionandolas y apretando la tecla "V". Se tendra que asegurar que la capa U.1 este en modo "view", la capa U.2 (FIDS) en modo "hide", y la capa U.3 (CAD-XY) en modo "edit". De esta manera, los pads no se veran afectados por los siguientes pasos que se tomaran.

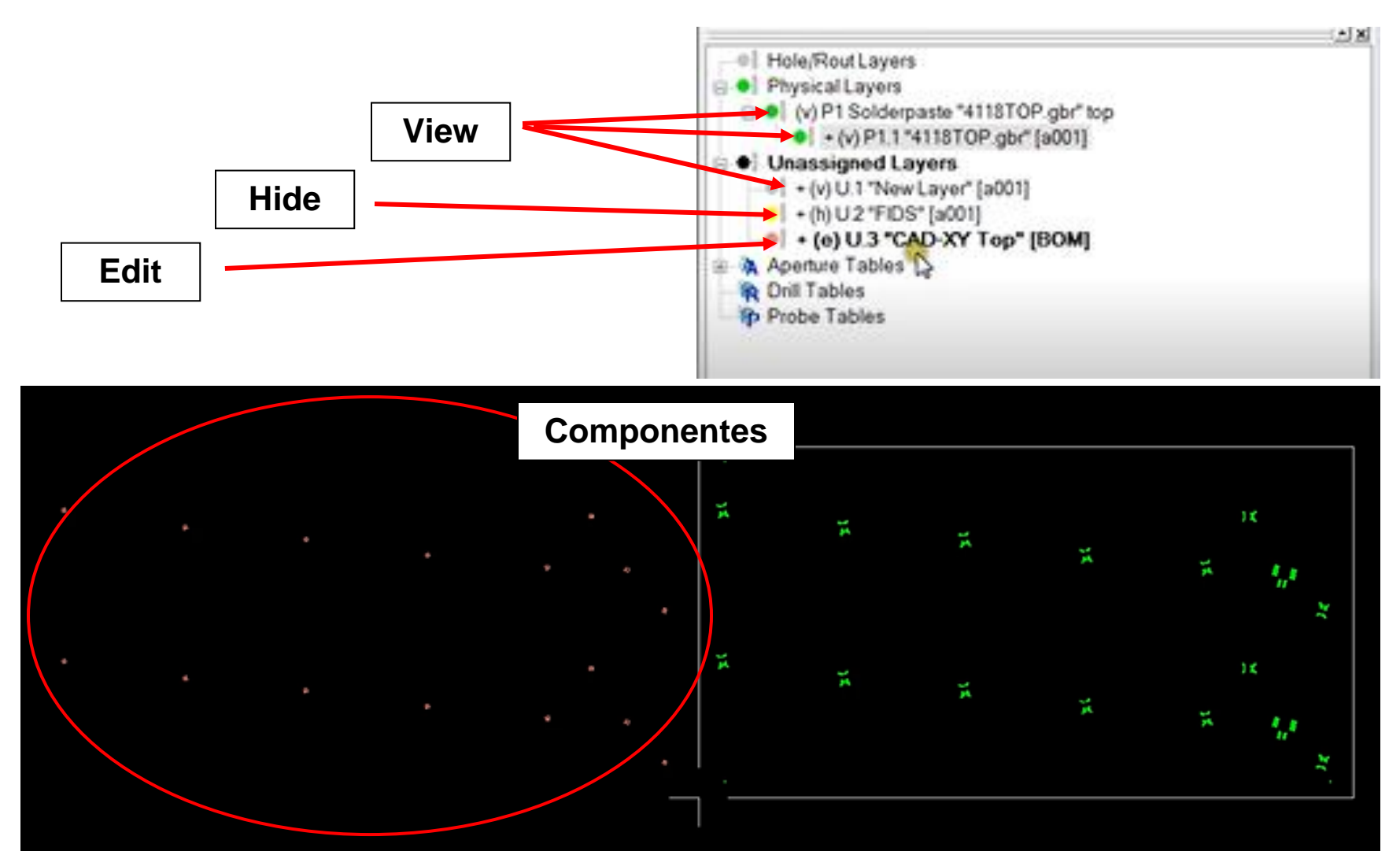

A continuacion, se seleccionaran todos los componentes importados usando el comando Shift+8. Se escogera uno de los componentes, procurando que el componente que se escoga tenga un angulo recto para facilitar la colocacion sobre los pads indicados. Se hara un acercamiento al componente escogido, se movera el cursor con la barra espaciadora, y se colocara el cursor con la misma tecla en la equina inferior izquierda del componente seleccionado. Se apretara la tecla "S" para centrar el cursor sobre el componente y se apretara la tecla "Z" para ordenarle a los componentes que se muevan. Luego, se realizara un acercamiento al pad respectivo del componente escogido y nuevamente se movera el cursor de la misma manera con la barra espaciadora. El operador debera colocar el cursor lo mas exacto posible en la posicion correcta del componente sobre la placa.

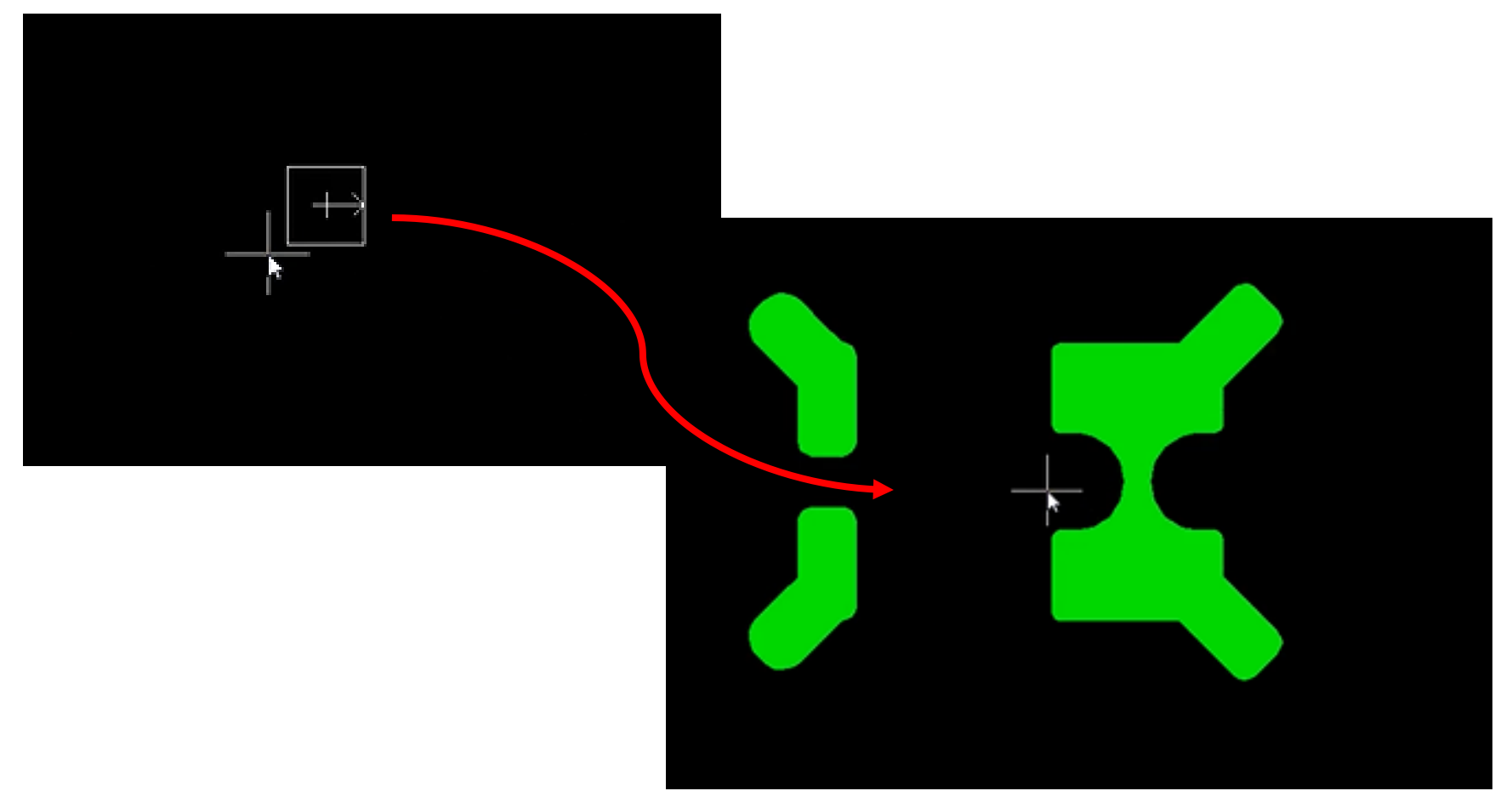

Al colocar el cursor en la posicion adecuada con la barra espaciadora, se apretara la tecla "O" y luego "OK" para mover el componente seleccionado al cursor. Los demas componentes tambien deberan estar en sus respectivos pads, tal como se puede observar en la figura.

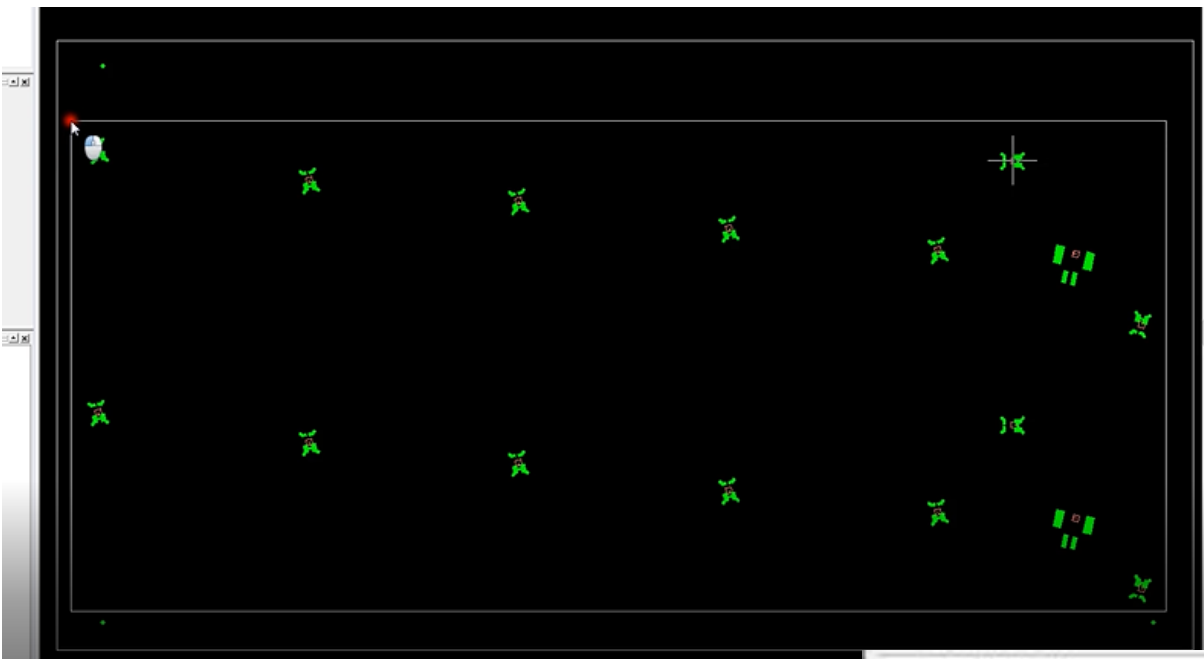

Al tener los componentes en sus posiciones, se procedera a poner las capas fisicas en modo "edit" con la tecla "E", y la capa U.3 en modo "view" con la tecla "V". Luego, se seleccionaran los pads sin incluir los fiduciales, nuevamente.

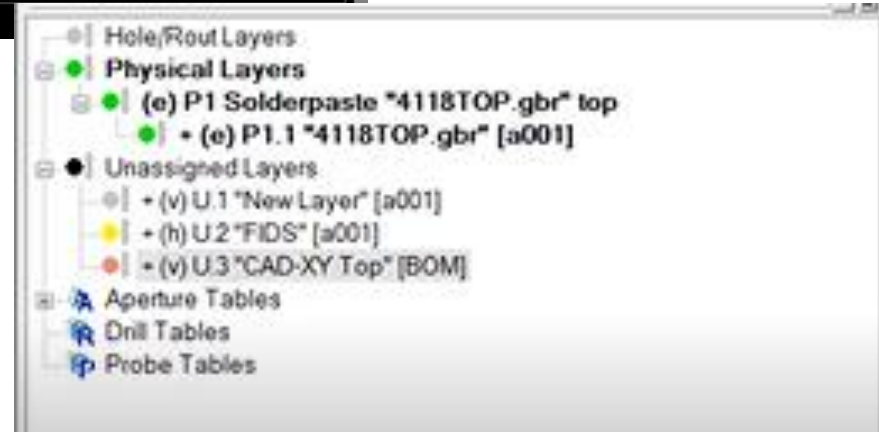

Con los pads seleccionados, se realizara una extraccion de centroides, haciendo click en Parts>Automatic Centroid Extraction. Esto abrira una ventana donde se le dara click en la flecha junto al espacio en blanco, se seleccionara la capa U.3 (CAD-XY), y luego "OK". Aparecera una advertencia a la cual le daremos "OK", ya que es normal.

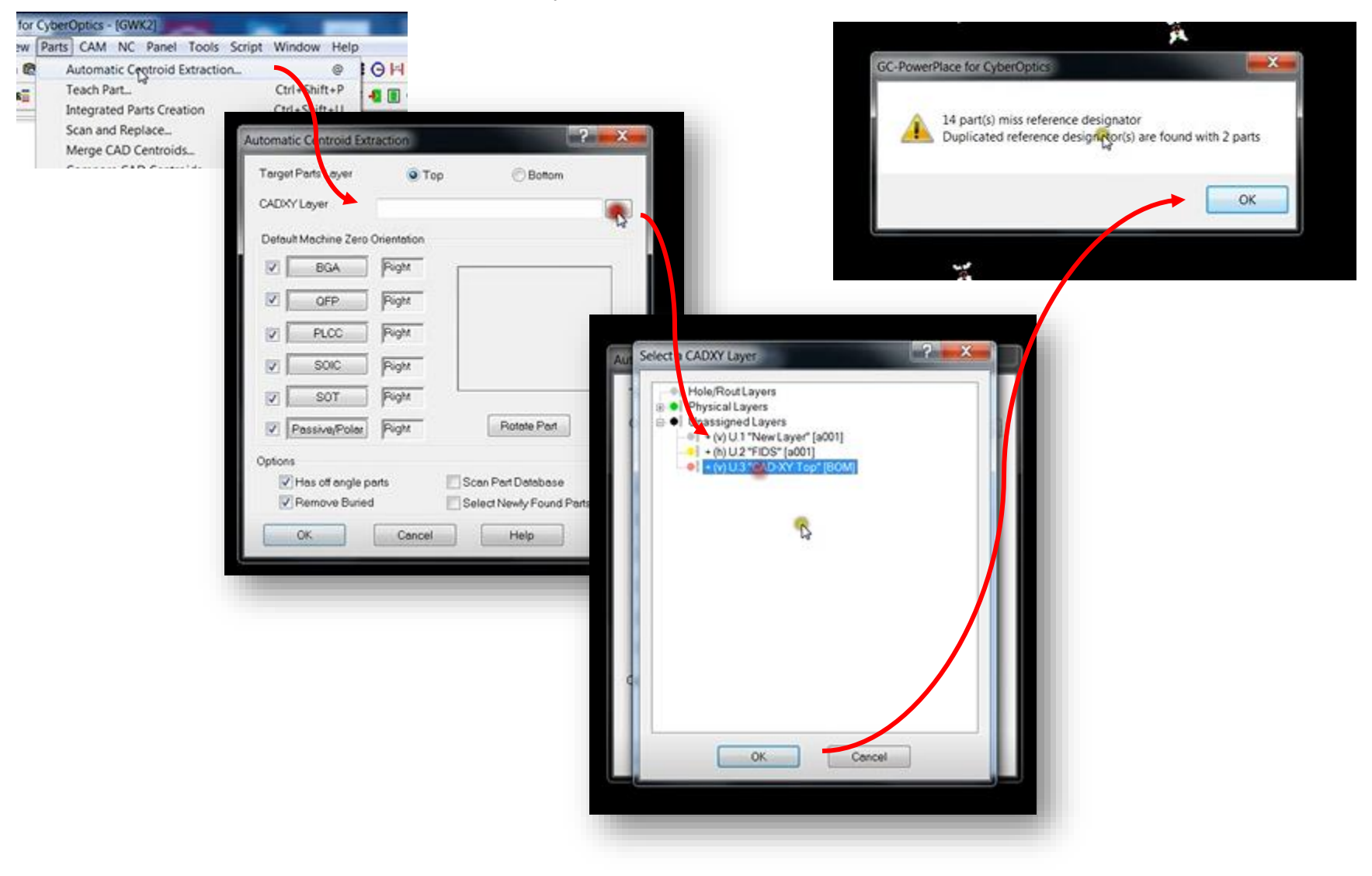
## **2.2.4 Creación de partes integradas**

Una vez mas, se seleccionaran todos los pads, asegurandose de no seleccionar los fiduciales. Despues, se hara el comando Ctrl+Shift+E para explotar los pads. Finalmente se deseleccionara todo con el comando Ctrl+M.

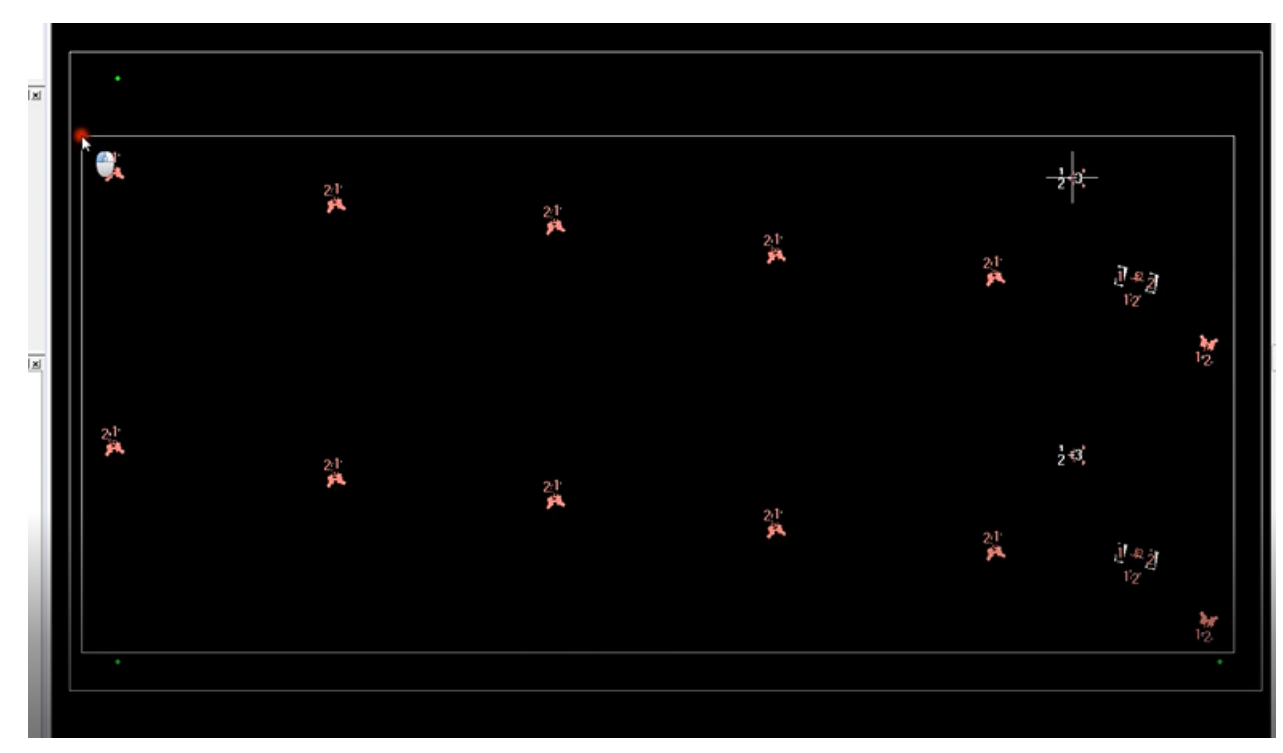

En este punto se debera tener 6 capas en total. A continuacion se dara click en Parts>Integrated Parts Creation. Esto abrira una ventana de configuracion, si en el espacio de "Pad Layer" dice "Footprint Top" y en el espacio de "CADXY Layer" dice "CAD-XY Top", se le dara click en "OK", ya que esta correcto. Al confirmar, se abrira una pestaña al lado derecho del programa. En la nueva pestaña, se deseleccionara la opcion de "Scan for Parts" ya que este normalmente interfiere con el siguiente paso de la programacion.

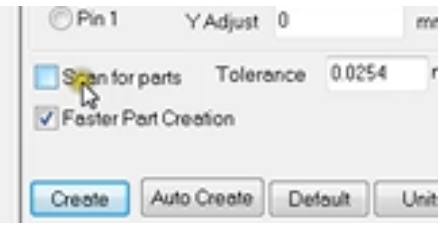

A continuacion, se mantendra apretada la tecla "Ctrl" y selecionaran los respectivos pads de los componentes. Esta accion volvera los pads de color azul y se repetira por cada componente uno por uno hasta completar la placa. Si en cualquier caso el operador se equivocase, se le dara click al los pads erroneo y se hara el comando Ctrl+Shift+E para explotar el objeto. El operador podra continuar normalmente.

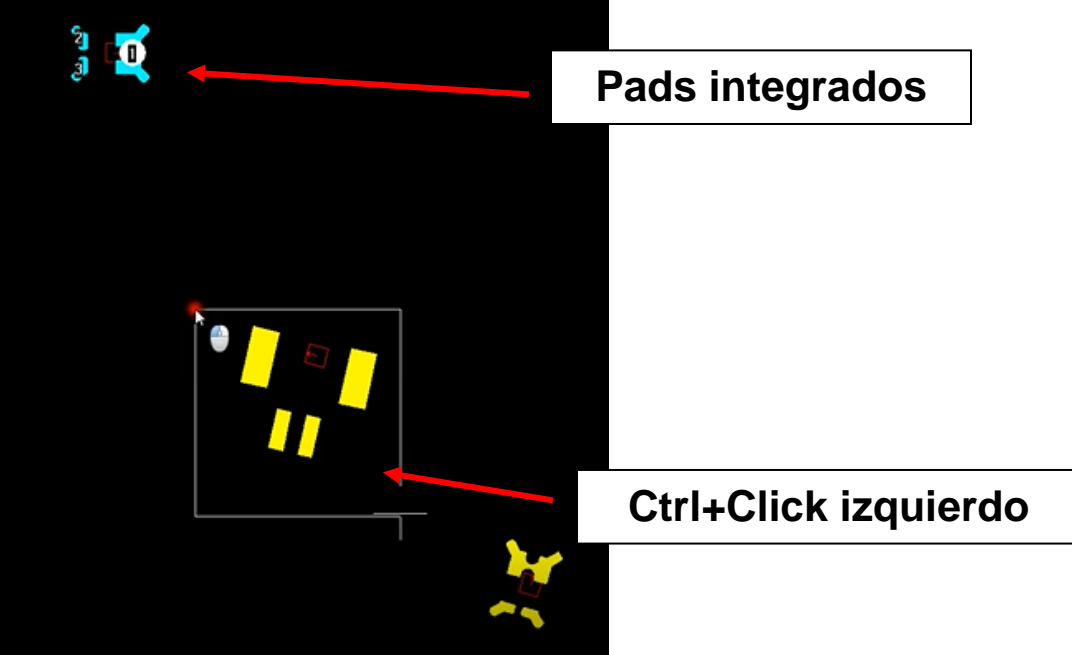

## **2.2.5 Exportación en formato SRFF**

Se cerrara a pestaña de creacion de partes integradas y se le dara click en Script>SRFF Generator, lo cual abrira una ventana. En el espacio de "Part Layer" se seleccionara la capa P1.1 "Ace Top Parts", y en el espacio de "Panel Layer" se seleccionara la capa U.2 "FIDS", el espacio de "Board Layer" se dejara en blanco. En la parte inferior, se nombrara el archivo y se seleccionara la ubicación donde se guardara el archivo. Finalmente se cambiaran las unidades de micrones a milimetros en la esquina inferior izquierda. Con todas estas configuraciones listas, se le dara click en "OK".

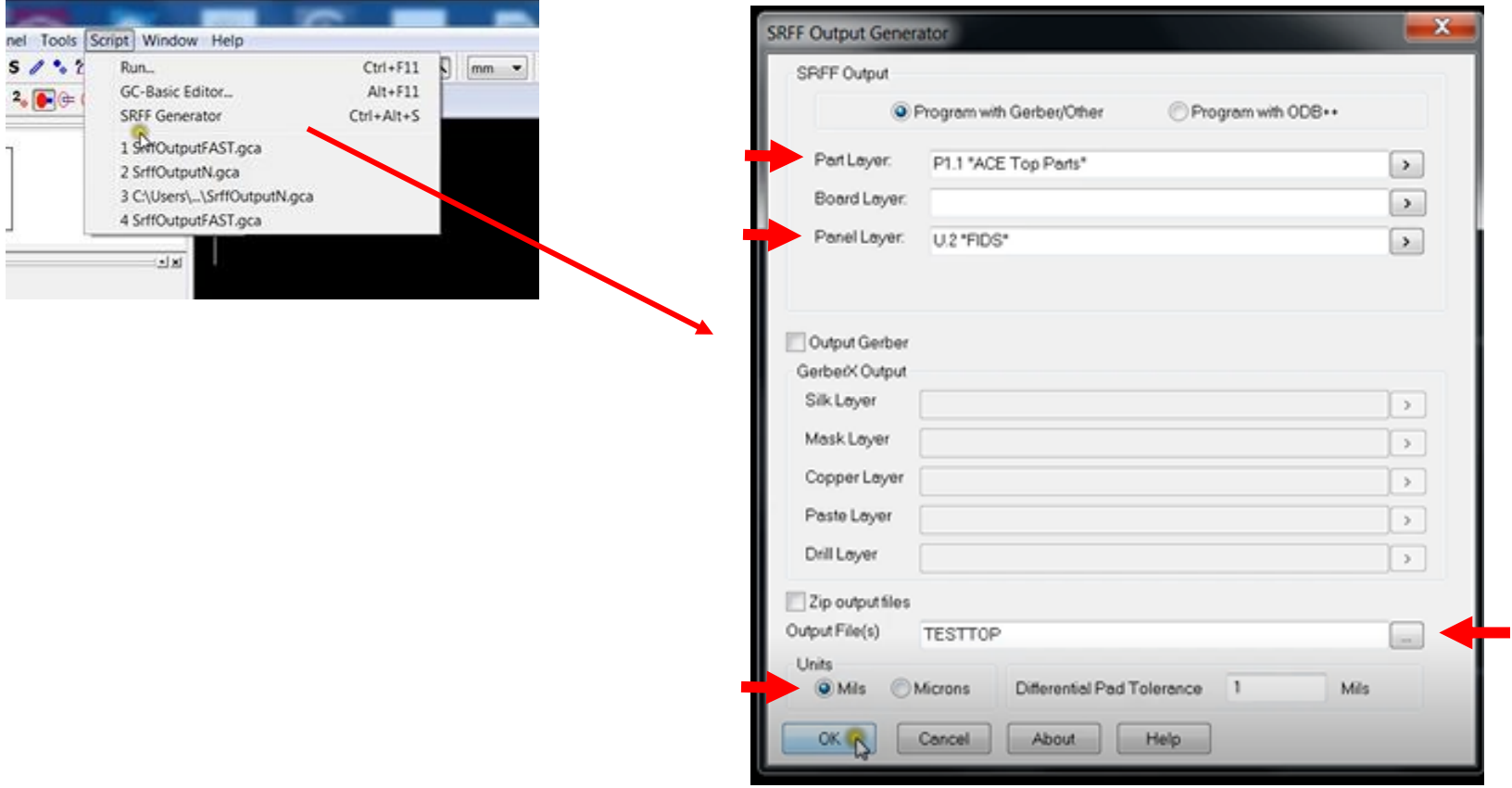

Apareceran dos advertencias en susecion, a las cuales a ambas se les dara ok. Finalmente, aparecera un tercer mensaje, el cual preguntara si el objeto es un fiducial, por lo cual se seleccionara la opcion de fiducial y se le dara ok para todos. Con esto concluido, se podra cerrar Graphicode.

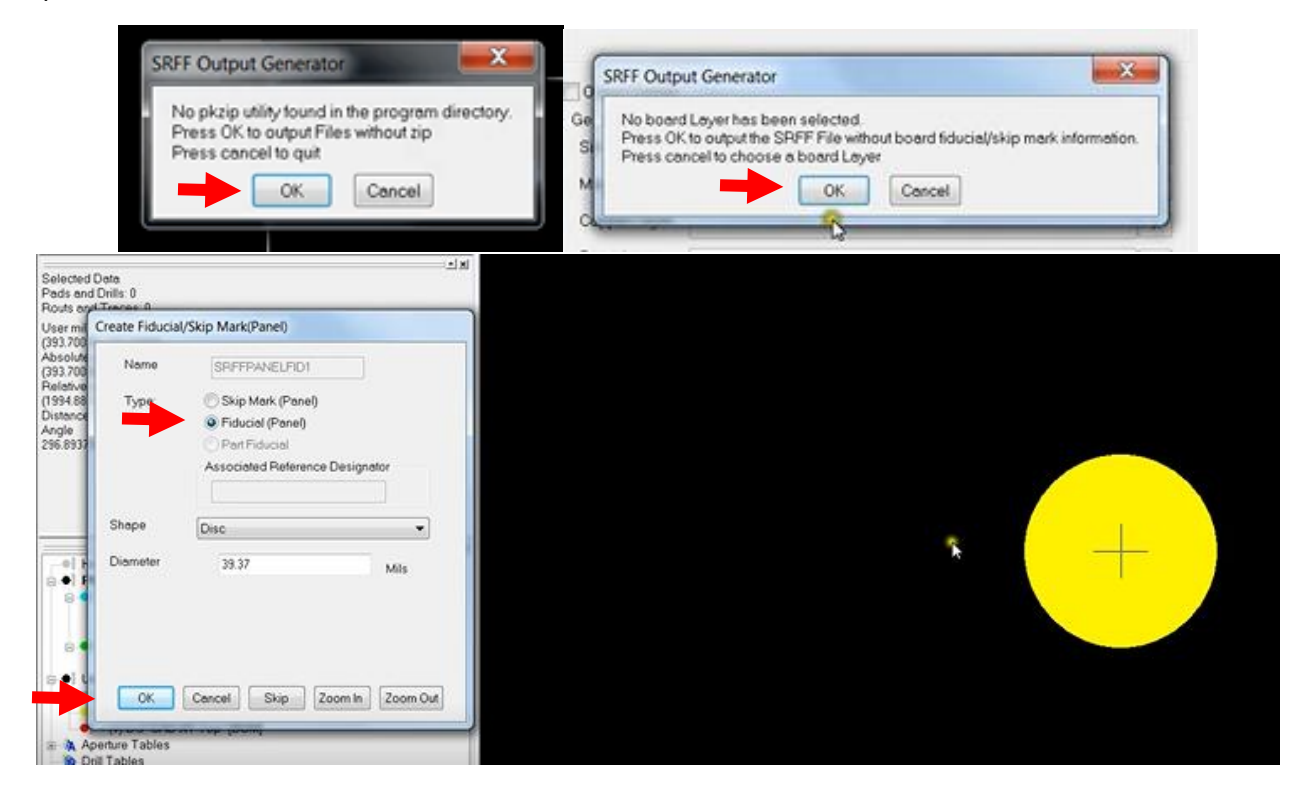

## **2.3 Configuracion del archivo SRFF**

En esta seccion del manual configuraremos las acciones que tomara la maquina y la tolerancia en caso de que ocurran fallas en la impresión de pasta de soldadura. En el programa "Teach", se abrira el archivo SRFF que se creo en la seccion anterior. Un mensaje aparecera preguntando si se deberan utilizar los nombres predeterminados para los objetos, a lo cual se le dara la opcion "Yes".

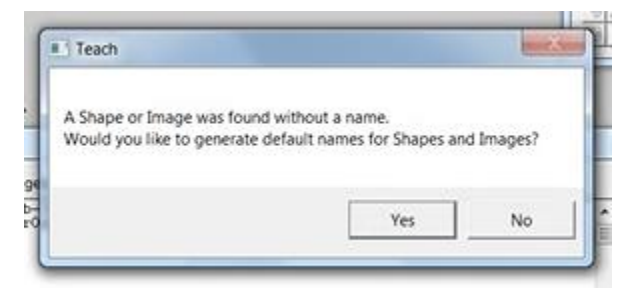

Un diagrama con los pads en azul debera mostrarse en el programa. Se accedera a la ventana de configuraciones de inspeccion, a traves del menu en la parte superior: Edit>Inspection Setup.

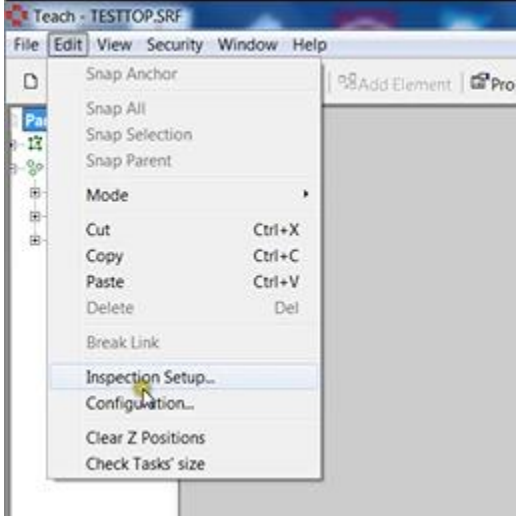

La librería de tolerancia predeterminada en este programa es "Cyber.mm.xml", y el que se necesitara es "Cyber.mil.xml". Para cambiarlo, se le dara click en la opcion de "Library" y luego en open. Se tendra que buscar el archivo en la carpeta "SE500 System Software" en los archivos de CyberOptics. La ubicación predeterminada de estos archivos es:

C:\Program Files\CyberOptics\SE500 System Software\Cyber. mil.xml\

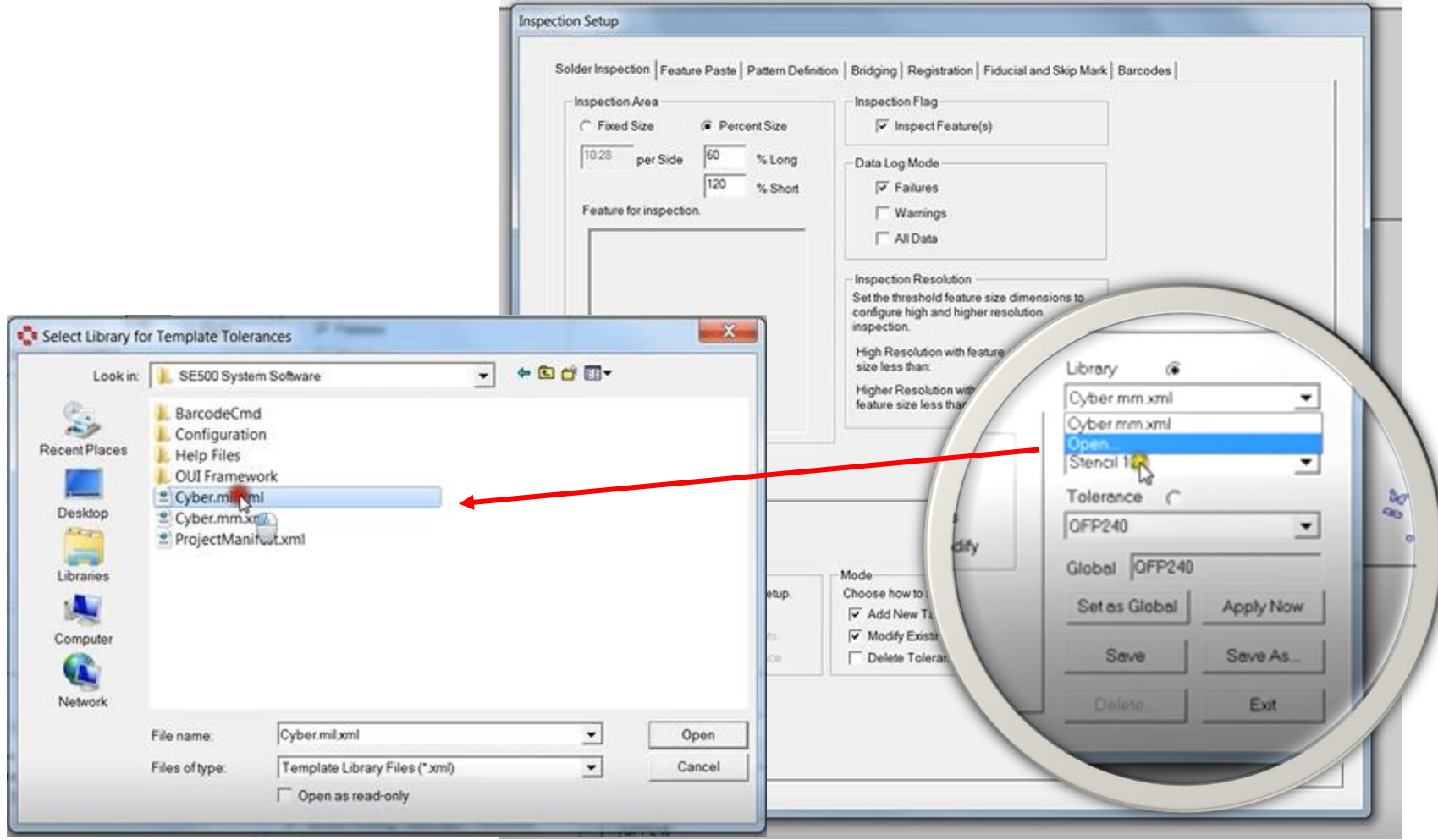

En la pestaña de la izquierda se le dara doble click en "Panel Description", esto habilitara la opcion de "Properties" en la parte superior del programa, la cual se le dara click. En la ventana de propiedades, lo primero que se hara es configurar las unidades de distancias a milimetros, dando click en "Distance Units" en el cuadro de la izquierda y luego cambiandolas de "Inches" a "Milimeters" en el cuadro de la derecha.

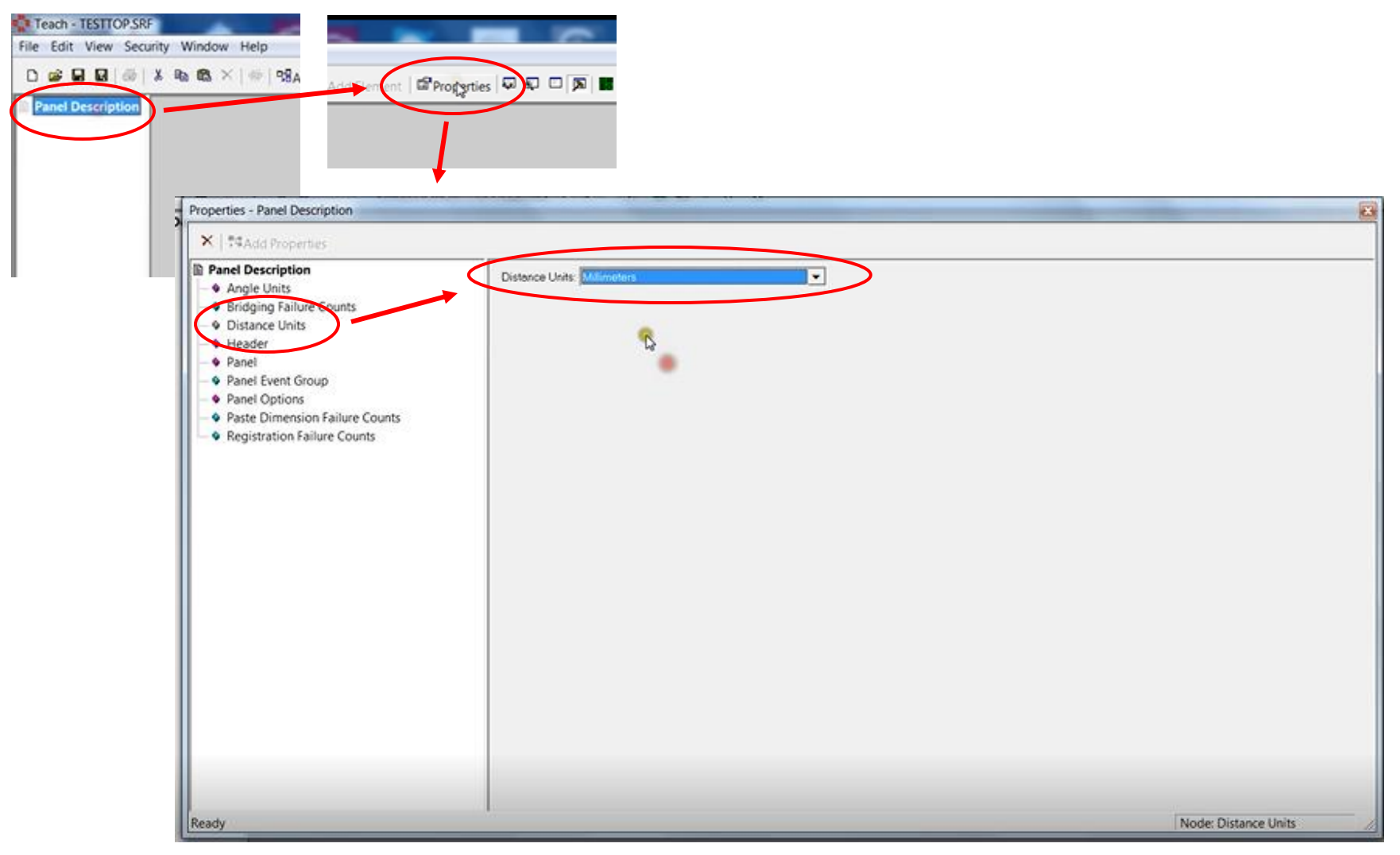

Se ajustaran los rangos del escaner (Range Raster Scan), haciendo click en "Panel Options" en el cuadro izquierdo e ingresando los siguientes valores para cada categoria:

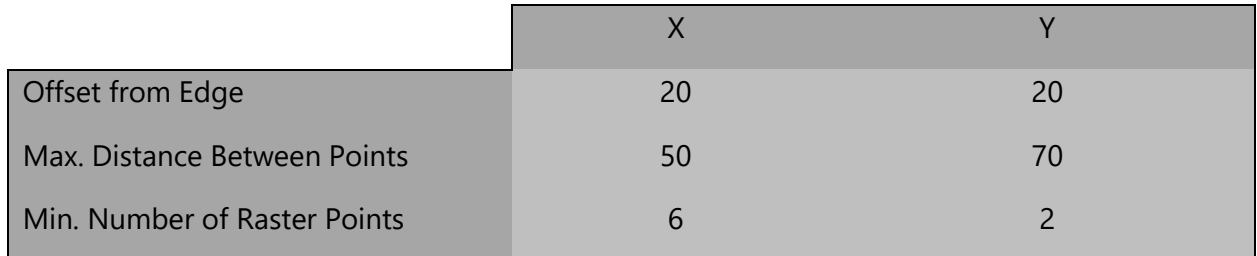

L

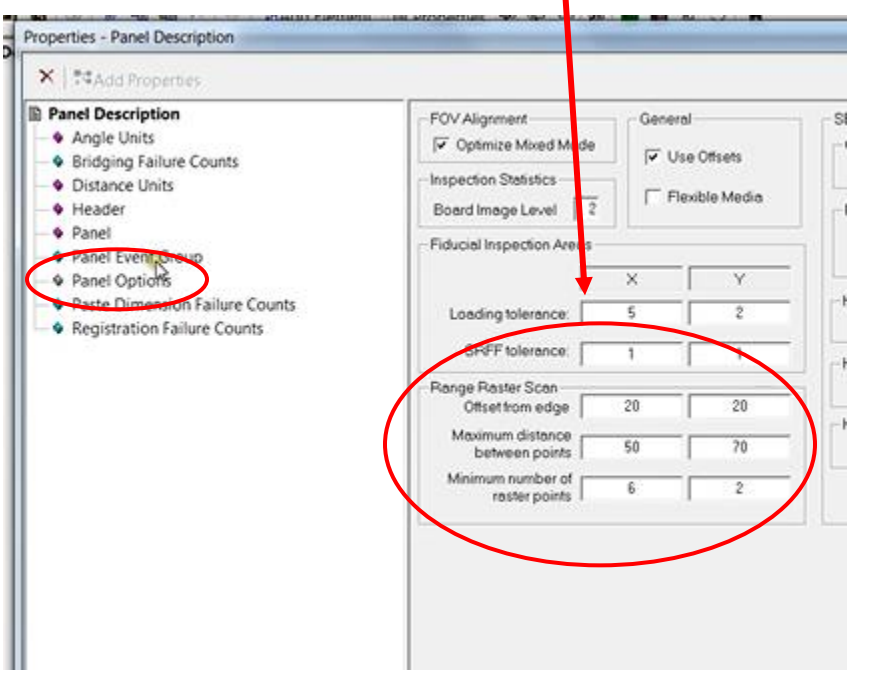

En el ultimo paso, se le dara click en "Panel Event Group". Esta es la opcion con la cual se definiran las acciones que se tomaran en caso de fallas en la pasta. Al darle click, se sombreara la opcion y se le dara click en "Add properties". Se le dara click en "Panel failure". Al hacer esto una nueva subcategoria aparecera dentro de "Panel Event Group" a la cual se le dara click. Nuevamente se le dara click en "Add properties" y en este caso aparecera una sola opcion llamada "Response Group" a la cual se le dara click. Aparecera una nueva subcategoria debajo de "Panel Failure", se le dara click a esta nueva subcategoria. Luego, se volvera a dar click en "Add Properties" y agregaremos dos opciones: "Pause Response" y "Collect Images".

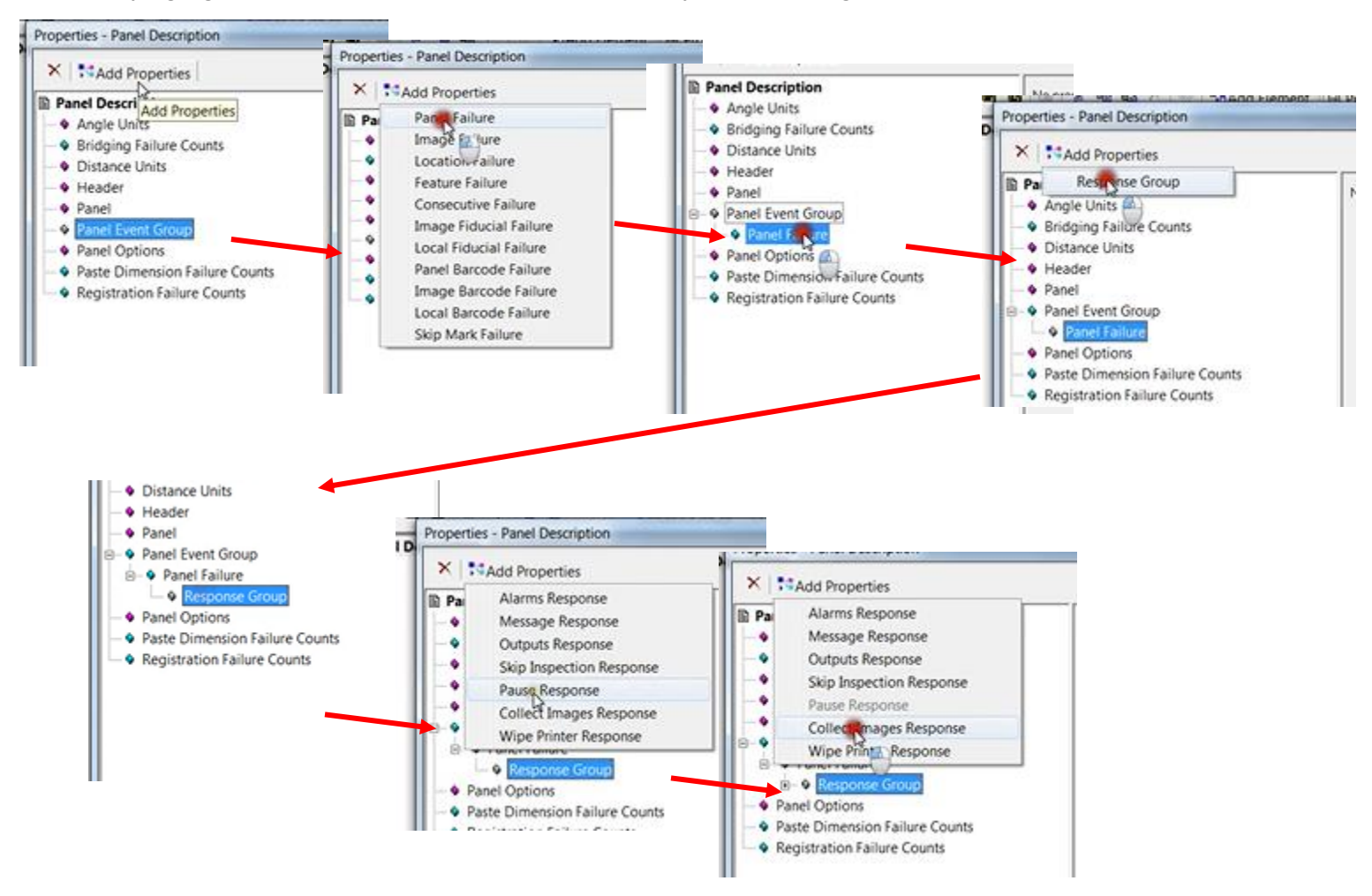

Finalmente, se podra cerrar la ventana de propiedades y se guardara el archivo dando click en "File>Save as". El archivo recien guardado es el que se abrira en el programa "Solder Paste Inspection System".

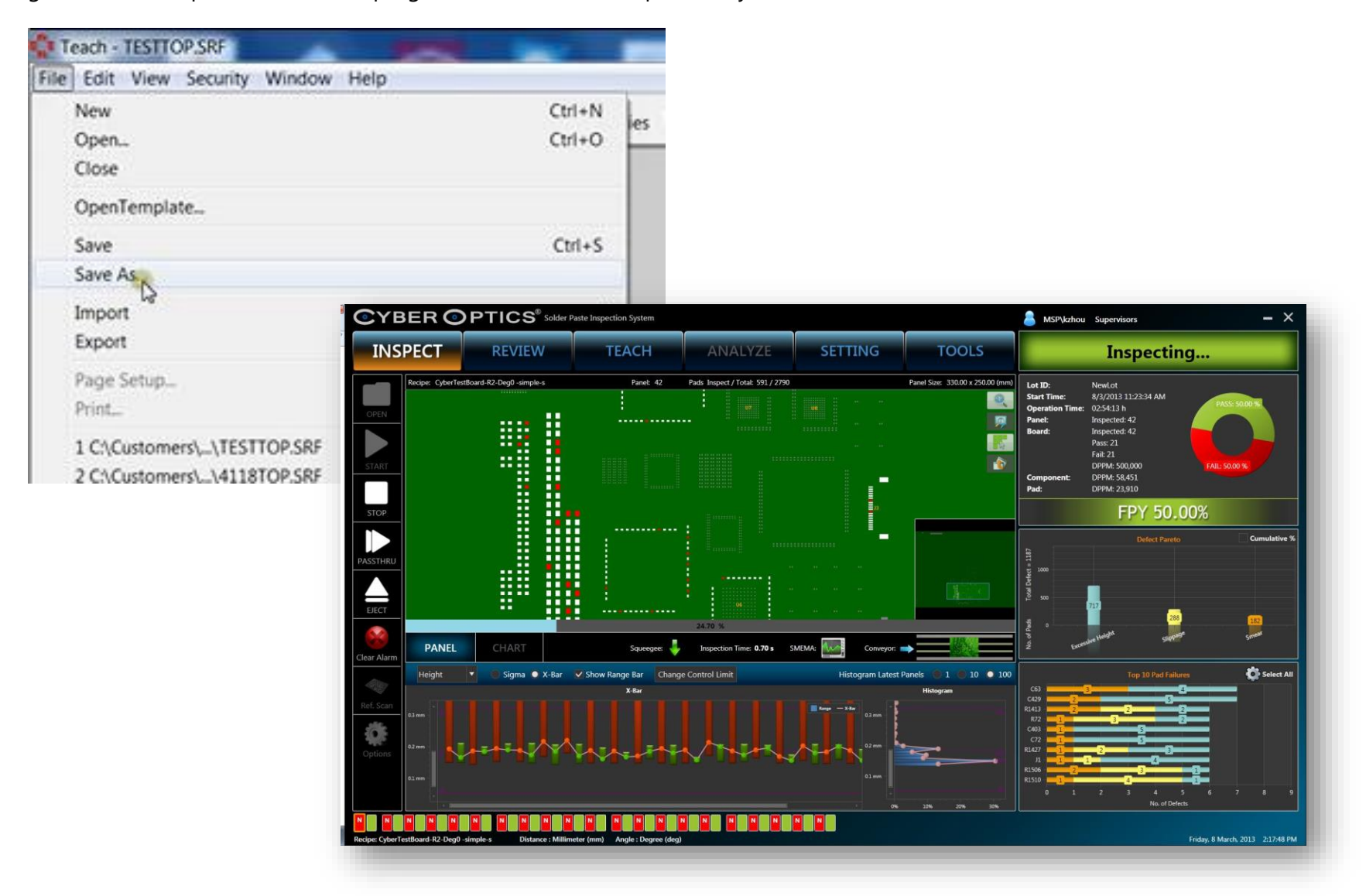